# UNIVERSIDAD DE EL SALVADOR

# FACULTAD DE INGENIERÍA Y ARQUITECTURA

# ESCUELA DE INGENIERÍA ELÉCTRICA

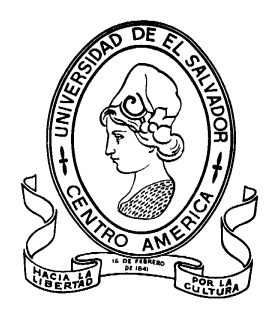

# **DETERMINACIÓN DE ÁREAS Y VOLÚMENES EN EMBALSES DE PRESAS HIDROELÉCTRICAS A PARTIR DE IMÁGENES SATELITALES**

PRESENTADO POR:

# **FRANKLIN ORLANDO JORGE RIVERA**

PARA OPTAR AL TÍTULO DE:

# **INGENIERO ELECTRICISTA**

CIUDAD UNIVERSITARIA, AGOSTO DE 2023

# **UNIVERSIDAD DE EL SALVADOR**

RECTOR:

# **MSC. ROGER ARMANDO ARIAS ALVARADO**

SECRETARIO GENERAL:

# **ING. FRANCISCO ANTONIO ALARCÓN SANDOVAL**

# **FACULTAD DE INGENIERÍA Y ARQUITECTURA**

DECANO:

# **PhD. EDGAR ARMANDO PEÑA FIGUEROA**

SECRETARIO:

# **ING. JULIO ALBERTO PORTILLO**

# **ESCUELA DE INGENIERÍA ELÉCTRICA**

DIRECTOR INTERINO:

**ING. WERNER DAVID MELÉNDEZ VALLE**

# UNIVERSIDAD DE EL SALVADOR FACULTAD DE INGENIERÍA Y ARQUITECTURA ESCUELA DE INGENIERÍA ELÉCTRICA

Trabajo de Graduación previo a la opción al Grado de:

# **INGENIERO ELECTRICISTA**

Título:

# **DETERMINACIÓN DE ÁREAS Y VOLÚMENES EN EMBALSES DE PRESAS HIDROELÉCTRICAS A PARTIR DE IMÁGENES SATELITALES**

Presentado por:

# **FRANKLIN ORLANDO JORGE RIVERA**

Trabajo de Graduación Aprobado por:

Docente Asesor:

# **DR. CARLOS EUGENIO MARTÍNEZ CRUZ**

SAN SALVADOR, AGOSTO DE 2023

Trabajo de Graduación Aprobado por:

Docente Asesor:

# **DR. CARLOS EUGENIO MARTÍNEZ CRUZ**

# **NOTA Y DEFENSA FINAL**

En esta fecha, lunes 10 de julio de 2023, en la Sala de Lectura de la Escuela de Ingeniería Eléctrica, a las 5:00 p.m. horas, en presencia de las siguientes autoridades de la Escuela de Ingeniería Eléctrica de  $l$ a Universidad de El Salvador:

- 1. Ing. Werner David Meléndez Valle Director Interino
- Firma Firma
- 2. MSc. José Wilber Calderón Urrutia Secretario

Y, con el Honorable Jurado de Evaluación integrado por las personas siguientes:

- DR. CARLOS EUGENIO MARTINEZ CRUZ (Docente Asesor)
- DR. CARLOS OSMIN POCASANGRE JIMENEZ
- ING. WERNER DAVID MELENDEZ VALLE

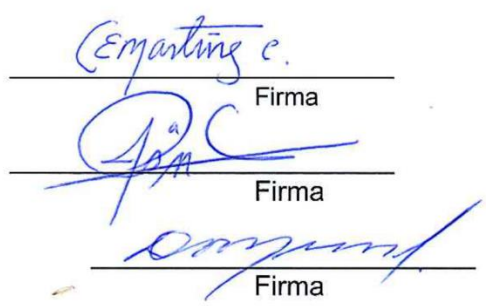

Se efectuó la defensa final reglamentaria del Trabajo de Graduación:

DETERMINACIÓN DE ÁREAS Y VOLÚMENES EN EMBALSES DE PRESAS HIDROELÉCTRICAS A PARTIR DE IMÁGENES SATÉLITALES

A cargo del Bachiller:

- JORGE RIVERA FRANKLIN ORLANDO

Habiendo obtenido en el presente Trabajo una nota promedio de la defensa final:  $\frac{9}{2}$ (NUEVE PUNTO DOS

# Agradecimientos

*"No hay nada noble en ser superior a los demás; la verdadera nobleza es ser superior a tu yo anterior"*

He concluido este camino gracias al apoyo de personas invaluables, me es grato y necesario citar a las principales personas que han transformado mi vida, siempre para bien, el camino aún no termina, pero esta es una buena ocasión para detenerse y ver todo lo que hemos construido juntos.

#### Agradezco a

Mis padres Daris Marisol Rivera y José Manuel Jorge por su amor y apoyo incondicional siempre, desde el inicio de mi vida.

Mis hermanas Daris Lissette Jorge Rivera y Jeannette Marisol Jorge Rivera por su amor, paciencia y apoyo incondicional siempre.

Mis amadas cobayas Cuyi (Q.E.P.D.), Cookie (Q.E.P.D.) y Oli, quienes me han acompañado en este camino.

Mis compañeros de carrera y amigos Miguel Ángel Pérez, Héctor Samuel Gutiérrez, Jorge Alberto Cano, Rafael Domingo Call, Miguel Enrique Vásquez, Harold Ernesto Romero, Fidel Ernesto Castro, Laura Mariana Guevara, William Josué Minero, Joel Arnoldo López, Job Nehemías Acosta, Roberto Franco, Diego Escobar, fueron muchos desafíos los que superamos juntos, es un privilegio contar con la amistad de cada uno de ustedes, que nuestros lazos trasciendan el paso del tiempo. Sean nuestras tesis una prueba tangible de haber cruzado un agotador mar de desafíos juntos y que ahora disfrutamos los frutos de todo aquello.

Andrea Patricia Sandoval, eres mi luz, que nuestros caminos se mantengan entrelazados lo que resta por caminar. *"El amor no consiste en mirar al otro, sino en mirar juntos en la misma dirección"*

Mi asesor de tesis Carlos Eugenio Martínez Cruz, por su confianza, por permitirme desarrollar mi máximo potencial y abrir nuevas puertas en el ámbito académico investigativo, será un privilegio coincidir en congresos venideros.

Todos los docentes de la Escuela de Ingeniería Eléctrica, solo profesionales fuertes pueden formar profesionales fuertes, los admiro y los respeto a cada uno.

A Reina Vides, por su apoyo y empatía las cuales suavizan el camino de todo estudiante de ingeniería eléctrica siempre, mi aprecio y gratitud están con usted.

A Juancito y Posada por su apoyo en los laboratorios de la escuela, sus conocimientos y experiencia han complementado mi formación profesional, gracias estimados.

A Jorge Martínez y su familia, por permitirme desarrollar y explotar mis habilidades iniciando así, mi carrera profesional.

A Mario Yuri, por enseñarme a que un profesional integral va más allá de la teoría, su ejemplo lo llevaré siempre conmigo.

El equipo de Diseño HFC/FTTH de TIGO El Salvador por su apoyo y empatía.

El equipo de Core Planning de TIGO El Salvador por recibirme y permitirme crecer como un profesional.

*"Amat Victoria Curam"*

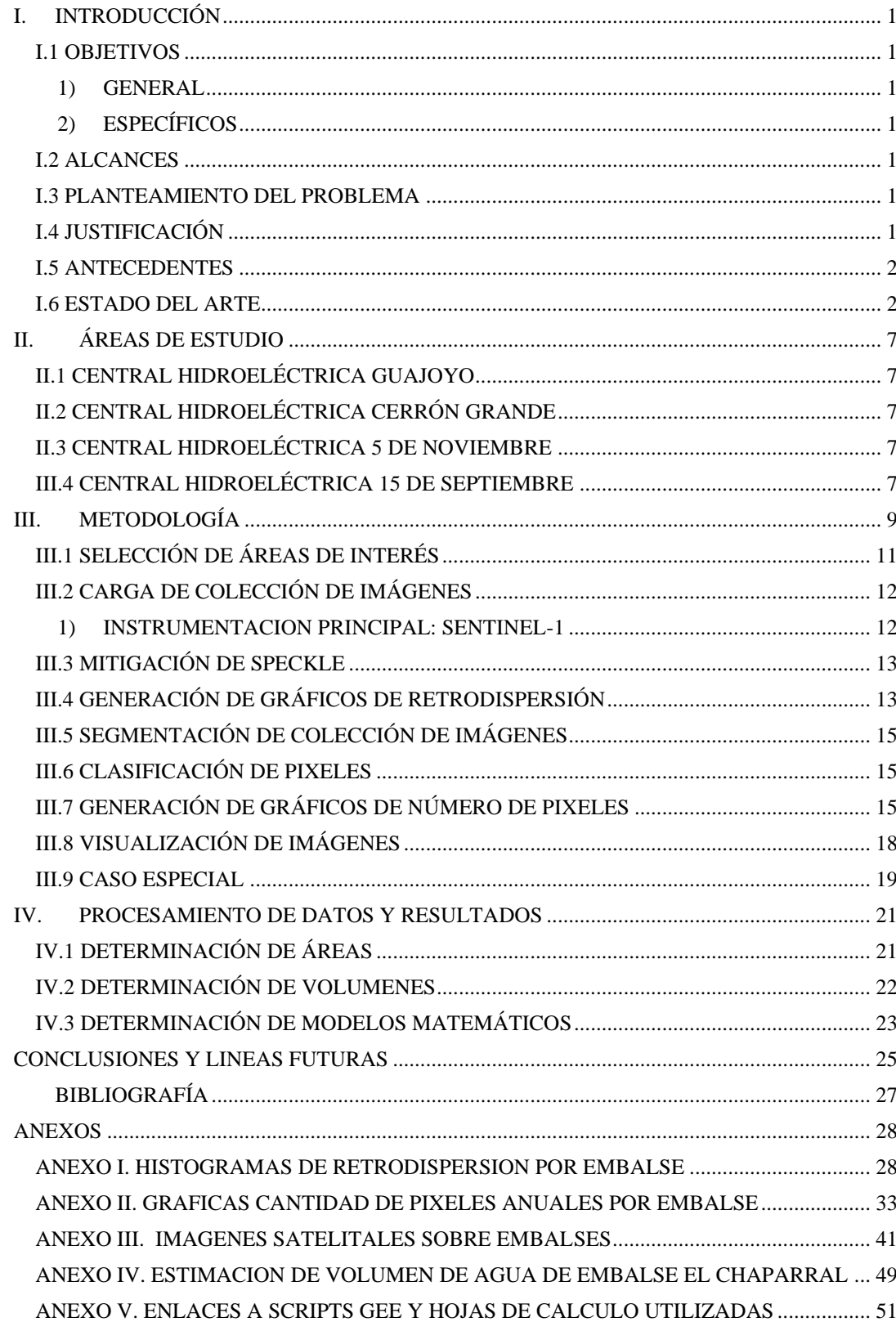

# $\textsc{CONTENDO}$

# INDICE DE TABLAS

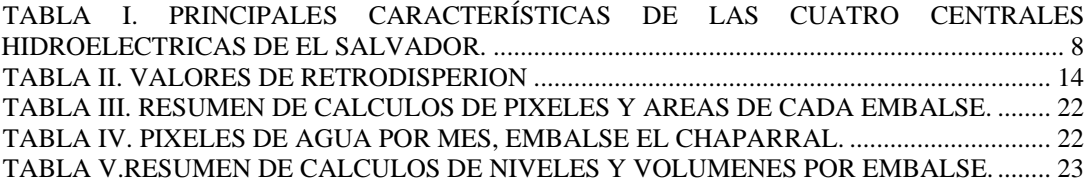

## INDICE DE FIGURAS

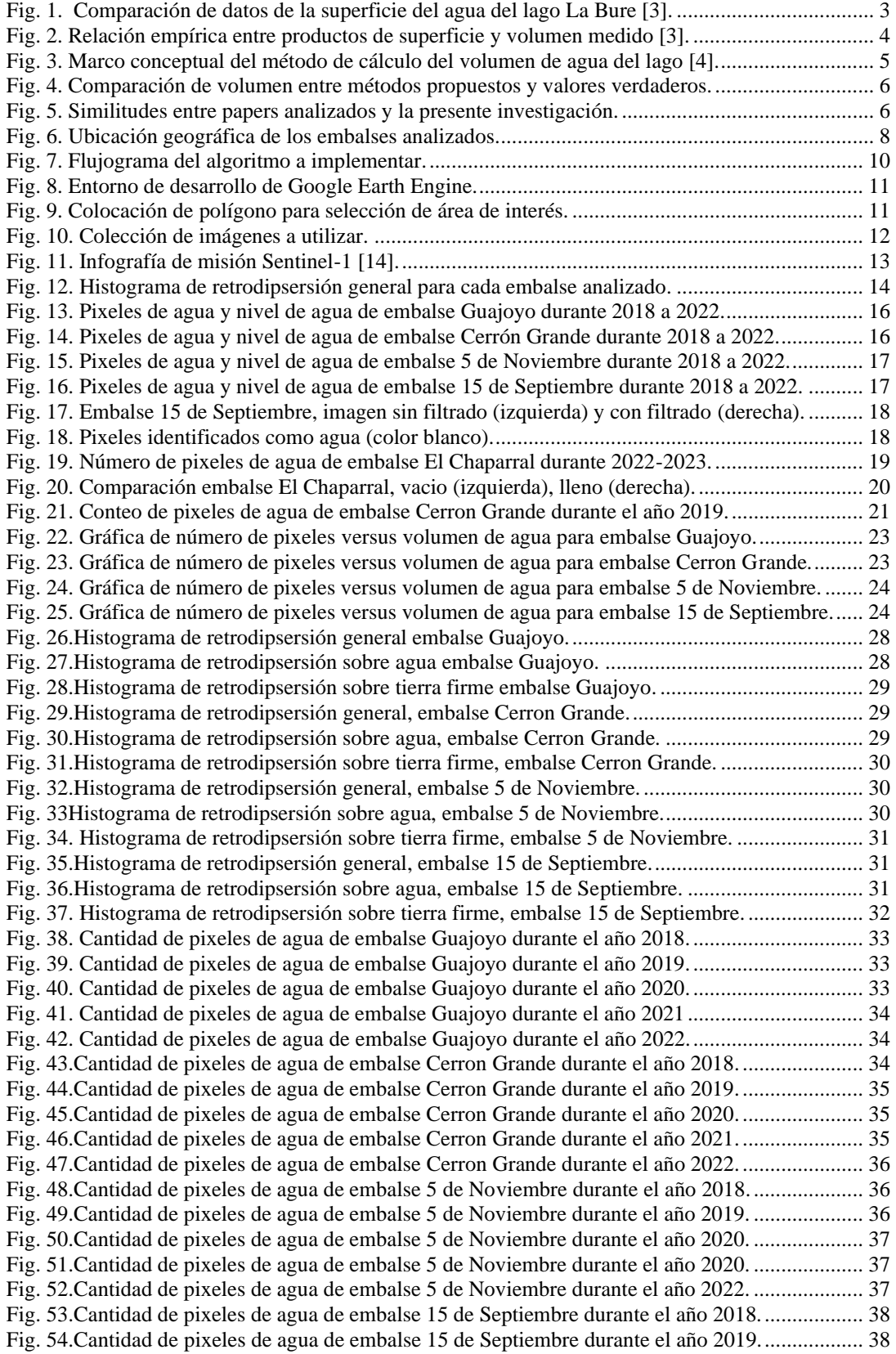

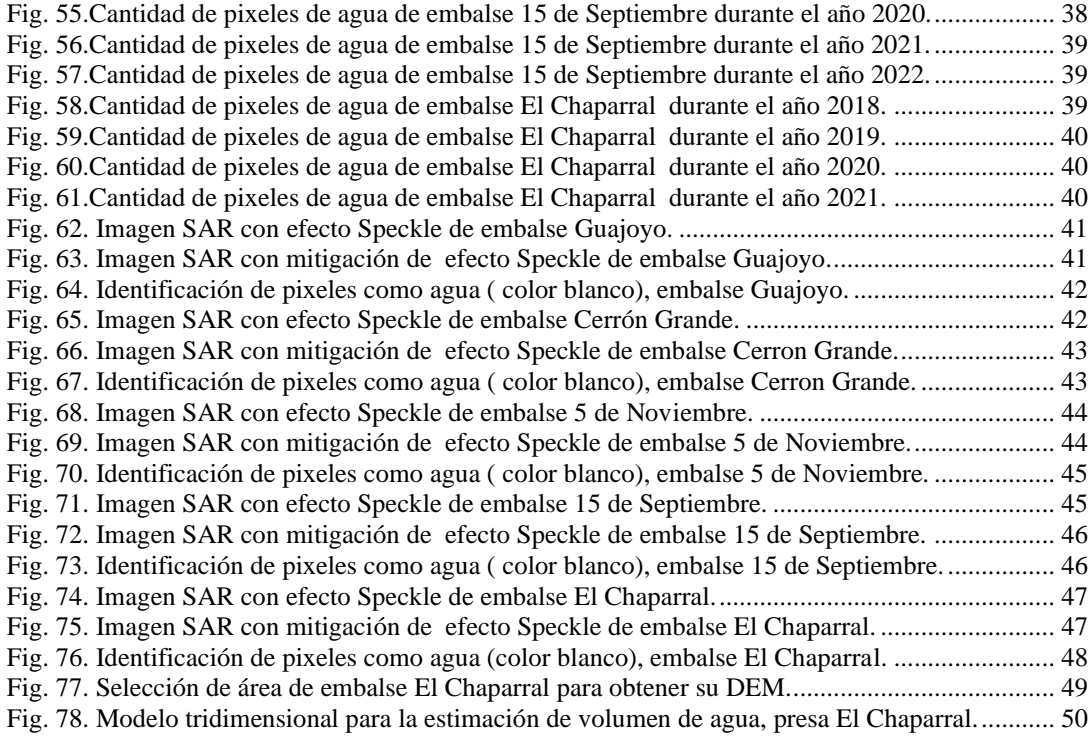

<span id="page-10-0"></span>La presente investigación expone el análisis de colecciones de imágenes de tipo Radar de Apertura Sintética (SAR por sus siglas en inglés) obtenidas a partir de plataformas satelitales, imágenes cuya área geográfica de interés se centra en El Salvador, específicamente en sus cuatro embalses principales que se vinculan a la generación hidroeléctrica, ya que la finalidad del trabajo corresponde al desarrollo de modelos matemáticos los cuales permitan la estimación de áreas y volúmenes de agua sobre dichos cuerpos, esto permitirá una cuantificación del recurso de una manera indirecta evitando la necesidad desplazarse para poder realizar estudios y mediciones in situ de cada embalse.

### <span id="page-10-1"></span>*I.1 OBJETIVOS*

#### <span id="page-10-2"></span>*1) GENERAL*

Desarrollar una técnica para la determinación de áreas y volúmenes de agua de embalses de El Salvador a través del análisis de imágenes satelitales en conjunto con información registrada de niveles de agua para cada embalse.

#### <span id="page-10-3"></span>*2) ESPECÍFICOS*

- Analizar imágenes satelitales de tipo Radar de Apertura Sintética por medio de la plataforma online Google Earth Engine.
- Analizar registros de niveles de agua de cada embalse disponibles en la página web de la Unidad de Transacciones.
- Establecer una correlación entra las variables número de pixeles catalogados como agua, área y volumen de los espejos de agua.
- Determinar una serie de modelos matemáticos los cuales permitan estimar la cantidad volumétrica y de área para cada embalse.
- Determinar la viabilidad de utilizar imágenes satelitales para la estimación de volúmenes.

#### <span id="page-10-4"></span>*I.2 ALCANCES*

El alcance de este trabajo se limitará, en términos de áreas de estudio, a los cuatro embalses del país que son utilizados para la generación hidroeléctrica. Con respecto a instrumentación y adquisición de datos, se partirá de los datos de nivel de agua registrados y compartidos desde la página web de la Unidad de Transacciones, dichos datos serán combinados con el análisis de los datos recolectados por los sensores montados en infraestructuras físicas satelitales que se encuentren disponibles en la plataforma virtual de acceso gratuito Google Earth Engine.

#### <span id="page-10-5"></span>*I.3 PLANTEAMIENTO DEL PROBLEMA*

Las técnicas convencionales para la estimación de volúmenes de masas de agua requieren técnicas e instrumentación las cuales exigen la intervención de mediciones en los sitios de interés, un ejemplo de lo anterior corresponde a las mediciones que se realizan mediante un sensor batimétrico o a la utilización de un sensor LIDAR, por lo que proponer una forma indirecta la cual no requiera la presencia del investigador en el sitio ni de inversiones en instrumentación manifiestan una oportunidad en beneficio de posteriores investigaciones.

#### <span id="page-10-6"></span>*I.4 JUSTIFICACIÓN*

El presente trabajo ha sido elegido partiendo de las bases teóricas estudiadas en la asignatura electiva Sistemas de Comunicaciones Inalámbricos cuyo código corresponde a SCI115, siendo este el punto de partida para desarrollar en primera instancia un breve reporte del análisis de imágenes satelitales relacionado al estudio de masas de agua, siendo este último a su vez, el punto de partida para el desarrollo de un paper. El presente documento tiene como finalidad continuar dicha línea de investigación al proponer un método para la estimación de volúmenes de agua a través un método indirecto, valiéndose puramente de recursos virtuales vitales para un análisis de imágenes satelitales.

### <span id="page-11-0"></span>*I.5 ANTECEDENTES*

El repositorio de documentos científicos IEEEXplore cuenta con investigaciones las cuales en su mayoría se enfocan en al análisis del área y las variaciones en los niveles de agua de cuerpos de agua mas no existen documentos relacionados al análisis de volúmenes de agua de estos objetos de estudio por medio de imágenes satelitales, por otra parte, el repositorio de tesis de la Universidad de El Salvador cuenta con el trabajo de graduación relacionado al análisis de datos SAR [1], siendo esta la única investigación relacionada al presente trabajo, sin embargo, su enfoque constructivo de instrumentación no supone una sólida base teórica la cual pueda ser utilizada para el presente documento.

Por otra parte, previamente al presente trabajo y como base del mismo, el autor del actual documento presentó en el 2022 IEEE 40th Central America and Panama Convention (CONCAPAN XL) celebrado en la Ciudad de Panamá, Panamá, el documento titulado "Water Volume Analysis in Reservoirs from Satellite Images" [2], con lo cual se sentaron las bases para continuar una línea de investigación y de la cual se vale el presente documento.

Como punto de inicio del presente documento, la siguiente subsección aborda el análisis de dos paper los cuales se relacionan con el tema del actual, la finalidad del análisis consiste en la identificación de similitudes de técnicas, productos utilizados, etc. los cuales evidencien la similitud de análisis entre estos y el actual documento.

#### <span id="page-11-1"></span>*I.6 ESTADO DEL ARTE*

Como primera aproximación, en la presente subsección se procedió al análisis del paper científico [3] publicado en el año 2014. Dicho documento expone tres métodos propuestos para estimar el volumen de agua y los cambios en el volumen de agua de lagos, utilizando imágenes satelitales de alta resolución, específicamente imágenes ópticas del satélite Formosat-2 y Radar de Apertura Sintética de los satélites Terrasar-X y Radarsat-2, datos satelitales de altimetría del período comprendido entre los años 2003 y 2010 y mediciones in situ obtenidas del lago que se utilizó. La investigación tuvo lugar en el suroeste de Francia sobre un lago llamado La Bure de aproximadamente 520 metros cuadrado de superficie.

La investigación expone que en estudios anteriores se lograron determinar volúmenes de agua y variaciones del mismo sobre cuerpos de agua mediante la combinación de datos batimétricos (no se especifica si fueron in situ o remotos) y niveles de agua de mediciones en el sitio.

En la sección tres del documento se exponen los métodos de estimación de volumen sobre el mencionado lago. Los dos primeros métodos consisten en relacionar el área del lago derivada de imágenes satelitales o de los niveles de agua basados en altimetría en combinación con mediciones in situ de los niveles, estos métodos han sido denominados HRBV (iniciales en inglés de Volúmenes Basados en Imágenes de Alta Resolución) y ABV (iniciales en inglés de Volúmenes Basados en Altimetría). El tercer método, es denominado AHRBVC (iniciales en inglés de Volumen Basado en Altimetría y Alta Resolución), este último es tal como su nombre lo indica, se basa en la combinación de información sobre el área del lago derivada de imágenes satelitales y niveles de agua estimados a partir de altimetría, esta información permite determinar cambios en el volumen de agua, es apropiado resaltar que este último método no utiliza mediciones de niveles de agua in situ.

En el paper [3], se utilizaron treinta y tres imágenes tipo SAR las cuales fueron adquiridas en las bandas X y C por los satélites TerraSAR-X y RadarSAT-2, el instrumento SAR del primer satélite opera en banda X (f = 9.65 GHz y longitud de onda de 3.1 cm), todas las imágenes que se utilizaron fueron de polarización HH, además, se combinaron dos modos de adquisición: StripMap y SpotLight. Por otro lado, el satélite RadarSAT-2 opera en la banda C (f = 5.405 GHz y longitud de onda de 5.5 cm), estas imágenes fueron quadpol (HH, VV, HV, VH). En cuanto a imágenes ópticas, se utilizaron obtenidas del satélite Formosat-2 cuya instrumentación operaba en longitudes de onda de entre 0.45 y 0.90 μm. Por otra parte, los datos de altimetría fueron obtenidos del altímetro de radar RA-2. En cuanto a los datos in situ, estos corresponden a registros de una estación meteorológica y también de datos de estudios batimétricos pasados que se realizaron sobre el lago, de igual manera, para los niveles de agua en el lago se valieron de sensores instalados en el pasado.

En el apartado tres del documento se describe la metodología de los tres métodos expuestos. Se expresa que las imágenes ópticas y de tipo SAR se utilizaron para la estimación de agua, dichos datos se combinaron con los niveles de agua obtenidos por medio de los datos altimétricos, obteniendo de esta manera estimaciones de variación temporal en el volumen del lago, quedando de expuesto que esto corresponde a los

métodos HRBV y ABV. Adicionalmente se realizó una estimación al combinar datos de imágenes satelitales con mediciones terrestres.

En la sección 3.1 se detalla la manera en que se utilizaron las imágenes ópticas, sobre ellas se realizó una clasificación supervisada para determinar los pixeles que podrían estar asociados con aguas abiertas, a partir de un análisis radiométrico, obteniendo de esta forma una clasificación de áreas de bosques, aguas abiertas, suelos desnudos y cultivos, posteriormente estas clasificaciones se vectorizaron.

La sección 3.2 detalla la operación de un altímetro y también la adquisición que se tuvo de datos de este instrumento, los cuales parten de la ecuación (3) presentada y posteriormente se realiza un procesamiento estadístico para determinar los niveles de agua del lago.

El apartado 3.3 se explica con mayor detalle el proceso de estimación de volúmenes de agua a partir de los tres métodos, con respecto a los métodos HRBV y ABV se determinó una relación entre la superficie determinada con las imágenes satelitales y las estimaciones de volumen a partir de las mediciones insitu del nivel del agua. Sobre el tercer método (AHRBVC), el área determinada a partir de las imágenes satelitales se combinó con las estimaciones de niveles de agua obtenidas a partir de altimetría, adicionalmente se modeló el lago como una figura geométrica simple para la variación del volumen del agua por medio de la ecuación (4).

El apartado cuatro muestra los resultados de aplicar los tres métodos para determinar el volumen de agua del lago, de igual manera estas estimaciones se contrastaron con todas las mediciones in situ que se tenían disponibles, esto último presenta una sólida referencia para contrastar en todo el proceso de la investigación los datos que se fueron obteniendo.

En la Fig. 1 se muestran las superficies de agua estimadas a partir de imágenes satelitales y las determinadas por medio de batimetría in situ, se aprecia la correlación entre ellas, los autores mencionan que se alcanzó una correlación R2 de 0.83.

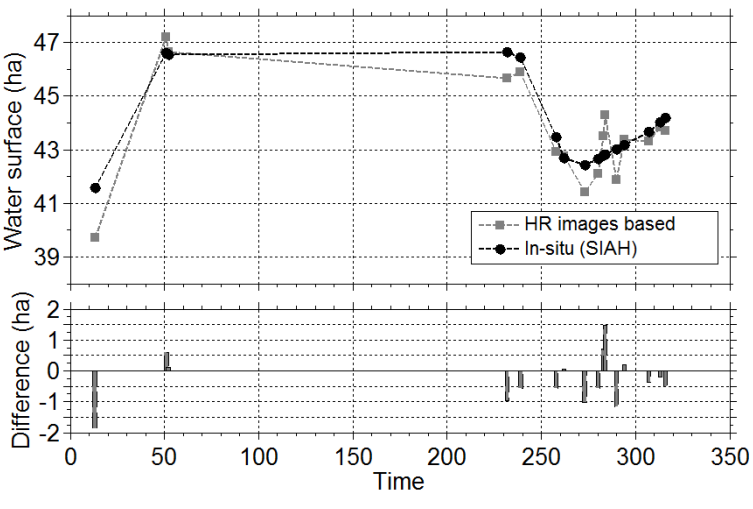

Fig. 1. Comparación de datos de la superficie del agua del lago La Bure [3].

<span id="page-12-0"></span>Por otra parte, de los resultados obtenidos en este paper, la Fig. 2 muestra una relación entre las estimaciones de la superficie del lago a partir de las imágenes satelitales y las mediciones de volumen in situ, se aprecia una función polinomial.

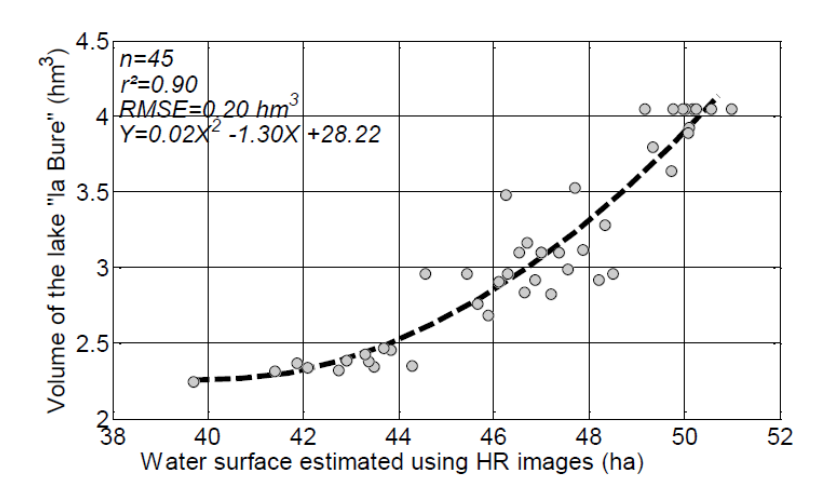

Fig. 2. Relación empírica entre productos de superficie y volumen medido [3].

<span id="page-13-0"></span>Los autores del paper concluyen que la utilización de datos a partir de sensores remotos presenta el potencial para hacer estimaciones precisas de volúmenes de agua de lagos y embalses y, que con los avances tecnológicos relacionados a las futuras misiones se podrían perfeccionar los métodos que se presentaron para estimar volúmenes.

Posteriormente se analizó el paper [4] publicado en el año 2013. El documento expone un método para calcular los volúmenes de agua de lagos mediante el uso de datos de series temporales a través de imágenes satelitales de tipo óptica multiespectrales. Para esta investigación no se utilizaron imágenes satelitales de tipo SAR, sin embargo, se encuentra apropiado el estudio de este ya que los principios en los que se ha basado el método pueden ser extrapolados al dominio de instrumentación SAR.

Esta segunda investigación tuvo lugar en China, específicamente sobre el lago Baiyangdian ubicado al norte de dicho país. Dicho lago cuenta con una superficie de aproximadamente 366 kilómetros cuadrados. Para el estudio se utilizaron imágenes de la misión Landsat, específicamente se recurrió a la utilización de los productos MSS/TM/ETM+ y también datos de la misión china HJ-1A/B como las principales fuentes de datos. Las dos misiones anteriormente mencionadas tienen rangos espectrales similares para las bandas mencionadas, la instrumentación involucrada cuenta con cuatro bandas: espectro azul, verde, rojo e infrarrojo cercano a una resolución de 30 metros y un rango espectral de entre 0.43 y 0.90 μm. Adicionalmente la investigación contaba con datos de mediciones tales como el nivel del agua y estimaciones de volumen que se realizaron in situ, por lo que se contaban con valores de referencia para contrastar durante el desarrollo de la investigación, dicha investigación se refiere a estos datos como los valores "verdaderos" los cuales se utilizaron para evaluar las estimaciones de volumen a través del método propuesto.

En la sección 3 del documento se detalla la metodología del método desarrollado, se expresa que dicho método consta de cuatro secciones las cuales corresponden a:

- Mapeo de aguas superficiales
- Creación de contornos de agua
- Modelado de topografía subacuática y
- Cálculo de volumen.

La sección de mapeo de aguas superficiales se basa en el análisis inicial de las imágenes satelitales multiespectrales a través de la respuesta espectral que tiene el agua en las cuatro bandas de las imágenes, de esta manera se utiliza el Índice de Agua de Diferencia Normalizada NDWI y el Índice de Agua de Diferencia Normalizada Modificado (MDWI). La estimación de estos índices se hace a través de las ecuaciones presentadas en (1) del documento, los valores catalogados como agua dentro del dominio de estos índices corresponden a valores superiores a cero, sin embargo, los autores expresan que fue necesaria la utilización de un rango de tolerancia de entre -0.1 y 0.1 debido a la presencia de vegetación la cual arrojaba falsos positivos durante la detección.

Sobre el trabajo de la sección anteriormente descrita, la segunda sección, creación de contornos de nivel de agua continúa el proceso mediante la creación de los contornos de los pixeles detectados como agua con la ayuda del software ArcMap. En este punto ya se tiene los contornos de agua del lago para diferentes momentos en el tiempo analizado, estos contornos se pueden fácilmente relacionar con los registros de niveles de agua con los que se cuenta.

En la sección de modelado topográfico submarino, se recurre a la utilización de un modelo matemático para poder hacer estimaciones de la geometría volumétrica que se encuentra bajo las aguas del lago, específicamente se utiliza el modelo de volumen TIN, iniciales que hacen referencia a una Red Irregular Triangulada, a *grosso modo*, este modelo segmenta el área de interés en triángulos y en cada uno se vincula a un nivel de agua para cada uno, la Fig. 3 muestra una representación gráfica de este método.

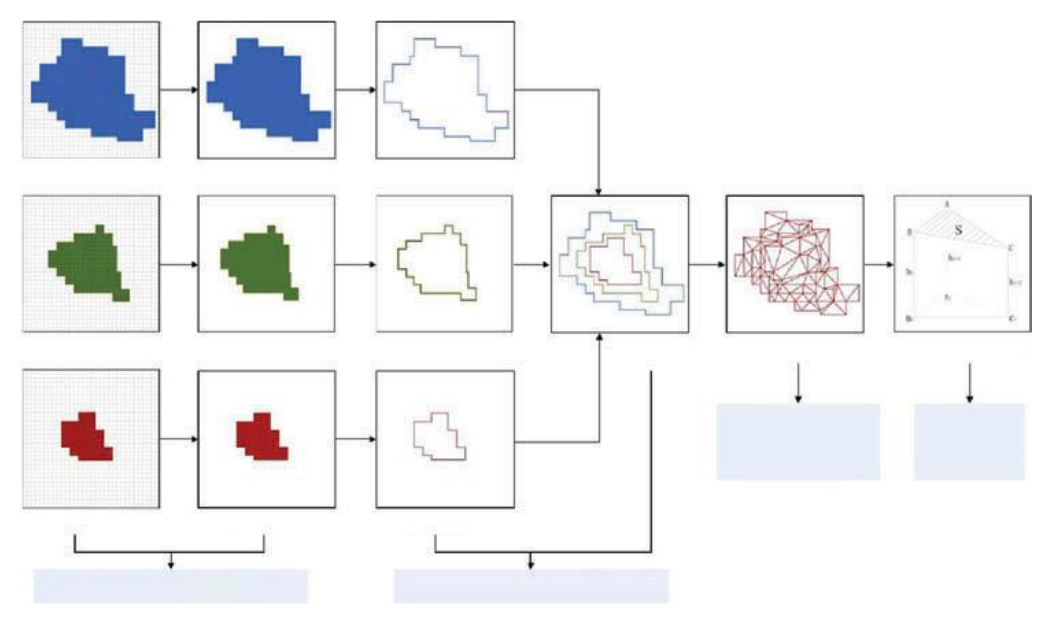

Fig. 3. Marco conceptual del método de cálculo del volumen de agua del lago [4].

<span id="page-14-0"></span>Como último paso, en la sección "cálculo de volumen" se hizo precisamente eso, se calculó el volumen de agua del lago a través de los datos obtenidos en la sección anterior, de la cual se obtuvieron estimaciones de volumen y superficie, estos datos junto con los datos de niveles de agua permiten hacer la estimación de volumen mediante la ecuación (2) expuesta en la investigación.

Posteriormente, en la sección 3.5 del documento se expresan dos métodos que se utilizaron para la evaluación de los resultados mediante la comparación de estos con los datos verdaderos, estos métodos corresponden a la diferencia porcentual y la diferencia cuadrática media.

En la sección 4 se expresan los resultados obtenidos de los cuales la Fig. 4 es la más representativa, pues se contrastan los valores estimados y los valores con los que ya se contaba, se observa que los valores son parecidos

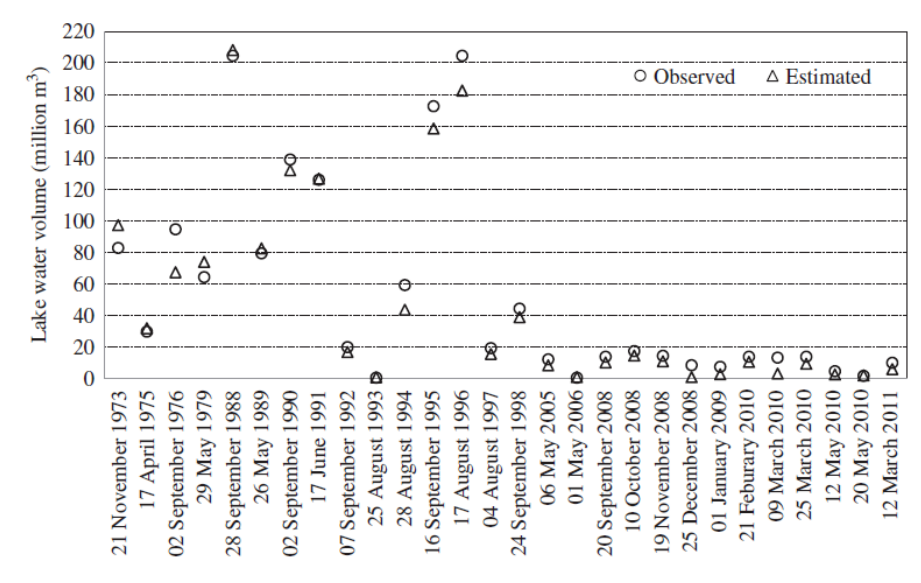

Fig. 4. Comparación de volumen entre métodos propuestos y valores verdaderos.

<span id="page-15-0"></span>La investigación concluye que el método propuesto presenta resultados confiables para determinar cambios de volumen en lagos a lo largo del tiempo, también indica que el método presenta mayor relevancia para los cuerpos de agua que no cuentan con datos de geografía submarina.

El análisis de los dos papers anteriores manifiestan datos que son necesarios para las estimaciones de volumen de cuerpos de agua, para el caso del primero, la investigación requirió de registros de nivel obtenidos en el sitio que, junto con las imágenes satelitales permitieron el desarrollo. De igual manera, para el caso del segundo paper, este desarrollaba un identificador de pixeles para lograr determinar los cuerpos de agua. Estos dos aspectos vistos en los papers también representan componentes claves en el desarrollo de la presente investigación como se verá en los siguientes capítulos, indicando la utilización de herramientas similares tanto aquí en nuestro país como en Francia y China por mencionar algunos.

La Fig. 5 muestra en resumen los componentes que relacionan los dos papers analizados en esta sección con el presente documento, para el caso del primer paper, se relacionan con los datos que utilizan, mientras que para el segundo paper, se relacionan con la técnica que utiliza el algoritmo, pues ambos, tanto el paper como la presente investigación determinan el contorno del cuerpo de agua analizado.

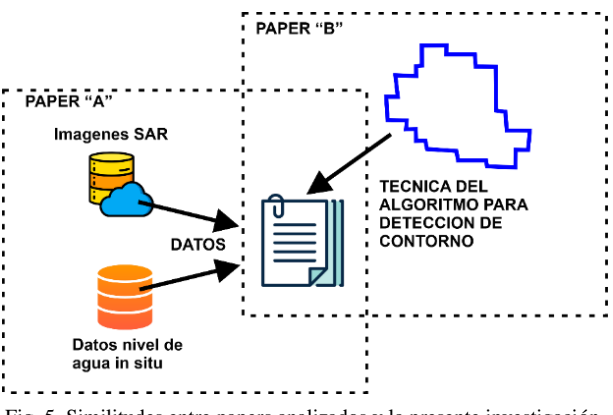

Fig. 5. Similitudes entre papers analizados y la presente investigación.

<span id="page-15-1"></span>Una vez definidas las directrices sobre las que se basa la presente investigación y analizadas dos investigaciones las cuales se relacionan a la presente ya sea mediante el tipo de datos o la técnica utilizada, el próximo capítulo expone las áreas sobre las cuales la investigación enfoca su estudio.

### II. ÁREAS DE ESTUDIO

<span id="page-16-0"></span>En el presente capítulo se inicia el proceso de análisis e investigación, como se indicó en el apartado introductorio, las áreas de estudio corresponden a los espejos de agua correspondientes a los cuatro embalses del país que se relacionan a la generación hidroeléctrica, estos embalses corresponden a los de las siguientes presas:

- Central Hidroeléctrica Guajoyo.
- Central Hidroeléctrica Cerrón Grande.
- Central Hidroeléctrica 5 de Noviembre.
- Central Hidroeléctrica 15 de Septiembre.

### <span id="page-16-1"></span>*II.1 CENTRAL HIDROELÉCTRICA GUAJOYO*

Esta central se encuentra ubicada en el municipio de Metapán, departamento de Santa Ana, al noroeste del país. La central ha sido diseñada para contener una unidad generadora de 15 MW. Esta central se abastece del lago de Guija para la generación eléctrica, esto indica que el agua almacenada del lago es la fuente de generación.

La presa consiste de una estructura de concreto de 33 metros de altura, un dique de control de tierra de 12.5 metros de altura [5].

## <span id="page-16-2"></span>*II.2 CENTRAL HIDROELÉCTRICA CERRÓN GRANDE*

Esta central se encuentra ubicada en el norte del país, sobre el río Lempa, específicamente entre los municipios de Potonico (departamento de Chalatenango) y Jutiapa (Cabañas). La central ha sido diseñada para contener dos unidades de 67.5 MW. Esta central se abastece lago Suchitlán.

La presa consiste de una estructura de concreto de 90 metros de altura [6].

### <span id="page-16-3"></span>*II.3 CENTRAL HIDROELÉCTRICA 5 DE NOVIEMBRE*

Esta central se encuentra ubicada al noreste del país, sobre el río Lempa, en el municipio de Sensuntepeque, Cabañas). La central ha sido diseñada para contener cuatro unidades de 15 MW y una unidad de 21.4 MW. La central se abastece del río Lempa.

La presa consiste de una estructura de concreto de 65 metros de altura [7].

### <span id="page-16-4"></span>*III.4 CENTRAL HIDROELÉCTRICA 15 DE SEPTIEMBRE*

Esta central se encuentra ubicada al este del país, sobre el río Lempa, entre los departamentos de San Vicente y Usulután. La central ha sido diseñada para contener dos unidades de 78.3 MW. La central se abastece del río Lempa.

La presa consiste de una estructura de concreto de 57.2 metros de altura [8].

La TABLA I muestra un resumen de datos técnicos de cada central descrita anteriormente.

| <b>Central</b>                       | Guajoyo                   | Cerrón Grande              | 5de<br>Noviembre             | 15 <sub>de</sub><br>Septiembre |
|--------------------------------------|---------------------------|----------------------------|------------------------------|--------------------------------|
| Tipo de turbinas                     | Kaplan de eje<br>vertical | Francis de eje<br>vertical | Francis de eje<br>horizontal | Kaplan de eje<br>vertical      |
| Número de unidades generadoras       | 1                         | $\mathfrak{2}$             | 5                            | $\overline{c}$                 |
| Capacidad nominal (MW)               | 15.00                     | 135.00                     | 81.40                        | 156.60                         |
| Capacidad máxima (MW)                | 16.67                     | 150.00                     | 90.48                        | 180.18                         |
| Latitud $(°)$                        | 14.2739402                | 14.0186668                 | 13.9857499                   | 13.6915919                     |
| Longitud $(^\circ)$                  | -89.5000403               | $-89.012938$               | $-88.7743213$                | $-88.5101633$                  |
| Área de embalse (km2)                | 55                        | 135                        | 16                           | 35.5                           |
| Volumen agua embalsado (mill.<br>m3) | 645                       | 2180                       | 320                          | 380                            |
| Volumen agua útil (mill. m3)         | 490                       | 1430                       | 87                           | 37                             |
| nivel máximo (msnm)                  | 430.30                    | 243.00                     | 180.00                       | 49.00                          |
| nivel nominal (msnm)                 | 425.00                    | 235.00                     | 170.00                       | 47.00                          |
| nivel de diseño (m)                  | 48                        | 45                         | 50                           | 26                             |
| Caudal máximo turbina (m3/s)         | 42                        | 130                        | 40.37                        | 330.00                         |
| Generación media anual (GWh)         | 64.2                      | 488.0                      | 457.4                        | 605.2                          |

<span id="page-17-0"></span>TABLA I. PRINCIPALES CARACTERÍSTICAS DE LAS CUATRO CENTRALES HIDROELECTRICAS DE EL SALVADOR.

De esta forma, se describen las cuatro principales presas hidroeléctricas sobre las cuales se desarrollará la presente investigación, específicamente sobre los embalses. La Fig. 6 muestra la ubicación geográfica de cada uno de los cuatro embalses anteriormente detallados, adicional en el apartado ANEXOS V se presenta enlace para archivo de Google Earth Pro en el que se visualiza la ubicación geográfica real, tanto de centrales como de los embalses analizados.

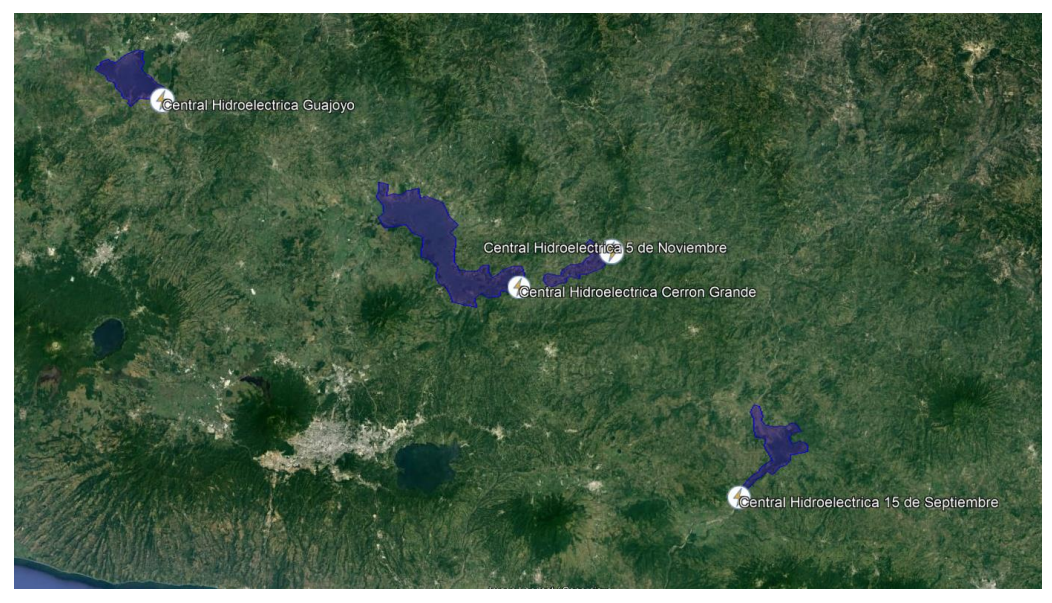

Fig. 6. Ubicación geográfica de los embalses analizados.

<span id="page-17-1"></span>Una vez analizados los objetos de estudio, el siguiente capítulo enfoca sus esfuerzos en la descripción del algoritmo que es implementado sobre las imágenes satelitales para su análisis y procesamiento.

### III. METODOLOGÍA

<span id="page-18-0"></span>El análisis de los embalses anteriormente descritos será desarrollado principalmente por la información contenida en imágenes satelitales de tipo Radar de Apertura Sintética, dichas imágenes son generadas a partir de la cuantificación de rebotes de ondas sobre los objetivos.

Se procede con el análisis secuencial que deberá seguir el algoritmo a desarrollar. La implementación del algoritmo se desarrollará en el lenguaje de programación JavaScript debido a que es el lenguaje utilizado en la plataforma sobre la que se desarrollarán los códigos.

Inicialmente es necesario establecer las áreas geográficas que deberá analizarse, el apartado anterior describió dichas áreas, por lo que ahora es necesario indicar sobre el algoritmo el enfoque sobre ellas, es importante indicar en este punto que las áreas de estudio indican el desarrollo de cuatro análisis independientes entre sí, pero valiéndose del mismo algoritmo.

Posteriormente, es necesario obtener la colección de imágenes a utilizar, teniendo en cuenta las diferentes resoluciones que están presentes en una imagen satelital (espacial, temporal, radiométrica, etc), de igual manera, es necesario establecer el tipo de adquisición de las imágenes de acuerdo a los modos de operación de la misión Sentinel-1, otro aspecto a considerar es tipo de polarización de los pulsos, para la presente investigación, se ha priorizado el tipo de polarización VV (la descripción del producto a utilizar se especifica en breves párrafos inmediatos a este).

Las imágenes satelitales de tipo SAR presentan un efecto conocido como Speckle, que traducido al español seria efecto de moteado, también se le conoce como efecto Sal y Pimienta, su origen se debe a la variedad de fuentes de retrodispersión que recibe el sensor, cada una con diferente valor registrado. Es por esto que el algoritmo debe incluir una etapa de filtrado de este efecto.

Seguidamente es necesario desarrollar un análisis temporal sobre las imágenes, lo cual se traduce en la reorganización de las imágenes en función del mes y del año. Las imágenes se agruparán por cada mes y por cada año entre 2018 al 2022, el motivo de este intervalo es debido al periodo previo irregular de imágenes para las áreas de interés, puesto que el satélite Sentinel-1 inició sus operaciones alrededor del año 2014 y en los posteriores 3 años priorizó otras áreas del mundo ajenas a las que se están analizando en esta investigación.

Se continua con la determinación de un valor de potencia umbral para distinguir los pixeles de agua abierta de los de tierra firme, esto conforma la primera etapa de la categorización de pixeles, posteriormente, una vez categorizados los pixeles, es necesario hacer un conteo de estos, específicamente los que corresponden a agua abierta ya que una vez conocida la cantidad de pixeles de agua, este valor se multiplica con el área que posee un pixel y de esta manera es posible determinar áreas de espejos de agua en general.

Como pasos finales solo resta extraer dicha información de las imágenes satelitales para utilizarla en una etapa de procesamiento de datos posterior la cual se detalla en el siguiente capítulo. La Fig. 7 muestra el flujograma del algoritmo que se ha desarrollado.

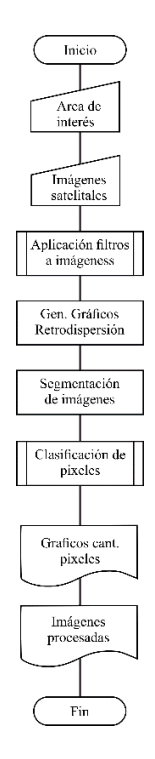

Fig. 7. Flujograma del algoritmo a implementar.

<span id="page-19-0"></span>En resumen, el algoritmo puede sintetizarse en una serie de ocho pasos los cuales se expresan a continuación:

- Selección de áreas de interés.
- Carga de colección de imágenes.
- Mitigación de speckle (Aplicación de filtros a imágenes).
- Generación de gráficos de retrodispersión.
- Segmentación de colección de imágenes.
- Clasificación de pixeles.
- Generación de gráficos del número de pixeles.
- Visualización de imágenes procesadas.

Una vez que se tiene el diseño del algoritmo, se procede con la implementación en JavaScript mediante Google Earth Engine.

Para la investigación se utilizarán imágenes satelitales tipo SAR de la misión Sentinel-1 la cual comprende una constelación de dos satélites en órbita polar, que operan día y noche y generan imágenes de radar de apertura sintética de banda C. La principal ventaja de este tipo de imágenes satelitales es su inmunidad a las condiciones del clima y la hora.

El producto utilizado será el C-band Synthetic Aperture Radar Ground Range Detected, log scaling [9]. Esta colección de imágenes contiene imágenes con pixeles de tamaño 5x20 metros [10] para las bandas de polarización HH, HV, VV, y VH. Los valores de cada banda corresponden a intensidades de potencia en dB.

En conjunto con el producto anterior, se hará uso de los datos históricos registrados y compartidos por la Unidad de Transacciones sobre los niveles de agua de cada embalse [11].

En cuanto a las imágenes satelitales, estas se analizarán sobre la plataforma en línea Google Earth Engine en la que solamente es necesario crear un usuario para disponer del entorno, la Fig. 8 muestra el entorno de esta plataforma.

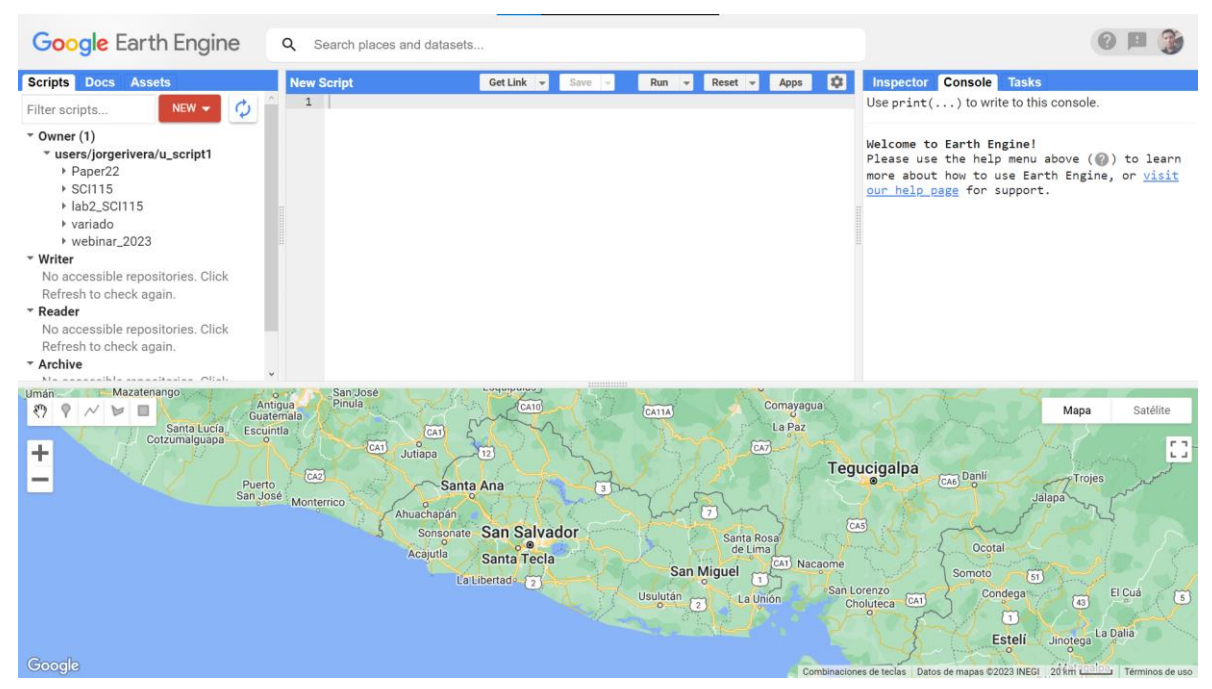

Fig. 8. Entorno de desarrollo de Google Earth Engine.

### <span id="page-20-1"></span><span id="page-20-0"></span>*III.1 SELECCIÓN DE ÁREAS DE INTERÉS*

Se inicia el desarrollo del script definiendo las cuatro áreas de interés, esta tarea se lleva a cabo en el área inferior del entorno de GEE, donde se visualiza el mapa general, seleccionando la herramienta "Dibujar forma" es posible dibujar un polígono vectorial el cual logre cubrir el área a estudiar, es importante indicar que la precisión en el contorno del cuerpo de agua no se requiere, tan solo es necesario cubrir el área con un polígono con vértices cercanos al cuerpo de agua. La Fig. 9 muestra al lago de Guija (embalse de Guajoyo) cubierto por el polígono, las propiedades de nombre de la entidad y el color son editables para este polígono en el área "Geometry Imports". Lo anterior se realiza para cada embalse, es necesario indicar que para cada embalse analizado existirá un archivo que aplica el mismo algoritmo que analiza cada área.

<span id="page-20-2"></span>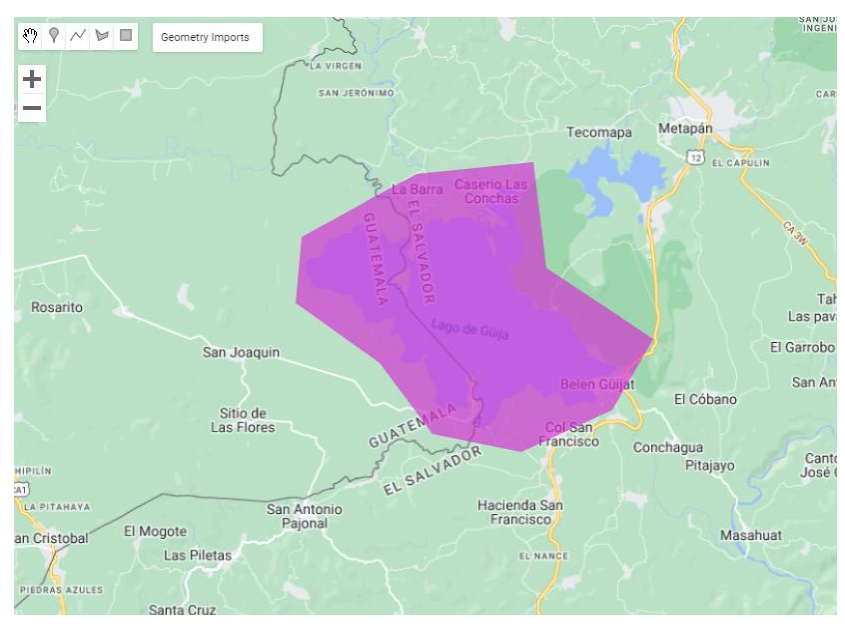

Fig. 9. Colocación de polígono para selección de área de interés.

### <span id="page-21-0"></span>*III.2 CARGA DE COLECCIÓN DE IMÁGENES*

El próximo paso consiste en la importación de la colección de imágenes necesarias dentro del script, como se mencionó con anterioridad, el producto a utilizar es la colección de imágenes de tipo SAR que dispone GEE de la misión Sentinel-1.

La Fig. 10 muestra una captura de la presentación del producto a utilizar [9]. Dicho producto consiste en una colección de imágenes tipo SAR recolectadas a partir del año 2014 hasta el presente. La misión Sentinel-1 proporciona datos de un instrumento de radar de apertura sintética (SAR) de banda C de polarización dual a 5.405 GHz (banda C). Esta colección incluye las escenas S1 Ground Range Detected (GRD), procesadas con Sentinel-1 Toolbox para generar un producto calibrado y ortocorregido. Esta colección contiene todas las escenas GRD. Cada escena tiene 4 combinaciones de bandas (correspondientes a la polarización de la escena) y 3 modos de instrumento. El uso de la colección en un contexto de mosaico probablemente requerirá filtrar a un conjunto homogéneo de bandas y parámetros. Cada escena contiene 1 o 2 de las 4 posibles bandas de polarización, según la configuración de polarización del instrumento. Las combinaciones posibles son monobanda VV o HH, y bibanda VV+VH y HH+HV. Cada escena también incluye una banda de "angle" adicional que contiene el ángulo de incidencia aproximado desde el elipsoide en grados en cada punto.

Los productos Ground Range Detected (GRD) de nivel 1 consisten en datos SAR enfocados que han sido detectados, analizados y proyectados al rango terrestre utilizando un modelo de elipsoide terrestre. La proyección elipsoide de los productos GRD se corrige utilizando la altura del terreno especificada en la anotación general del producto. La altura del terreno usada varía en azimut, pero es constante en rango.

Las coordenadas de rango terrestre son las coordenadas de rango inclinado proyectadas en el elipsoide de la Tierra. Los valores de píxel representan la magnitud detectada. El producto resultante tiene una resolución espacial aproximadamente cuadrada y un espacio entre píxeles cuadrados con un moteado reducido debido al procesamiento multi-look.

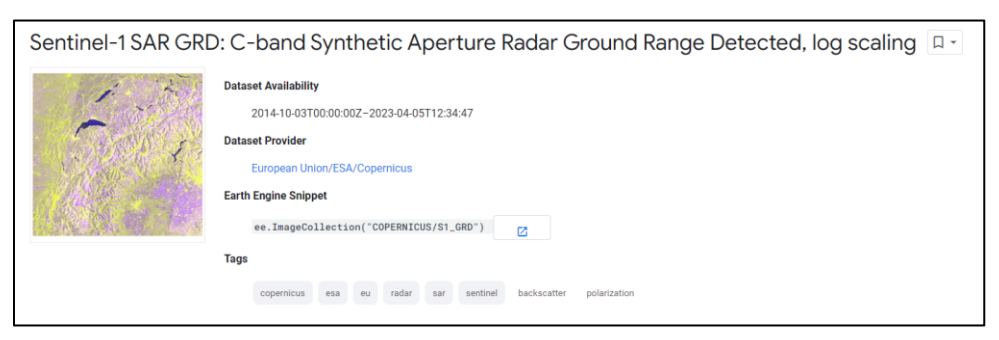

Fig. 10. Colección de imágenes a utilizar.

#### <span id="page-21-2"></span><span id="page-21-1"></span>*1) INSTRUMENTACION PRINCIPAL: SENTINEL-1*

Como se ha mencionado en el párrafo anterior, la investigación utiliza datos que se han adquirido con la instrumentación de la constelación de satélites Sentinel-1, por lo que, previo a entrar en detalles en la funcionalidad del algoritmo, en la presente subsección se explicará de manera condensada, información técnica sobre dicha instrumentación.

La misión Sentinel-1 comprende una constelación de dos satélites de órbita es polar pertenecientes al Programa Copernicus de la Agencia Espacial Europea. El primer satélite, Sentinel-1A fue lanzado el 3 de abril de 2014 siguiendo su hermano gemelo el Sentinel -1B el 25 de abril de 2016, ambos lanzados desde las instalaciones del Centro Espacial de Guayana, en Guayana Francesa. Los satélites orbitan la Tierra a una altura de 693 kilómetros aproximadamente, el periodo orbital de estos es de 98.6 minutos mientras que el ciclo de repetición es de 12 días. Cada satélite se encuentra desfasado uno del otro por 180 grados.

El objetivo de la misión es proporcionar mayor frecuencia de cobertura para aplicaciones que requieren series de tiempo prolongadas en campos como el monitoreo marítimo y terrestre, respuesta ante emergencias, cambio climático como principales [12].

Los satélites llevan consigo un único instrumento de radar de apertura sintética el cual opera en la banda C (frecuencia central de 5.405 GHz). Dicho instrumento admite la operación en polarizaciones HH+HV, VV+VH, es decir dual, los datos generados con estas polarizaciones son útiles para la clasificación de cobertura terrestre y aplicaciones de hielo marino.

Sentinel-1 opera en cuatro modos de adquisición exclusivos [13] :

- Mapa de Franjas (SM)
- Amplia Franja Interferométrica (IW)
- Franja Extra Ancha (EW)
- Modo de Onda (WV)

Los productos Sentinel están disponibles de manera gratuita para todos los usuarios, incluido el público en general. Los datos que utiliza la presente investigación corresponden a datos Sentinel de nivel 1, estos productos consisten en datos SAR enfocados georreferenciados utilizando datos de orbita y altitud de satélite. En específico, los productos Ground Range Detected (GRD) de nivel 1 consisten en datos SAR enfocados que han sido detectados, analizados y proyectados al rango terrestre utilizando un modelo de elipsoide terrestre.

La Fig. 11 muestra a manera de resumen, una infografía desarrollada por la Agencia Espacial Europea sobre la misión Sentienl-1.

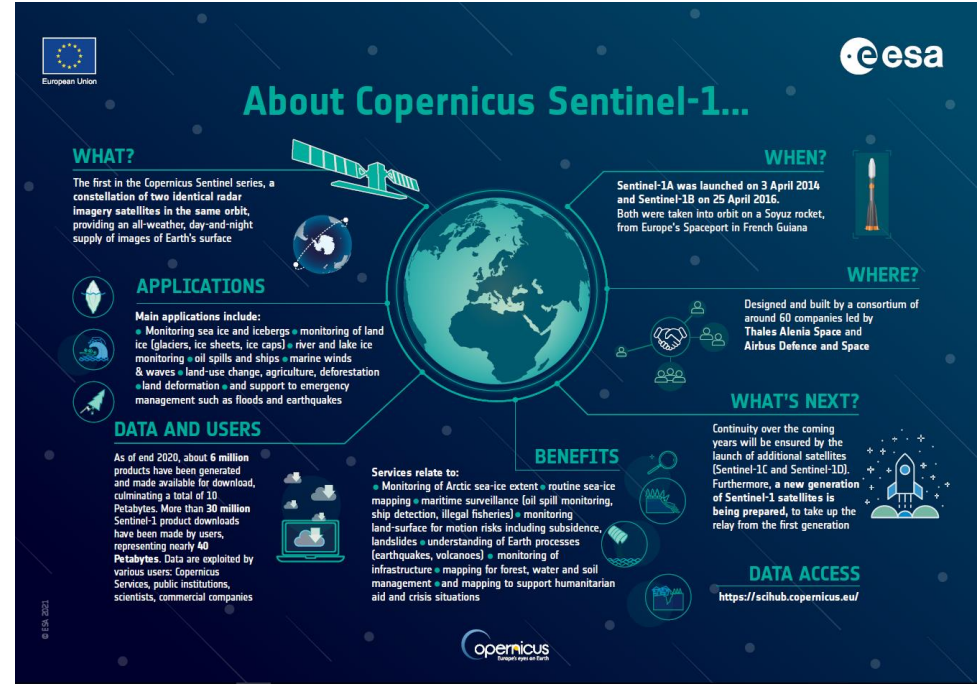

Fig. 11. Infografía de misión Sentinel-1 *[14]*.

#### <span id="page-22-2"></span><span id="page-22-0"></span>*III.3 MITIGACIÓN DE SPECKLE*

La señal de retorno del radar está sujeta a variaciones aleatorias las cuales son el resultado de la interacción de las ondas electromagnéticas con las superficies de terreno rugosas. Los haces emitidos por el radar vuelven al sensor habiendo recorrido distancias y acumulado diferencias de fase, el fenómeno conocido como speckle se puede interpretar como interferencia a gran escala [15]. Es por esta razón, que es necesario aplicar un filtro que sea capaz de mitigar dicho efecto, ya que de lo contrario los resultados presentarían sesgos por el error introducido debido al speckle. Para el script se desarrolla una función que toma como argumento a la colección de imágenes, selecciona la banda de polarización VV y aplica un filtro no adaptativo de tipo mediana. De manera simple, la función se ubica sobre cada pixel de la imagen y lo sustituye por la mediana que encuentra en un rango radial de 50 metros. Una vez aplica este filtro, los resultados se guardan en una banda nueva llamada "VVf" siendo la letra f referente al filtrado, esta banda es retornada y agregada a la colección de imágenes.

# <span id="page-22-1"></span>*III.4 GENERACIÓN DE GRÁFICOS DE RETRODISPERSIÓN*

En esta etapa, el script genera una serie de tres histogramas en los cuales se muestra las distribuciones de los valores de la señal de retrodispersión recibidos en el sensor del satélite, estos valores se

encuentran en dB e indican la naturaleza de los objetos sobre los cuales la señal que emitió el radar y rebotó de vuelta a él.

El origen de los histogramas se detalla a continuación: dentro de cada script, se han agregado unas líneas de código las cuales permiten generar dos regiones de análisis adicionales dentro de la región principal, una región se coloca dentro del cuerpo de agua a analizar, esto con la finalidad de obtener únicamente la distribución de valores de retrodispersión del área de agua en análisis, de igual manera, la segunda región es colocada en una sección adyacente al cuerpo de agua (en la orilla) con la finalidad de obtener solamente la distribución de valores de retrodispersión de tierra firme en la zona. Por último, mencionar que una región principal que se muestra en la Fig. 9 también es analizada para obtener la distribución de los valores de retrodispersión generales tanto de agua como de tierra firme. De estas regiones se extrae la información de valores de retrodispersión de la primera imagen de la colección analizada. Esto se realiza para los cuatro embalses en estudio y se determina un valor umbral con el cual se realizará la identificación de los pixeles de agua sobre las imágenes. Es necesario indicar que los histogramas son generados a partir de valores de la banda VVf de la colección de imágenes. La Fig. 11 muestra el histograma de retrodispersión obtenido de la región general para cada uno de los embalses estudiados. En ANEXO I se muestra cada grafica individualmente para mayor análisis.

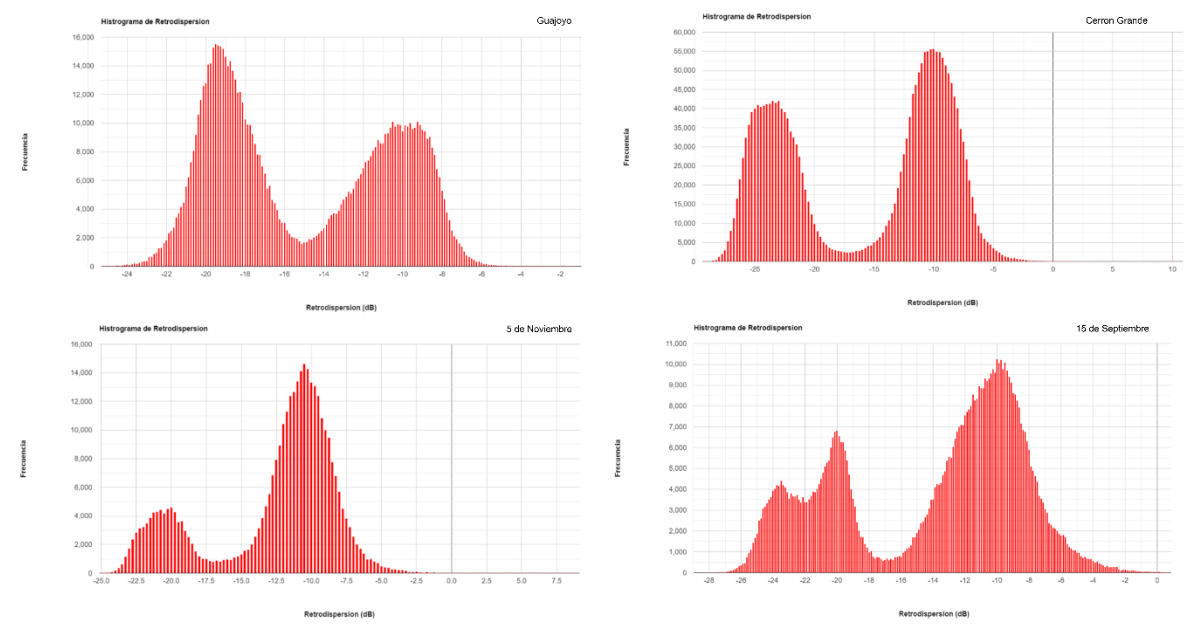

Fig. 12. Histograma de retrodipsersión general para cada embalse analizado.

<span id="page-23-1"></span><span id="page-23-0"></span>La TABLA III muestra los valores de retrodispersión utilizados para categorizar por cada embalse.

| <b>EMBALSE/INTENSIDAD</b> | $AGUA$ (dB) | TIERRA (dB) | <b>UMBRAL</b> (dB) |
|---------------------------|-------------|-------------|--------------------|
| <b>GUAJOYO</b>            | $-20$       | -11         | $-1.5$             |
| <b>CERRON GRANDE</b>      | $-23$       | $-10$       | $-17$              |
| <b>5 NOVIEMBRE</b>        | $-20$       | -11         | -17                |
| <b>15 SEPTIEMBRE</b>      | $-20$       | $-10$       | $-17$              |
| <b>VALOR MAXIMO</b>       | -20         | -10         | $-15$              |

TABLA II. VALORES DE RETRODISPERION

Se establece la utilización del valor de -15 dB para categorizar los pixeles en los cuatro embalses siendo este el valor máximo entre ellos, este valor se utilizará en la etapa de calificación. La elección de este valor se debe a que, sobre el código, un valor mayor abarca mayores áreas a ser catalogadas como agua permitiendo un mayor margen de evaluación.

# <span id="page-24-0"></span>*III.5 SEGMENTACIÓN DE COLECCIÓN DE IMÁGENES*

En esta etapa, la colección de imágenes principal es seccionada, se generan subcolecciones de imágenes independientes en función a la resolución temporal, es decir, que la colección de imágenes originales se corta para año y cada mes durante los cinco años analizados. El propósito de este paso es agrupar cada uno de los doce meses con sus similares de cada uno de los cinco años (eneros con eneros, febreros con febreros, etc.) y obtener así valores promediados que permitan el modelado del comportamiento de la cantidad de agua en cada cuerpo de agua.

De igual manera, las colecciones que comprenden el periodo de un año, son analizadas para la posible verificación de patrones periódicos y también para la comparación de comportamientos con los registros de niveles de agua.

En resumen, el seccionamiento mensual permite la obtención de modelos matemáticos, mientras que el seccionamiento anual permite la visualización de patrones cíclicos, esta última acción se desarrolla en el siguiente capítulo.

#### <span id="page-24-1"></span>*III.6 CLASIFICACIÓN DE PIXELES*

Llegado a esta etapa en el script, se define una función que sea capaz de identificar los pixeles de agua de cada imagen que contiene la colección de imágenes que es pasada como argumento. La función utiliza la banda de polarización VVf que se creó anteriormente mitigando el speckle, en dicha banda, los pixeles que poseen valores inferiores a un valor umbral son catalogados como agua, el valor umbral se determinó con anterioridad siendo este de -15 dB, dicho valor se utilizará para todos los embalses.

El siguiente capitulo sintetiza de manera grafica la variación de áreas de agua en cada embalse las cuales además son contrastadas con los niveles de agua registrados para cada uno.

### <span id="page-24-2"></span>*III.7 GENERACIÓN DE GRÁFICOS DE NÚMERO DE PIXELES*

Una vez definida la función que es capaz de identificar los pixeles que son correspondientes al cuerpo de agua dentro de cada imagen, estos valores ahora pueden extraerse y analizarse. Las figuras Fig. 12 a Fig. 15 muestran la variación anual tanto de conteo de pixeles como del nivel de agua de cada embalse, estos valores han sido normalizados en base a los valores promedio del periodo analizado, es decir, que los valores de tanto de numero de pixeles como de niveles de agua han sido divididos por el valor promedio de todo el conjunto por cada año. Detallando más la explicación anterior, los valores mostrados en la gráfica, primeramente, para los valores de niveles de agua, estos se tabulan para cada mes, durante cada mes la Unidad de Transacciones tiene registra un valor de cada hora de cada día, por lo que se promedian todos los valores de cada mes de los años analizados, se determina el promedio de todos ellos y es este el valor con el que se normaliza cada valor individual de cada año. Con respecto a los valores de numero de pixeles, el sensor del satélite registra en promedio cuatro valores en cada mes, estos se promedian por mes dentro de los años analizados, posteriormente se determina el promedio de estos valores y es con este dato que se divide cada dato de mes individual, y de esta manera se obtienen los datos que dan forma a las gráficas mostradas en Fig. 12 a Fig. 15.

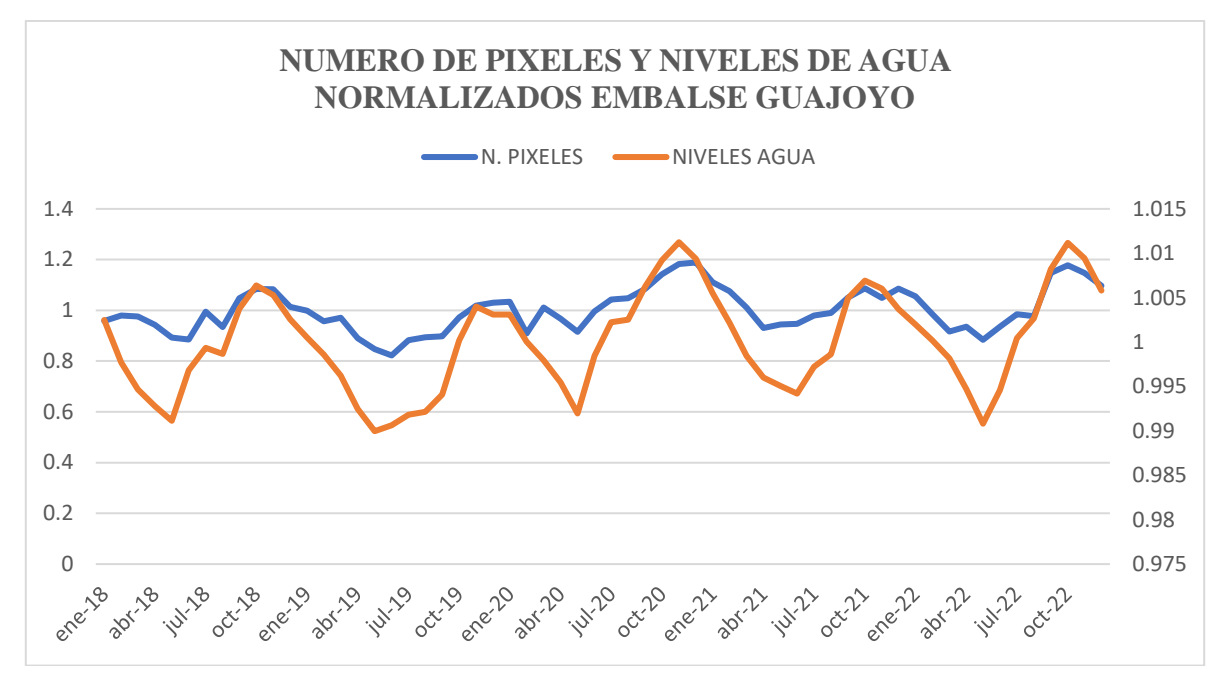

16

Fig. 13. Pixeles de agua y nivel de agua de embalse Guajoyo durante 2018 a 2022.

<span id="page-25-1"></span><span id="page-25-0"></span>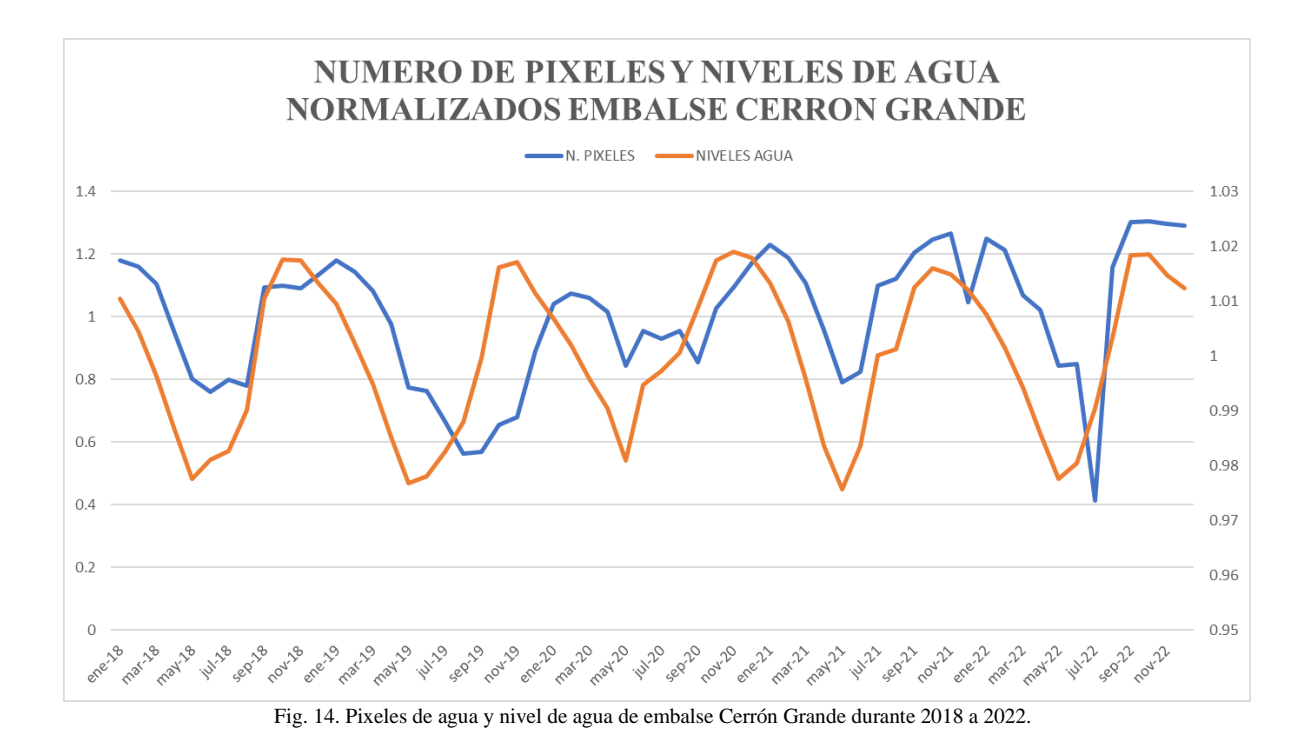

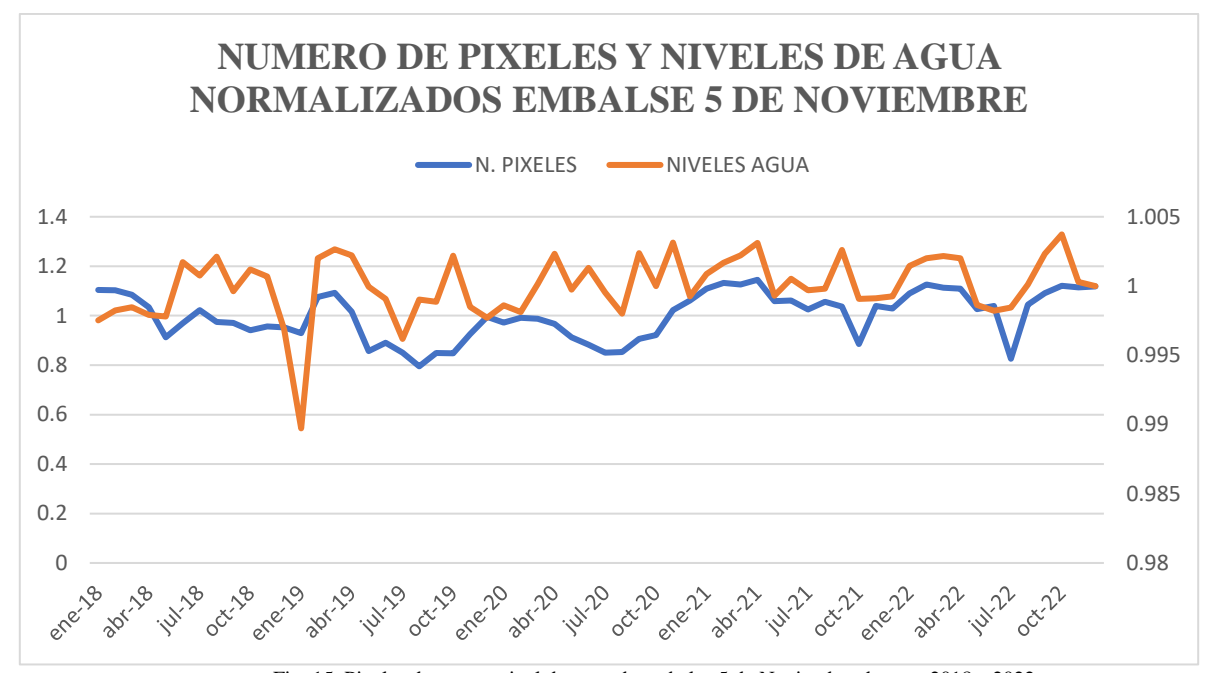

Fig. 15. Pixeles de agua y nivel de agua de embalse 5 de Noviembre durante 2018 a 2022.

<span id="page-26-0"></span>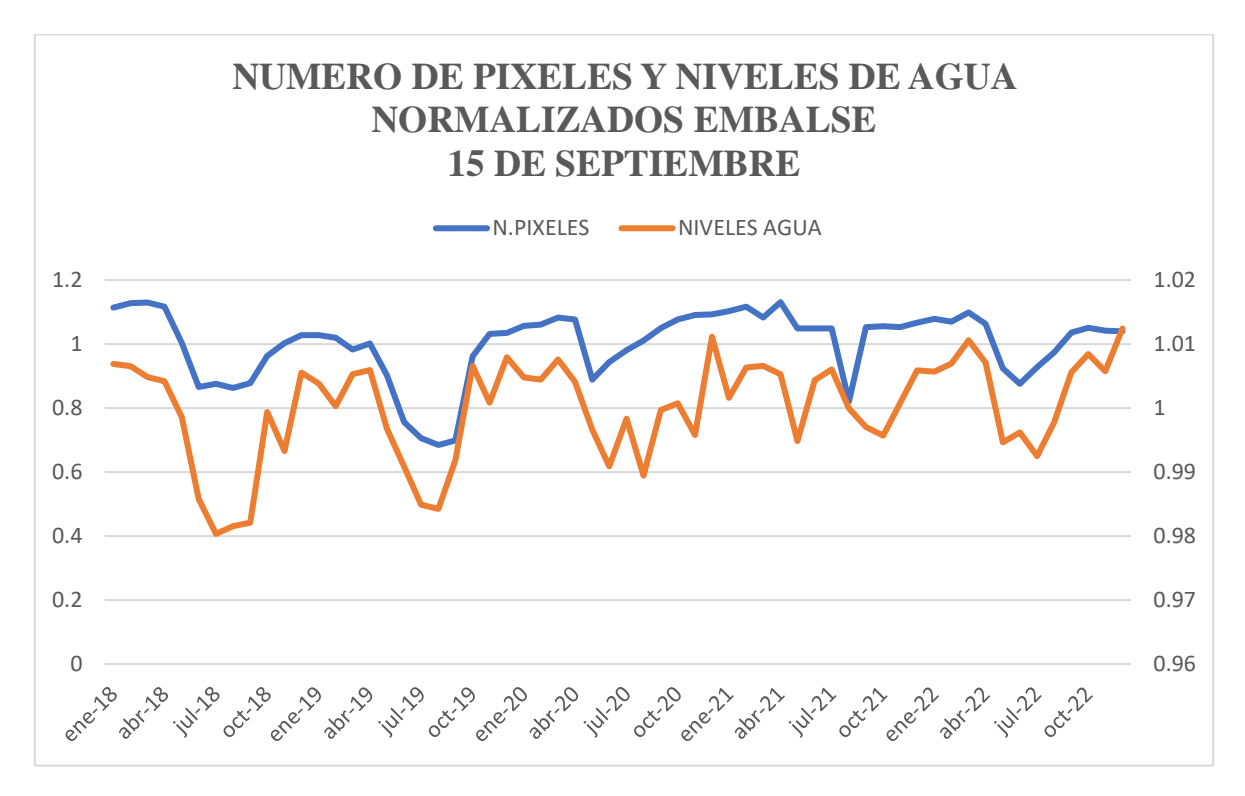

<span id="page-26-1"></span>Fig. 16. Pixeles de agua y nivel de agua de embalse 15 de Septiembre durante 2018 a 2022.

### <span id="page-27-0"></span>*III.8 VISUALIZACIÓN DE IMÁGENES*

Como paso final dentro del script, se colocan las líneas de código necesarias para presentar las imágenes de cada área analizada, recordando que las imágenes son de naturaleza SAR, en la presentación de las imágenes, se configuran las tres bandas (RGB) de visualización para que estas muestren las bandas VH, VVf Y VH respectivamente, esto con la finalidad de visualizar con mayor facilidad la distinción entre el cuerpo de agua, y áreas de tierra firme. Adicionalmente se han establecido los valores de rango de visualización con un mínimo de -18 y un máximo de 0 en conjunto con un valor gamma de 0.66 siendo este último valor un parámetro indicador de intensidad de las imágenes. Adicionalmente, se muestra la banda generada con los pixeles catalogados como agua, dicha banda opera como una máscara, siendo los únicos valores posibles como cero o uno. La Fig. 16 muestra la comparación de dos imágenes del embalse 15 de Septiembre, una en la que aún no se ha aplicado el filtro speckle, y otra en la que ya se aplicó el filtro mientras que la Fig.17 muestra en color blanco los pixeles identificados como agua en el mismo embalse que la anterior (la imagen óptica corresponde a uno de los backgrounds por defecto de Google Earth Engine). En ANEXO III se muestran imágenes satelitales para cada embalse con el objetivo de tener visualización de cada cuerpo de agua analizado

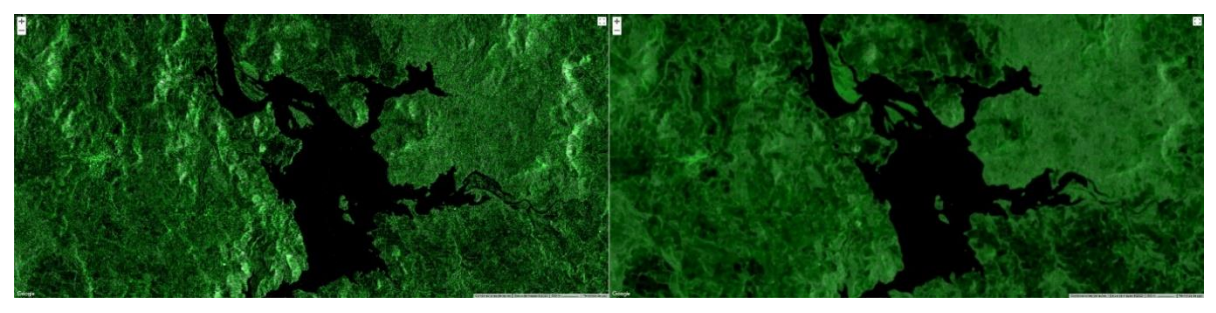

Fig. 17. Embalse 15 de Septiembre, imagen sin filtrado (izquierda) y con filtrado (derecha).

<span id="page-27-2"></span><span id="page-27-1"></span>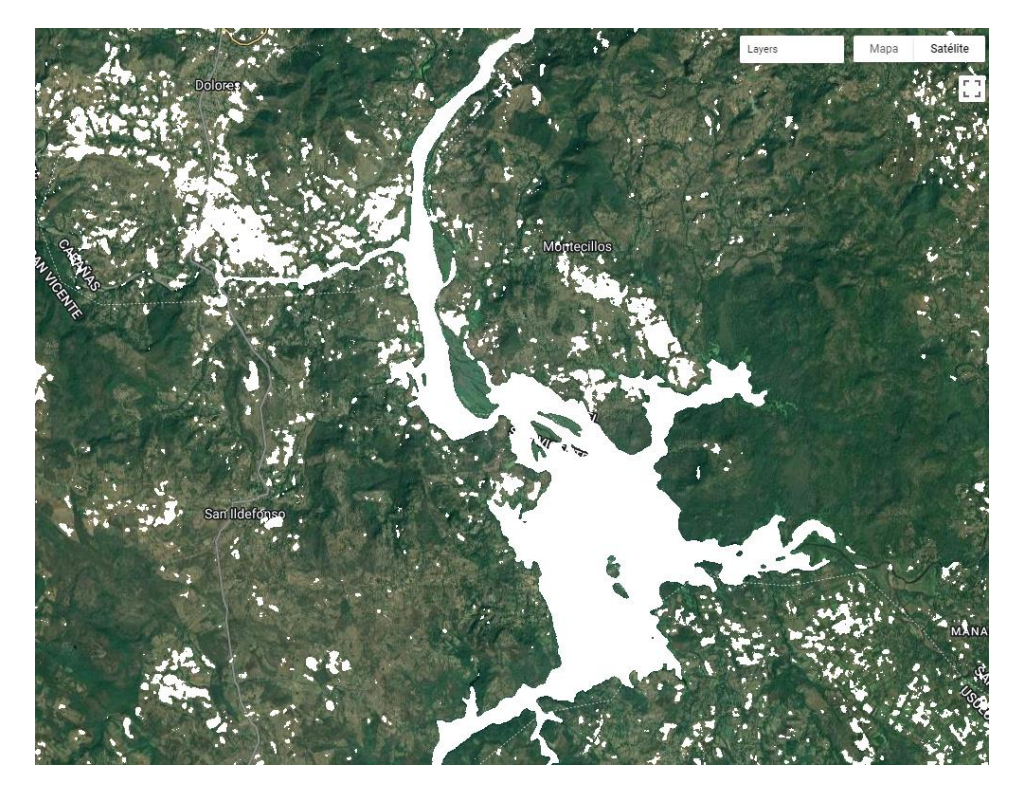

Fig. 18. Pixeles identificados como agua (color blanco).

#### <span id="page-28-0"></span>*III.9 CASO ESPECIAL*

El presente apartado se realiza a modo de análisis para un proyecto el cual inicialmente no ha sido contemplado, sin embargo, dadas las circunstancias que se han presentado durante el desarrollo de esta investigación (el embalse se ha llenado y la central ha realizado sus primeras inyecciones de energía [16]), se ha decidido realizar un análisis al embalse de la última central hidroeléctrica construida en El Salvador: El Chaparral (renombrada como 3 de Febrero).

La central hidroeléctrica El Chaparral, ubicada al noreste del país sobre el río Torola (13.9864432, -88.5287053) inició su construcción durante el año 2008, sin embargo, su conclusión aún no ha sido de manera definitiva, presentando problemas de filtración de agua en la casa de máquinas durante los últimos meses nuevamente [17] en los cuales se llenó y posteriormente fue vaciado.

Actualmente no se cuenta con información técnica de dicha central tal como las anteriores, de igual manera, los registros de la Unidad de Transacciones aun no incluyen a la central en los registros de niveles de agua (solo se cuenta con un registro de inyección de Energía en GWh de 0.7 durante enero del corriente año [17]), por último, se tiene que el embalse inició llenado durante el mes de septiembre del año 2022 [18], por lo que no se tendrán disponibles la cantidad de imágenes satelitales para analizar como en el caso de las anteriores centrales. Lo anterior corresponde a las principales razones por las cuales no es posible desarrollar un análisis de la central de una manera integral, sin embargo, con las pocas imágenes satelitales mientras el embalse estuvo lleno, se realizará una estimación del área del cuerpo de agua.

Para analizar el embalse de El Chaparral, el script ha sido modificado debido a la variación de análisis temporal, las gráficas de retrodispersión se han desplazado hacia las ultimas líneas de código, se ha prolongado la resolución temporal hasta el día 15 de abril del corriente año. La Fig. 18 muestra el conteo de pixeles que el algoritmo ha catalogado como agua en el área del embalse de El Chaparral entre mediados del año 2022 hasta el mes de abril del presente año 2023.

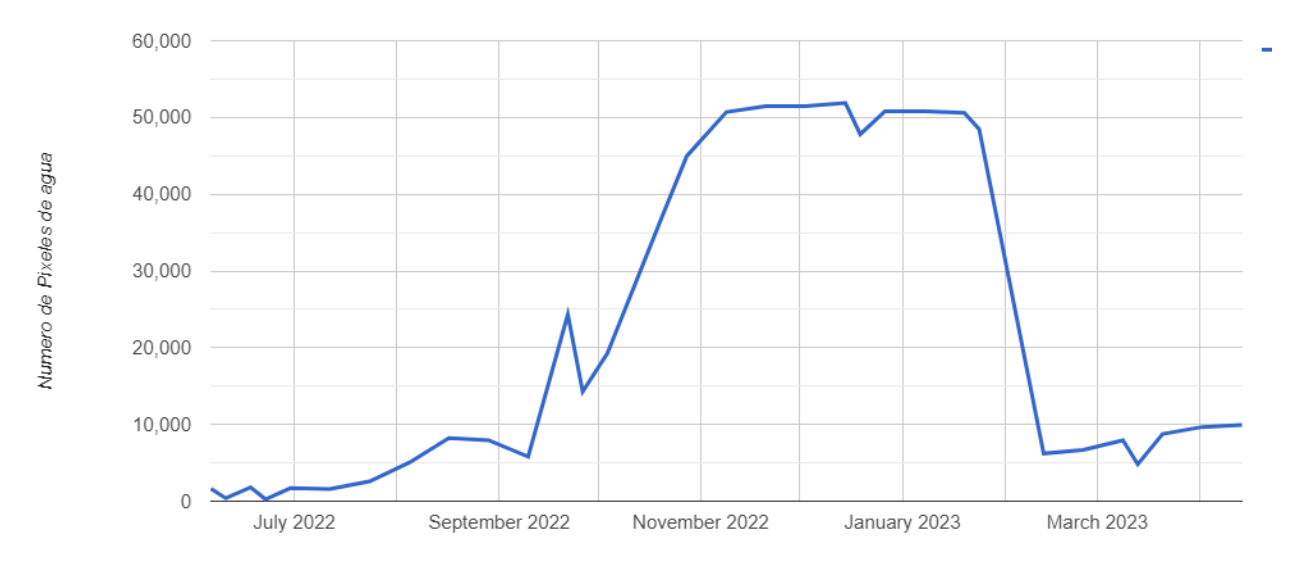

Fig. 19. Número de pixeles de agua de embalse El Chaparral durante 2022-2023.

<span id="page-28-1"></span>En la imagen anterior es posible confirmar el llenado del embalse de El Chaparral, la gráfica muestra que el llenado de este inició alrededor de finales del mes de julio de 2022 presentando una estabilización durante los últimos dos meses del mismo año y en los primeros meses del 2023 en los que se evidencia que el embalse se encontraba lleno al iniciar el año, y posteriormente este ya se encontraba vacío alrededor del mes de febrero.

De la figura anterior se observa que en la cantidad de pixeles de agua se estabiliza alrededor de la cantidad de 50,000 por lo que se deduce que el área del embalse ronda los 5 kilómetros cuadrados.

Por otra parte, la Fig. 19 muestra la comparación de una imagen satelital SAR tomada durante el mes de junio y el mes de diciembre del año pasado como una contrastación entre las circunstancias del embalse completamente lleno de agua y el embalse vacío.

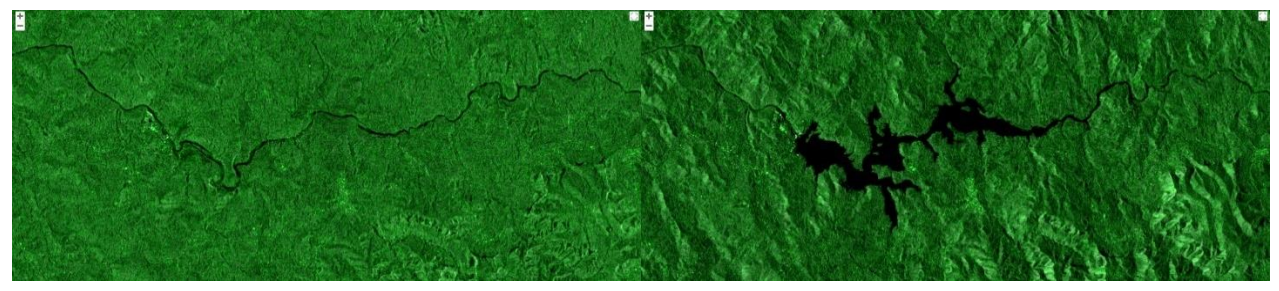

Fig. 20. Comparación embalse El Chaparral, vacio (izquierda), lleno (derecha).

<span id="page-29-0"></span>Como paso final, el siguiente capitulo condensa los esfuerzos de los capítulos anteriores y presenta los valores determinados tanto para áreas como de volúmenes para cada uno de los embalses, de igual manera se presentan los modelos matemáticos determinados a partir de la información analizada.

#### IV. PROCESAMIENTO DE DATOS Y RESULTADOS

<span id="page-30-0"></span>En el presente capítulo se procede al análisis de los datos obtenidos a partir del procesamiento de las imágenes satelitales que se desarrolló en el capítulo anterior. Se procede a la extracción de los datos, estos se han generado en las gráficas mostradas anteriormente en Fig. 12 a Fig. 15, se ha generado información de manera general durante todo el periodo de cinco años y anual para cada uno de los años que ha abordado el estudio (2018 al 2022). La Fig. 20 muestra la variación del número de pixeles en el embalse Cerrón Grande durante el año 2019, en el ANEXO II se amplían gráficas para cada embalse por cada año analizado

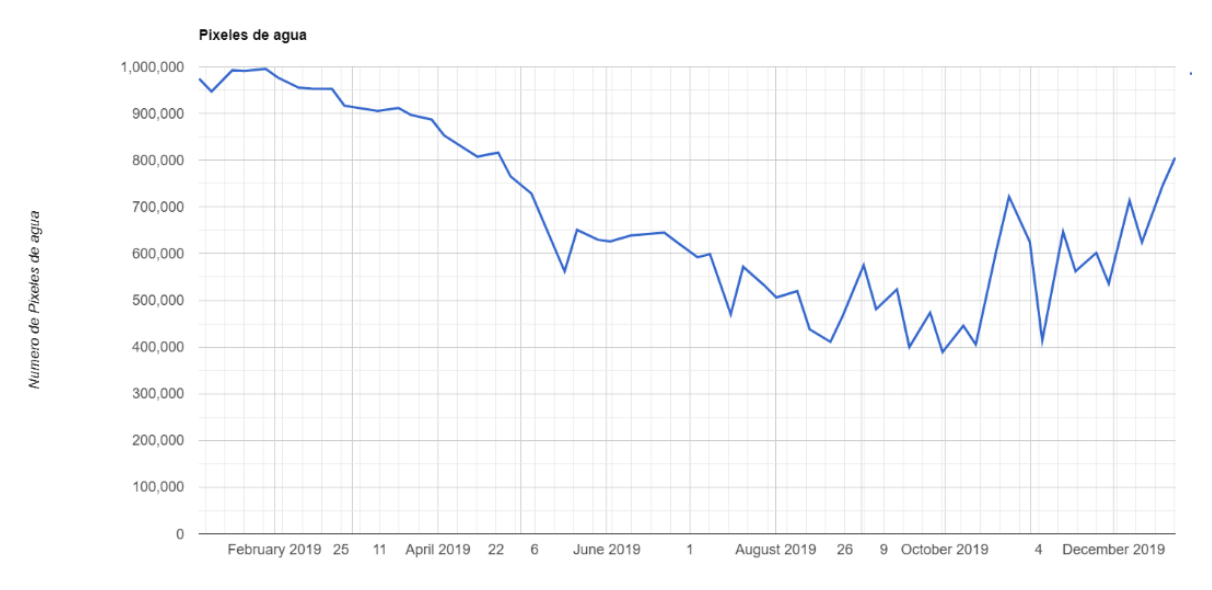

Fig. 21. Conteo de pixeles de agua de embalse Cerron Grande durante el año 2019.

### <span id="page-30-2"></span><span id="page-30-1"></span>*IV.1 DETERMINACIÓN DE ÁREAS*

Para la determinación del área para cada uno de los cuerpos de agua, se extrae el conteo de pixeles de cada una de las gráficas generadas en Google Earth Engine y se descargan como archivos csv, posteriormente, estos datos son agrupados por año, posteriormente los valores máximos mensuales de cada año son agrupados con sus similares, es decir, el mes de enero de cada uno de los cinco años, esto se realiza para cada mes, una vez agrupados los meses con sus iguales, se obtiene el valor máximo de cada conjunto de mes, como último paso, este valor de pixeles máximo determinado para cada mes es multiplicado por el valor de área del pixel.

Los datos que se extraen de las imágenes satelitales corresponden al conteo de pixeles de agua a lo largo del tiempo, la suma de los pixeles de agua por cada mes en combinación de las dimensiones de los pixeles de cada imagen permite la determinación del área del espejo de agua, este último dato es conocido y corresponde a las dimensiones de pixel las cuales son 5x20 metros [10] con la configuración utilizada, dando un valor de área de 100 metros cuadrados. La ecuación (1) mostrada a continuación muestra la relación entre área y numero de pixeles.

$$
A_e(p) = 100p \tag{1}
$$

Donde A<sup>e</sup> corresponde al área determinada en metros cuadrados y p al número de pixeles procedente del análisis de imágenes satelitales. En la TABLA IV se muestra el resumen de los cálculos realizados para determinar la cantidad de pixeles identificados como agua y el área de los embalses, las cantidades de pixeles fueron determinadas seleccionando el valor máximo de cada mes, posteriormente estos valores se agruparon por mes de los cinco años de estudio, de estos últimos nuevamente se seleccionó el valor máximo, finalizando con la determinación de la mediana, valor que se expresa en la última tabla mencionada, a partir de estas cantidades de pixeles se determina el área de cada embalse. Adicionalmente, la tabla posee los valores que se han tomado como referencia, cada valor se anexa en el apartado bibliográfico.

<span id="page-31-1"></span>

| <b>EMBALSE</b>          | <b>N. PIXELES</b> | <b>AREA</b><br><b>DETERMINADA</b><br>(km2) | <b>AREA</b><br><b>REFERENCIA</b><br>(km2) |
|-------------------------|-------------------|--------------------------------------------|-------------------------------------------|
| <b>GUAJOYO</b>          | 448477            | 44.85                                      | 55 [5]                                    |
| <b>CERRON GRANDE</b>    | 1025607           | 102.56                                     | 135 [6]                                   |
| <b>5 DE NOVIEMBRE</b>   | 83079             | 8.31                                       | 16[7]                                     |
| <b>15 DE SEPTIEMBRE</b> | 249944            | 24.99                                      | 35[8]                                     |

TABLA III. RESUMEN DE CALCULOS DE PIXELES Y AREAS DE CADA EMBALSE.

<span id="page-31-2"></span>Con respecto a los valores de área para el embalse de El Chaparral, estos se muestran en la TABLA V para el intervalo de meses comprendido desde junio 2022 hasta marzo 2023. El valor mostrado en concepto de media corresponde al promedio de los meses de octubre 2022 presentando un valor de aproximadamente 5.0 kilómetros cuadrados de área.

| MES (2022-2023)   | <b>No PIXELES AGUA</b> | <b>AREA</b><br><b>DETERMINADA</b><br>(km2) |
|-------------------|------------------------|--------------------------------------------|
| <b>JUNIO</b>      | 1814                   | 0.2                                        |
| <b>JULIO</b>      | 2586                   | 0.3                                        |
| <b>AGOSTO</b>     | 8233                   | 0.8                                        |
| <b>SEPTIEMBRE</b> | 24356                  | 2.4                                        |
| <b>OCTUBRE</b>    | 44971                  | 4.5                                        |
| <b>NOVIEMBRE</b>  | 51477                  | 5.1                                        |
| <b>DICIEMBRE</b>  | 51880                  | 5.2                                        |
| <b>ENERO</b>      | 50826                  | 5.1                                        |
| <b>FEBRERO</b>    | 6687                   | 0.7                                        |
| <b>MARZO</b>      | 8764                   | 0.9                                        |
| <b>MEDIA</b>      |                        | 5.0                                        |

TABLA IV. PIXELES DE AGUA POR MES, EMBALSE EL CHAPARRAL.

### <span id="page-31-0"></span>*IV.2 DETERMINACIÓN DE VOLUMENES*

En este punto, se poseen dos de las tres dimensiones necesarias para determinar el valor de volumen de los cuerpos de agua bajo estudio. Para esto se han recurrido a los registros de niveles de agua que comparte la Unidad de Transacciones en su página web [11].

Los valores que se obtienen están referenciados en metros sobre el nivel del mar, por lo que se convierten a una referencia de variación de altura representativa, una vez hecho esto se procede a calcular el volumen bajo la misma lógica que se calcularon las áreas. Una vez conocidas las áreas de cada embalse, ahora solo es necesario obtener el producto de dicha área con el nivel de agua, estos últimos se han determinado a partir del promedio de los registros por hora de cada día que la UT comparte, dichos promedios se agrupan por el mes de cada año y de estos se obtiene el mayor, como último paso se obtiene la mediana de cada mes de un año con los datos máximos determinados previamente. La TABLA VI muestra los datos finales de este procedimiento, de igual manera, se colocan los valores de referencia en una columna. Las condiciones de valores de nivel de agua de los valores de volumen determinados siguen la misma la misma lógica de procesamiento que la utilizada para la determinación de áreas con la única diferencia que en este caso se utiliza el promedio en lugar del valor máximo.

<span id="page-32-1"></span>

| <b>EMBALSE</b>          | <b>ALTURA</b> (m) | <b>VOLUMEN</b><br><b>DETERMINADO</b><br>(mill. m3) | <b>VOLUMEN</b><br><b>REFERENCIA</b><br>(mill, m3) |
|-------------------------|-------------------|----------------------------------------------------|---------------------------------------------------|
| <b>GUAJOYO</b>          | 15                | 664.45                                             | 645 [5]                                           |
| <b>CERRON GRANDE</b>    | 15                | 1515.99                                            | 2180 [6]                                          |
| <b>5 DE NOVIEMBRE</b>   | 55                | 454.50                                             | 320 [7]                                           |
| <b>15 DE SEPTIEMBRE</b> | 19                | 468.45                                             | 380 [8]                                           |

TABLA V.RESUMEN DE CALCULOS DE NIVELES Y VOLUMENES POR EMBALSE.

### <span id="page-32-0"></span>*IV.3 DETERMINACIÓN DE MODELOS MATEMÁTICOS*

Como etapa final, se procede a determinar un modelo matemático para la determinación del volumen en función de la cantidad de pixeles catalogados como agua. En las figuras Fig. 21, 22 ,23 y 24 se muestran las gráficas de numero de pixeles versus volumen de cada uno de los embalses.

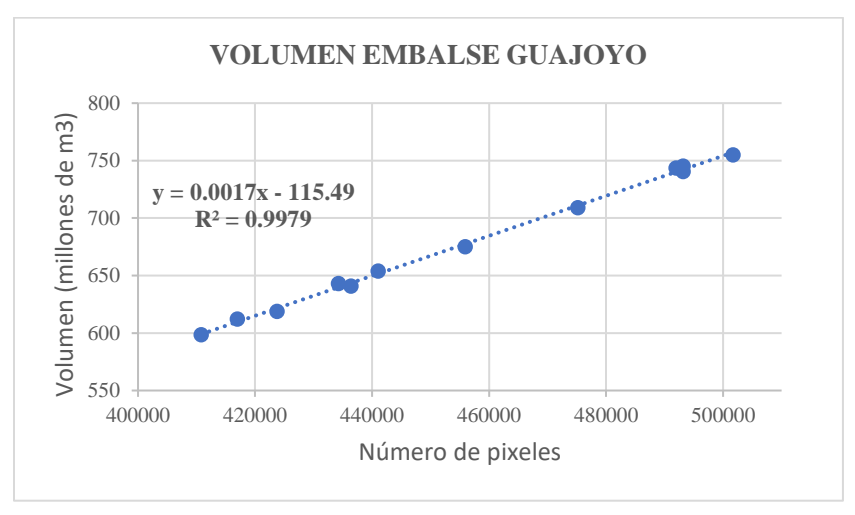

Fig. 22. Gráfica de número de pixeles versus volumen de agua para embalse Guajoyo.

<span id="page-32-2"></span>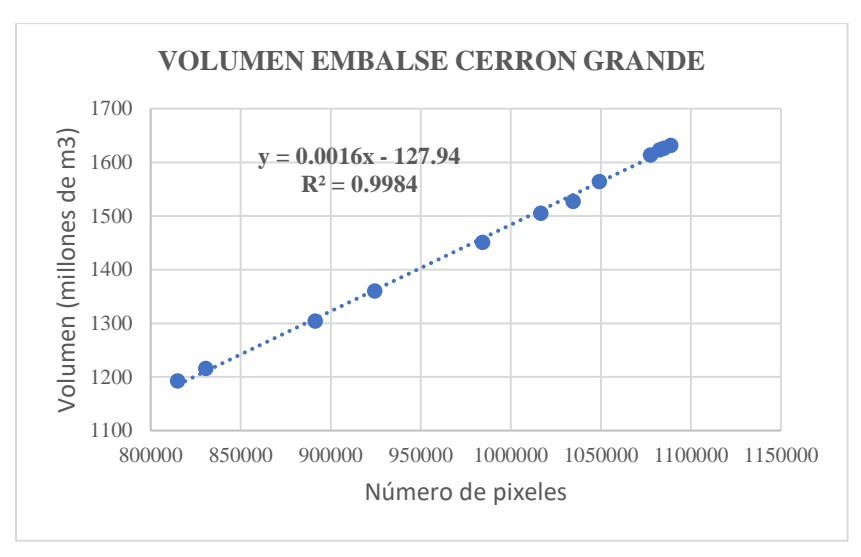

<span id="page-32-3"></span>Fig. 23. Gráfica de número de pixeles versus volumen de agua para embalse Cerron Grande.

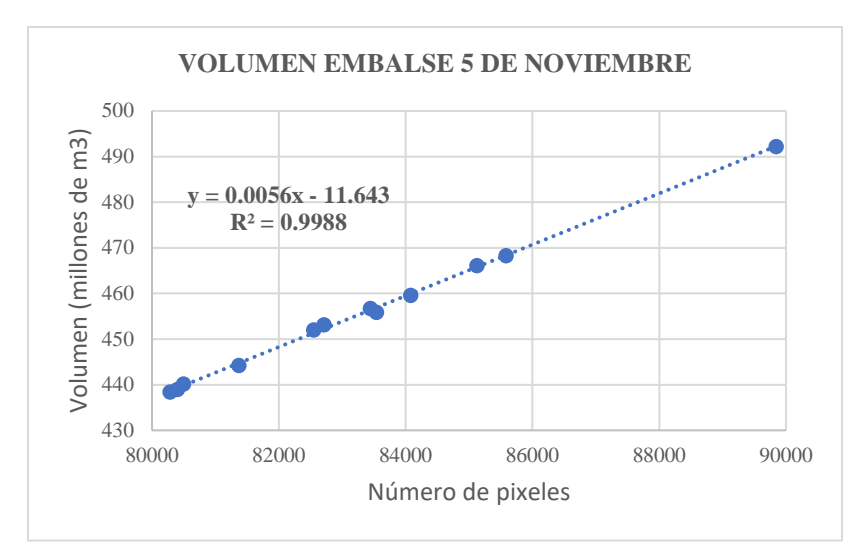

Fig. 24. Gráfica de número de pixeles versus volumen de agua para embalse 5 de Noviembre.

<span id="page-33-0"></span>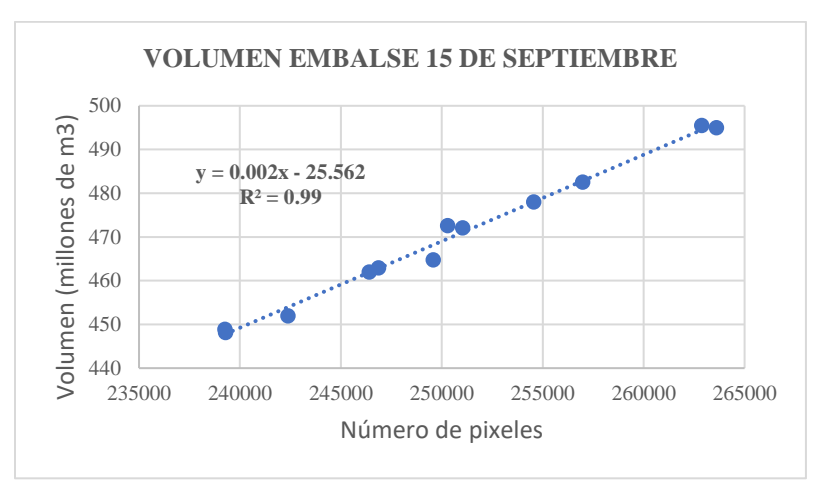

Fig. 25. Gráfica de número de pixeles versus volumen de agua para embalse 15 de Septiembre.

<span id="page-33-1"></span>Los resultados que se muestran en las gráficas anteriores son condensados en funciones matemáticas las cuales permiten estimar el volumen de cada embalse, a continuación, se presentan las ecuaciones. Función de volumen para embalse Guajoyo:

$$
V_G(p) = 0.0017p - 115.49\tag{2}
$$

Función de volumen para embalse Cerrón Grande:

$$
V_{CG}(p) = 0.0016p - 127.94\tag{3}
$$

Función de volumen para embalse 5 de Noviembre:

$$
V_{5N}(p) = 0.0056p - 11.643\tag{4}
$$

Función de volumen para embalse 15 de Septiembre:

$$
V_{155}(p) = 0.002p - 25.562\tag{5}
$$

### CONCLUSIONES Y LINEAS FUTURAS

- <span id="page-34-0"></span>• A partir del análisis de la sección I.6 es posible afirmar que las técnicas implementadas en la presente investigación se asemejan a las utilizadas en otras regiones del planeta.
- La utilización de imágenes satelitales de tipo SAR para la determinación de áreas de cuerpos de agua ha sido posible gracias al trabajo en conjunto del filtro no adaptativo y a la función de clasificación por medio de un valor umbral implementados en el script utilizado.
- La utilización de imágenes satelitales tipo SAR en conjunto con datos adicionales sobre niveles de agua, ya sea a partir de registros de mediciones in situ o de estimaciones a partir de interferometría permite la determinación de volúmenes de cuerpos de agua. Por otra parte, la aplicación de un modelo matemático como el utilizado en el segundo paper presentado en la sección I.6 es una alternativa que debe someterse a evaluación.
- Durante el intervalo de tiempo en el que se llenó el embalse de la central El Chaparral, es decir, entre los meses de octubre 2022 y enero 2023, fue posible hacer estimaciones de área de embalse por medio de la categorización de pixeles en esta breve ventana de tiempo.
- Para el caso del embalse El Chaparral, aun no se disponen de registros de niveles de agua, por lo que no es posible en la presente investigación la estimación de su volumen de agua.
- Las figuras presentadas en la sección III.7 exponen dos comportamientos relevantes en el estudio:
	- o El primero corresponde al comportamiento cíclico que presentan los cuatro embalses tanto en el número de pixeles catalogados como agua, como en los niveles de agua.
	- o El segundo, indica la semejanza entre graficas de numero de pixeles catalogados como agua y niveles de agua, confirmando la efectividad del algoritmo para detectar áreas de cuerpos de agua.
- Los valores de retrodispersión presentados en la TABLA V fueron obtenidos a través de la generación de dos áreas de interés adicionales en el estudio de cada embalse, una para muestrear el comportamiento puramente de tierra firme y la segunda para muestrear el comportamiento de área puramente de agua. Lo anterior se desarrolló para cada embalse, siendo esto, una técnica exclusiva implementada en la presente investigación.
- A partir de la técnica utilizada para la determinación de valores de retrodispersión umbrales, los valores de área calculados presentan una variación de entre el 18% al 48% con respecto a los valores de referencia, siendo este último valor el mayor el cual se presenta en el embalse 5 de Noviembre, al promediar estos valores se tiene un 30% de variaciones en cuanto a determinación de áreas.
- Valiéndose de los valores de área determinados, los valores de volumen calculados presentan una variación de entre el 3% al 42% con respecto a los valores de referencia, este último valor es observado en el embalse 5 de Noviembre, al promediar las variaciones de cada embalse se tiene un 25% de variación en cuanto a determinación de volúmenes.
- Las variaciones de área que presentan los embalses Cerrón Grande y 5 de Noviembre se deben en mayor proporción a la presencia de vegetación acuática sobre los embalses durante ciertos meses del año con mayor intensidad, esto causa que una cantidad

considerable de pixeles que pertenecen al cuerpo de agua sean catalogados como tierra firme, introduciendo un error en el procesamiento de los datos.

• La presente investigación ofrece un punto de partida para perfeccionar o implementar diferentes técnicas de estimaciones de volumen en cuerpos de agua, permitiendo una mejora en los porcentajes de error en cuanto a estimaciones.

A modo de recomendaciones se presentan:

- Se recomienda como una fuente de datos adicional para niveles de agua, la utilización de un mapa topográfico de cada embalse los cuales permitan una visibilidad de la geográfica submarina, esto permitirá la posibilidad de generar datos de niveles de agua y estimaciones de volúmenes con una precisión mayor a la presentada en esta investigación.
- La utilización de métodos de aprendizaje automático para la categorización de los pixeles sobre las áreas de estudio en lugar de filtros no adaptativos.
- Utilización de métodos y herramientas de ciencia de datos para agilizar el procesamiento de la información.
- Utilización de imágenes satelitales SAR con mayor resolución espacial.
- Utilización de la API Google Earth Engine Python para la utilización de un lenguaje de programación más estandarizado en el análisis de información.
- En vista de la indefinida operatividad de la central hidroeléctrica El Chaparral, se sugiere la captura de datos de terreno mientras el embalse se encuentra vacío para el modelado digital del mismo, esto con el propósito de obtener resultados más precisos en futuras investigaciones sobre la presente línea de investigación.

#### <span id="page-36-0"></span>BIBLIOGRAFÍA

- [1] Bibliotecario,» 17 Julio 2013. [En línea]. Available: https://ri.ues.edu.sv/id/eprint/3807/. [Último K. E. Flores Márquez y H. A. Hernández Castro, «Universidad de El Salvador, Sistema acceso: 11 Marzo 2023].
- [2] F. O. Jorge Rivera, «Water Volume Analysis in Reservoirs from Satellite Images,» 29 Diciembre 2022. [En línea]. Available: https://ieeexplore.ieee.org/document/9997619.
- [3] F. Baup, F. Frappart y J. Maubant, «Combining high-resolution satellite images and altimetry to estimate the volume of small lakes,» *Hydrol. Earth Syst. Sci,* p. 14, 2014.
- [4] S. Lu, N. Ouyang, B. Wu, Y. Wei y Z. Tesemma, «Lake water volume calculation with time series remote-sensing images,» *International Journal of Remote Sensing,* p. 14, 2013.
- [5] Available: https://www.ecured.cu/Central\_Hidroeléctrica\_Guajoyo. [Último acceso: 4 Abril 2023]. ECURED, «Central Hidroeléctrica Guajoyo - EcuRed,» ECURED, 8 Enero 2020. [En línea].
- [6] C. E. H. d. R. L. (CEL), «CEL - Comisión Ejecutiva Hidroeléctrica del Río Lempa, El Salvador,» Comision Ejecutiva Hidroeléctrica del Río Lempa, 4 Mayo 2009. [En línea]. Available: https://web.archive.org/web/20081212042535/http://www.cel.gob.sv/?categoria=146. [Último acceso: 4 Abril 2023].
- [7] línea]. Available: https://www.ecured.cu/Central\_Hidroeléctrica\_5\_de\_Noviembre. [Último acceso: 4 ECURED, «Central Hidroeléctrica 5 de Noviembre - EcuRed,» ECURED, 9 Enero 2020. [En Abril 2023].
- [8] ECURED, «Central Hidroeléctrica 15 de Septiembre - EcuRed,» EcuRed, 13 Enero 2020. [En línea]. Available: https://www.ecured.cu/Central\_Hidroeléctrica\_15\_de\_Septiembre. [Último acceso: 4 Abril 2023].
- [9] Detected, G. E. Engine, «Sentinel-1 SAR GRD: C-band Synthetic Aperture Radar Ground Range Detected, log scaling,» Google Earth Engine, [En línea]. Available: https://developers.google.com/earth-engine/datasets/catalog/COPERNICUS\_S1\_GRD. [Último acceso: 4 Abril 2023].
- [10] https://sentinel.esa.int/web/sentinel/user-guides/sentinel-1-sar/acquisition-modes/interferometric-wide-T. E. S. Agency, «Sentinel Online,» [En línea]. Available: swath. [Último acceso: 15 Junio 2023].
- [11] línea]. Available: https://www.ut.com.sv/reportes. [Último acceso: 4 4 2023]. U. d. Transacciones, «Unidad de Transacciones - Reportes,» Unidad de Transacciones, [En
- [12] línea]. Available: https://sentinels.copernicus.eu/web/sentinel/missions/sentinel-1/mission-objectives. T. E. S. Agency, «Sentinel Online - Mission Objectives,» The European Space Agency, [En [Último acceso: 30 junio 2023].
- [13] línea]. Available: https://sentinels.copernicus.eu/web/sentinel/missions/sentinel-1/instrument-payload. T. E. S. Agency, «Sentinel Online - Instrument Payload,» The European Space Agency, [En [Último acceso: 30 junio 2023].
- [14] https://sentinel.esa.int/documents/247904/4603794/Sentinel-1-infographic.pdf. [Último acceso: 30 junio T. E. S. Agency, «Sentinel Online,» [En línea]. Available: 2023].
- [15] M. Zénere y R. Solorza, Teorico 7 Interaccion de la radiación SAR con la superficie.
- [16] https://diario.elmundo.sv/economia/el-chaparral-hace-sus-primeras-inyecciones-de-energia-tras-casi-15- D. E. Mundo, «El Mundo,» 1 Marzo 2023. [En línea]. Available: anos-de-construccion. [Último acceso: 15 Abril 2023].
- [17] https://www.elsalvador.com/noticias/nacional/proyecto-hidroelectrico-el-chaparral-cel-centrales-J. Beltrán Luna, «elsalvador.com,» 21 Marzo 2023. [En línea]. Available: hidroelectricas-gobierno-/1048569/2023/. [Último acceso: 15 Abril 2023].
- [18] https://www.elsalvador.com/noticias/nacional/presa-el-chaparral-inicia-llenado-de-embalse-en-Y. Hompanera, «elsalvador.com,» 28 Septiembre 2022. [En línea]. Available: carolina/1002196/2022/. [Último acceso: 15 Abril 2023].

# ANEXOS

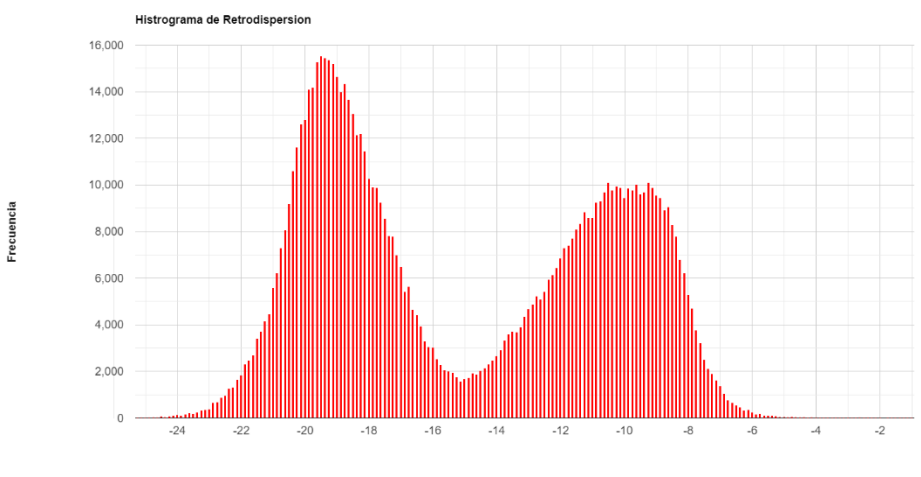

### <span id="page-37-1"></span><span id="page-37-0"></span>*ANEXO I. HISTOGRAMAS DE RETRODISPERSION POR EMBALSE*

Retrodispersion (dB)

Fig. 26.Histograma de retrodipsersión general embalse Guajoyo.

<span id="page-37-2"></span>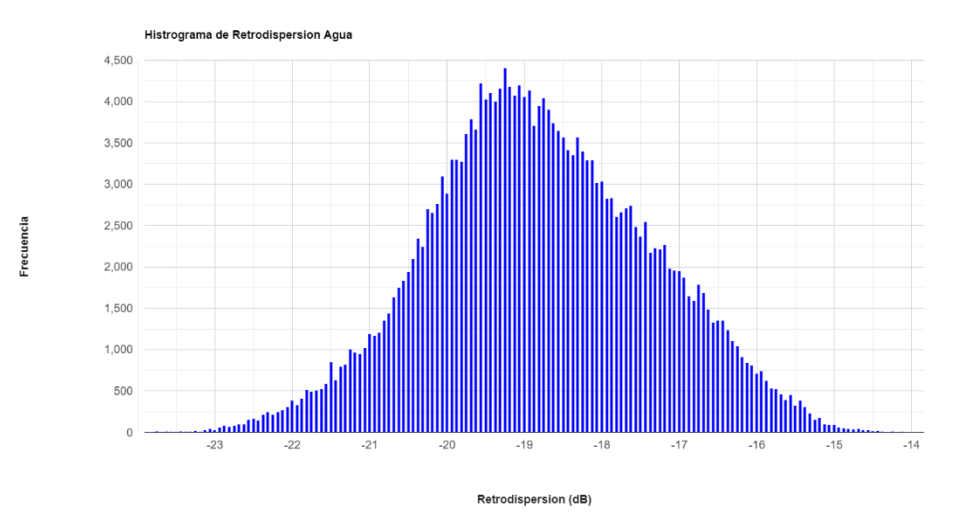

<span id="page-37-3"></span>Fig. 27.Histograma de retrodipsersión sobre agua embalse Guajoyo.

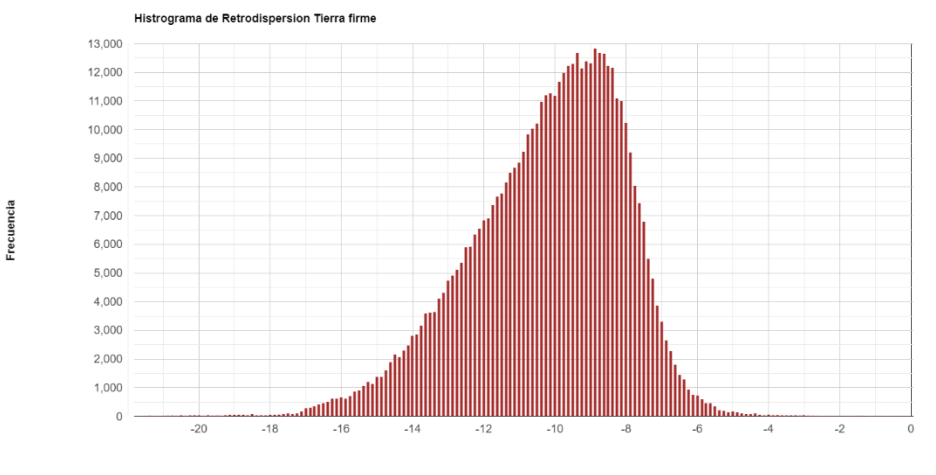

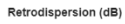

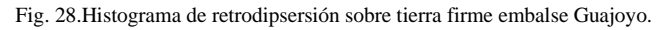

<span id="page-38-0"></span>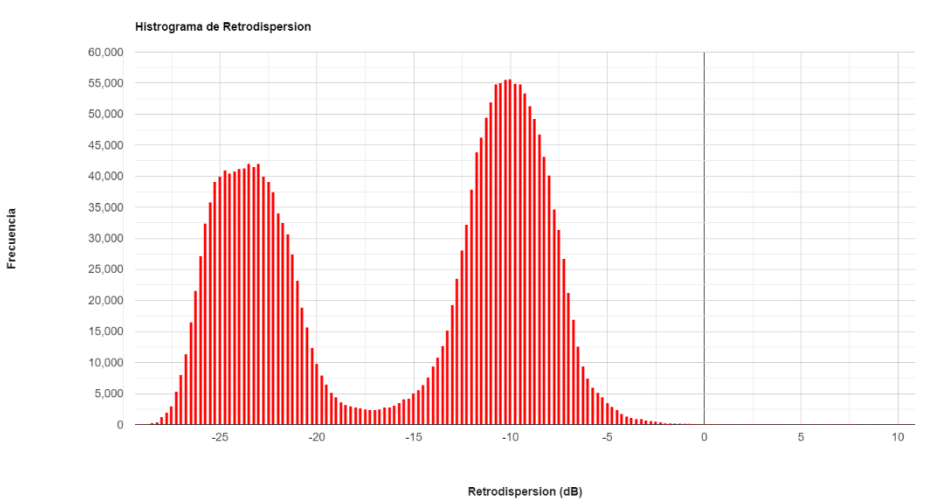

Fig. 29.Histograma de retrodipsersión general, embalse Cerron Grande.

<span id="page-38-1"></span>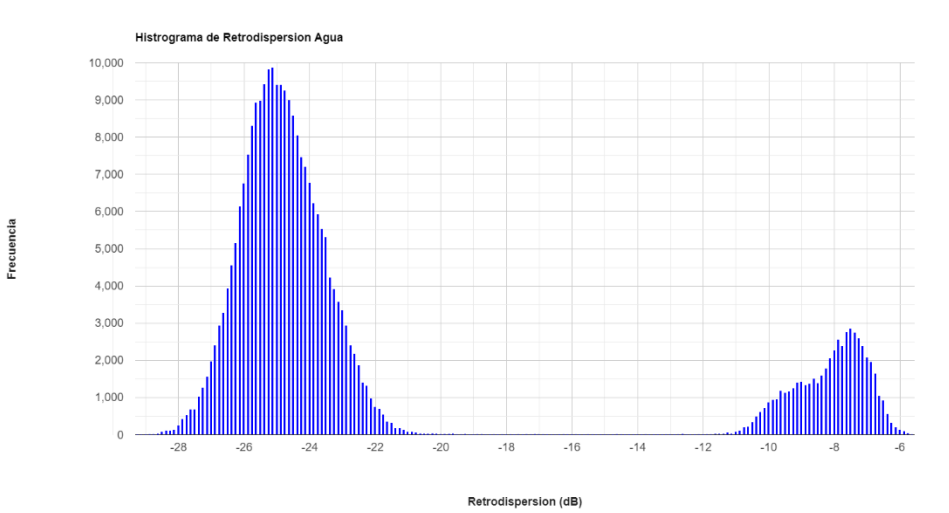

<span id="page-38-2"></span>Fig. 30.Histograma de retrodipsersión sobre agua, embalse Cerron Grande.

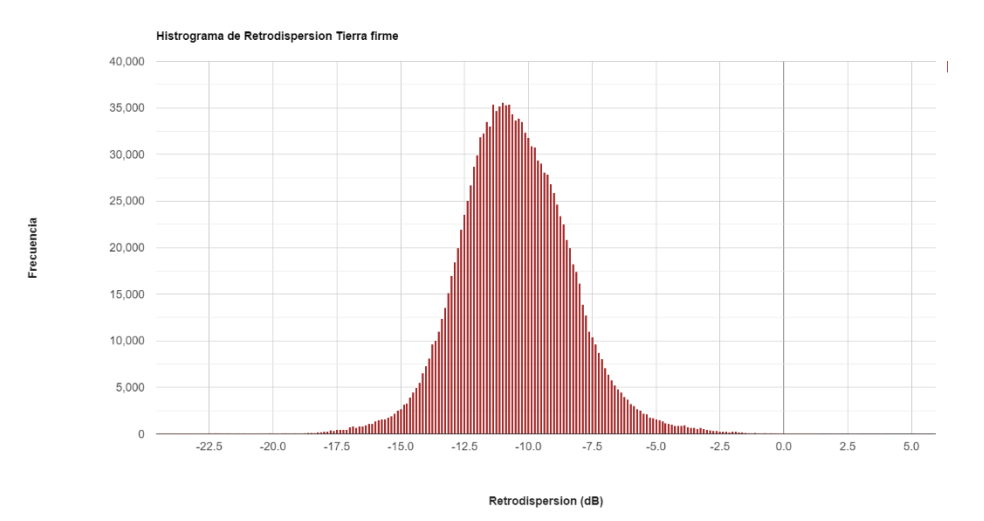

Fig. 31.Histograma de retrodipsersión sobre tierra firme, embalse Cerron Grande.

<span id="page-39-0"></span>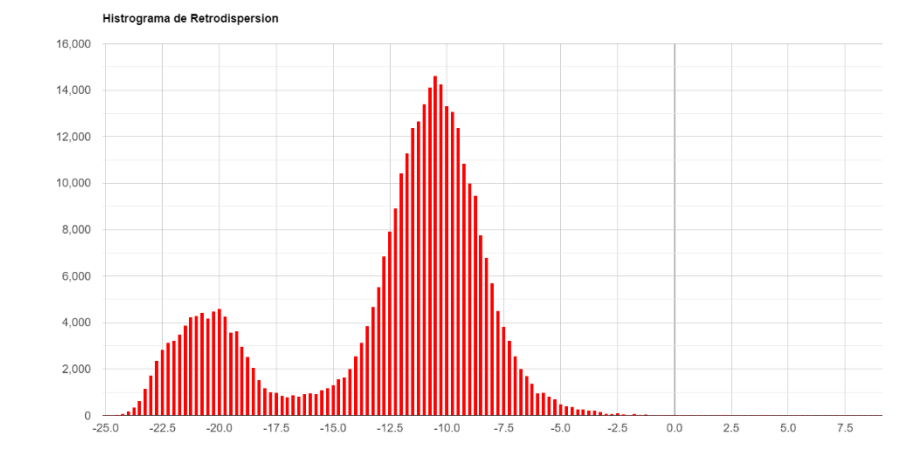

Frecuencia

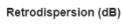

Fig. 32.Histograma de retrodipsersión general, embalse 5 de Noviembre.

<span id="page-39-1"></span>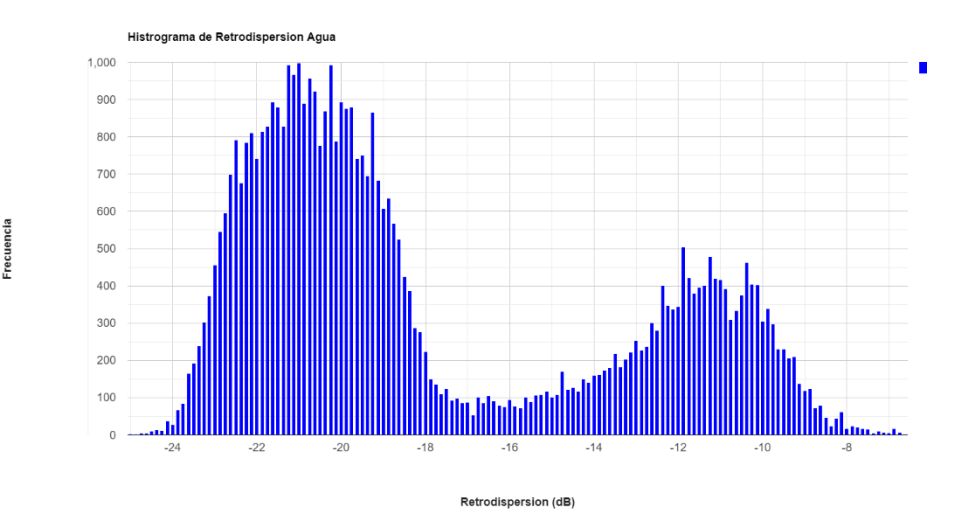

<span id="page-39-2"></span>Fig. 33Histograma de retrodipsersión sobre agua, embalse 5 de Noviembre.

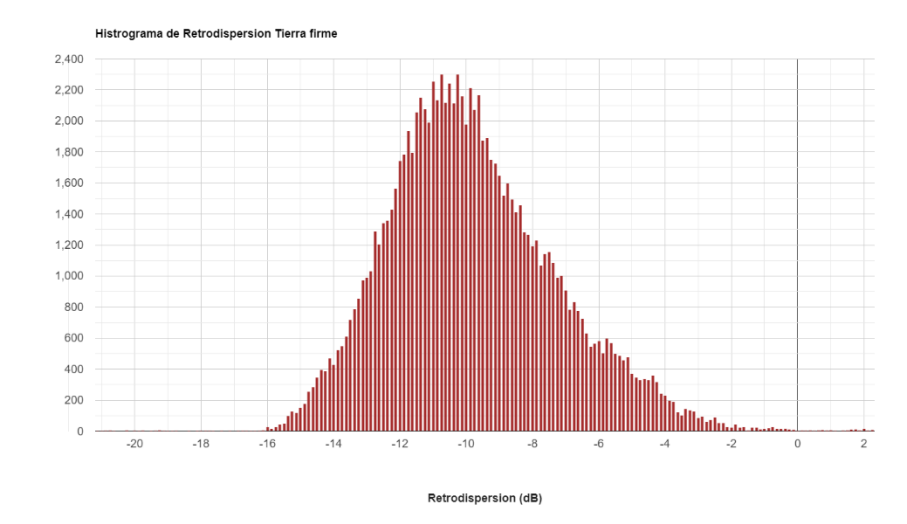

Frecuencia

Frecuencia

Fig. 34. Histograma de retrodipsersión sobre tierra firme, embalse 5 de Noviembre.

<span id="page-40-0"></span>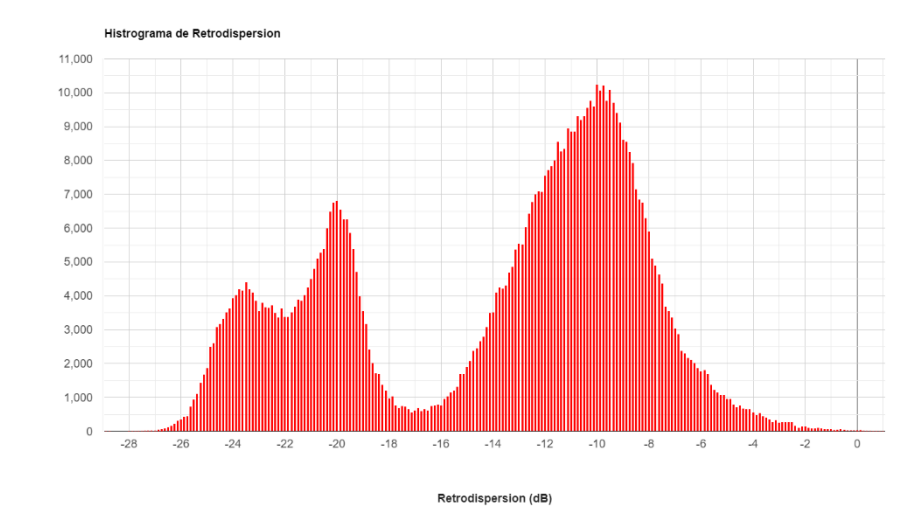

Fig. 35.Histograma de retrodipsersión general, embalse 15 de Septiembre.

<span id="page-40-1"></span>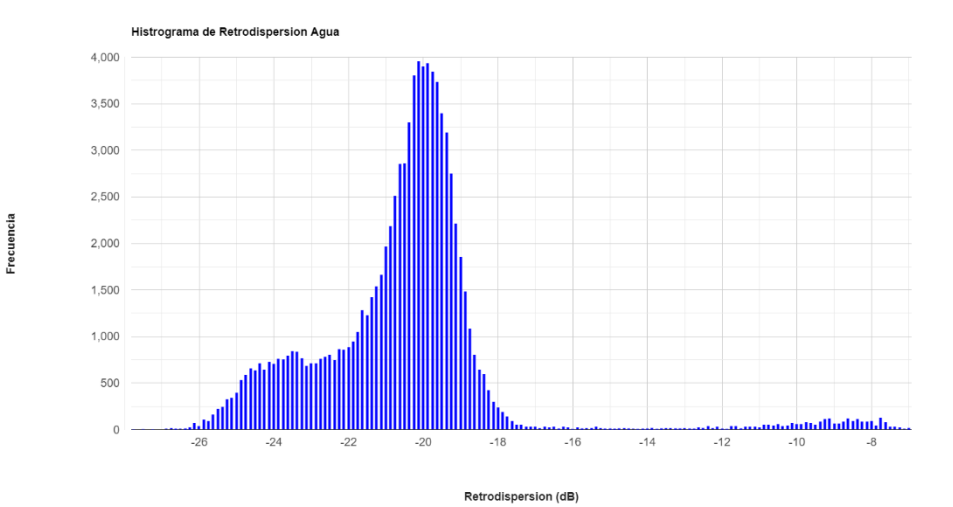

<span id="page-40-2"></span>Fig. 36.Histograma de retrodipsersión sobre agua, embalse 15 de Septiembre.

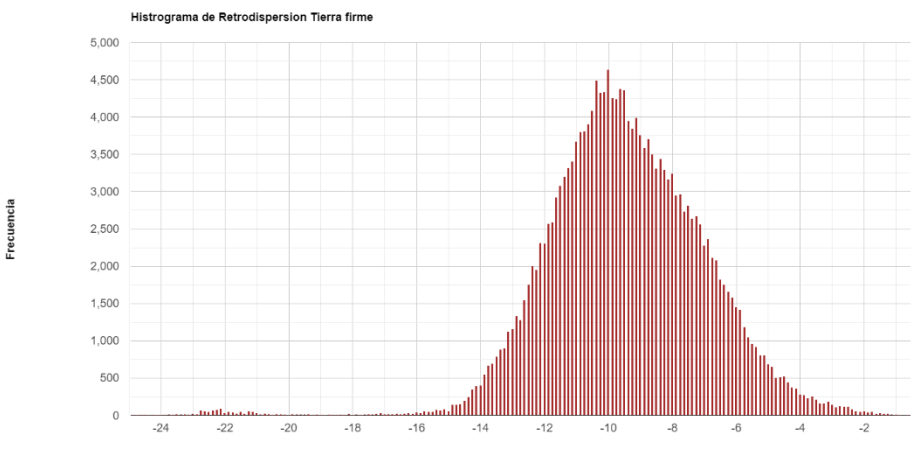

Retrodispersion (dB)

<span id="page-41-0"></span>Fig. 37. Histograma de retrodipsersión sobre tierra firme, embalse 15 de Septiembre.

## <span id="page-42-0"></span>*ANEXO II. GRAFICAS CANTIDAD DE PIXELES ANUALES POR EMBALSE*

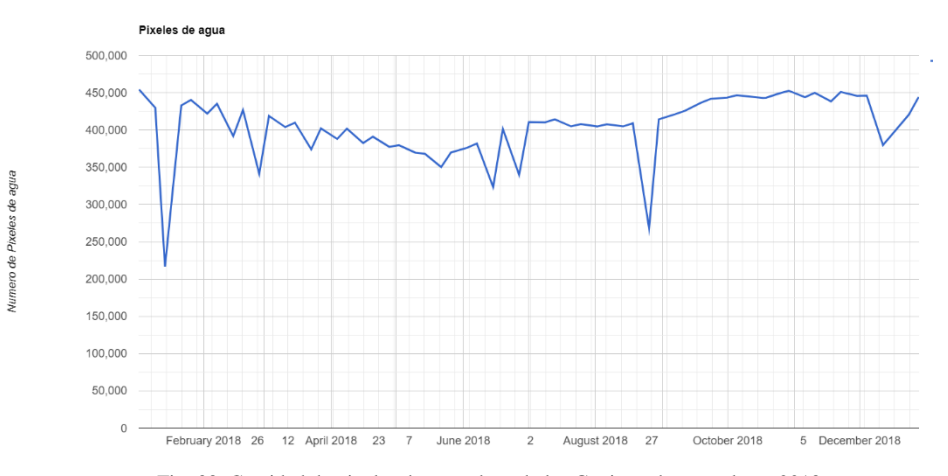

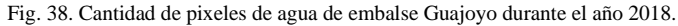

<span id="page-42-1"></span>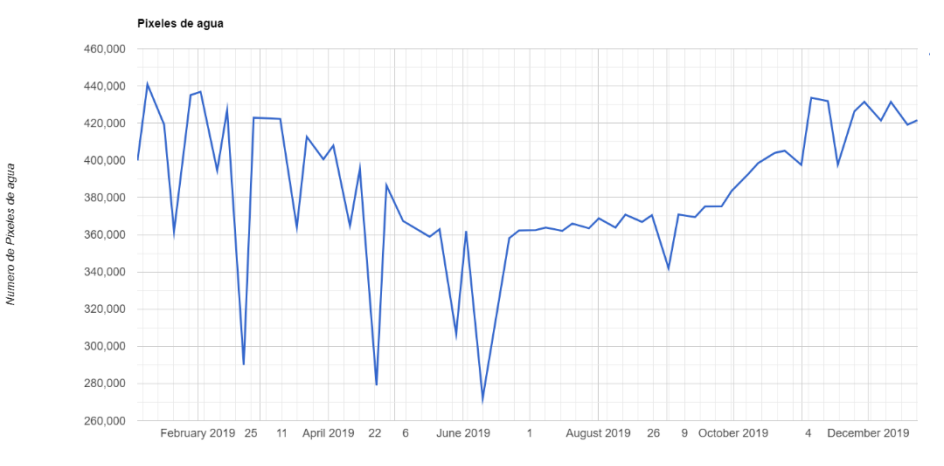

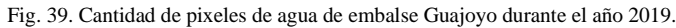

<span id="page-42-2"></span>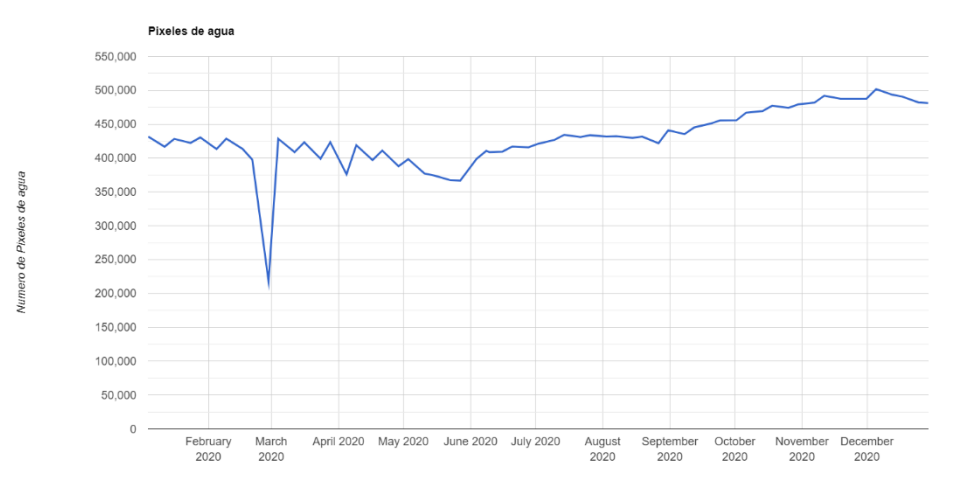

<span id="page-42-3"></span>Fig. 40. Cantidad de pixeles de agua de embalse Guajoyo durante el año 2020.

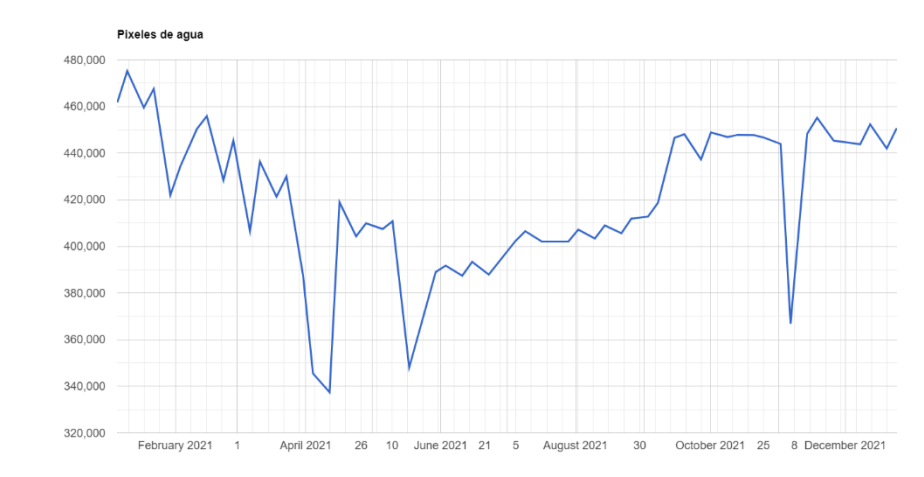

Numero de Pixeles de agua

nero de Pixeles de agua

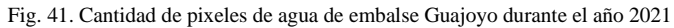

<span id="page-43-0"></span>Pixeles de agua 500,000 450,000 400,000 350,000 300,000 250,000 200,000 150,000 100,000 50,000  $\begin{array}{c} 0 \\ \text{January} \\ 2022 \end{array}$ April 2022 May 2022 June 2022 July 2022 26 February<br>2022 March<br>2022 August<br>2022 September<br>2022 October<br>2022 November<br>2022 December<br>2022

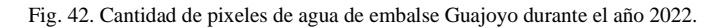

<span id="page-43-1"></span>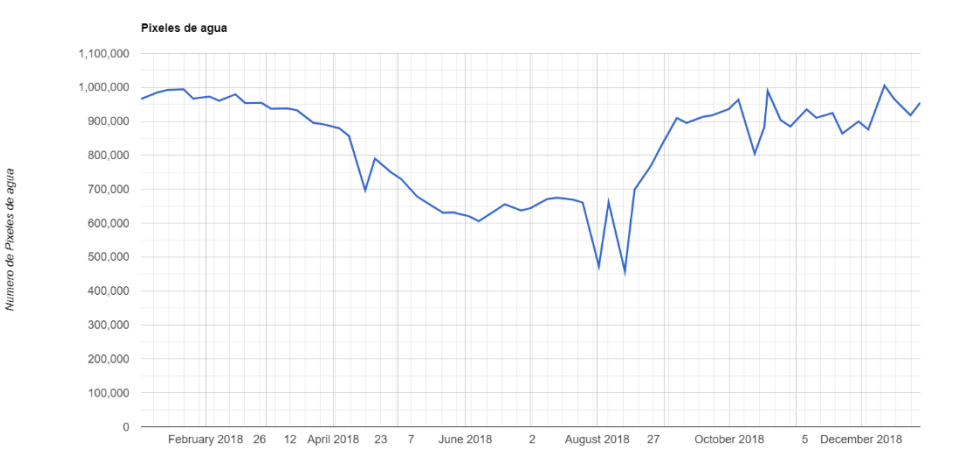

<span id="page-43-2"></span>Fig. 43.Cantidad de pixeles de agua de embalse Cerron Grande durante el año 2018.

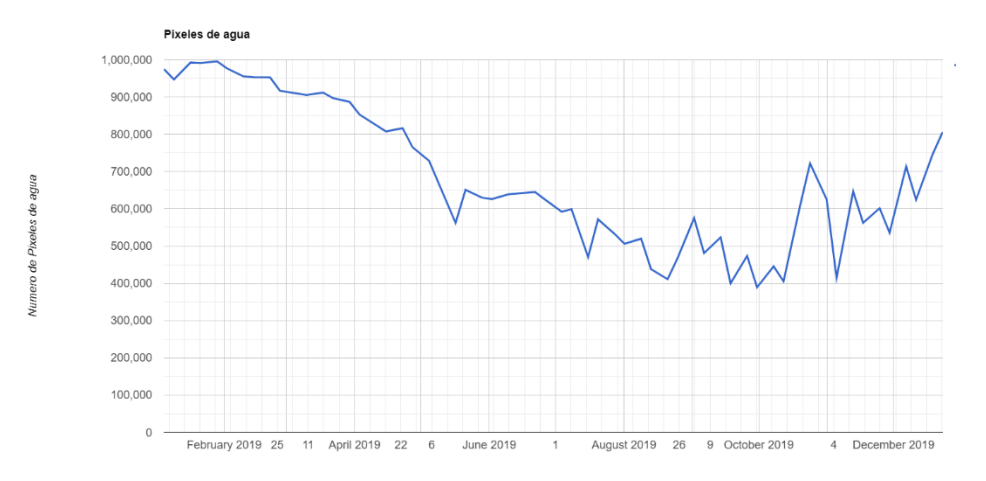

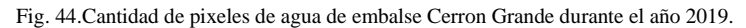

<span id="page-44-0"></span>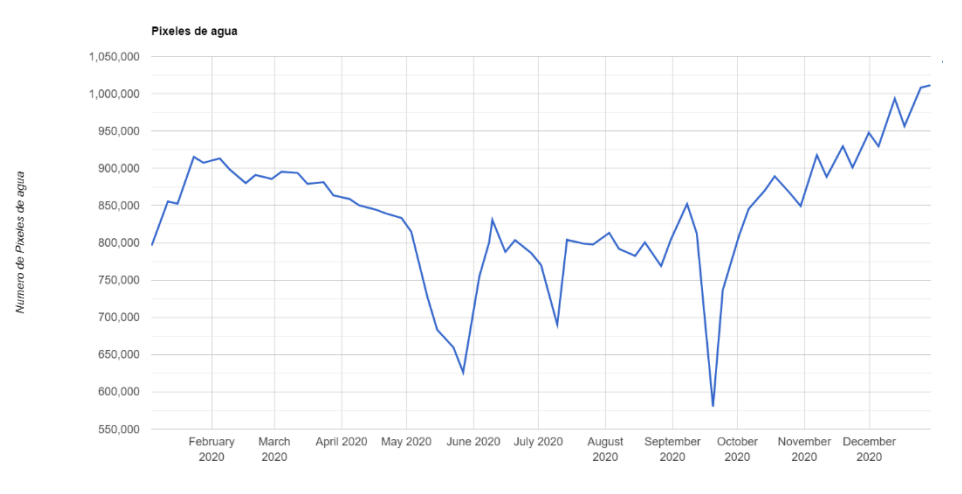

Fig. 45.Cantidad de pixeles de agua de embalse Cerron Grande durante el año 2020.

<span id="page-44-1"></span>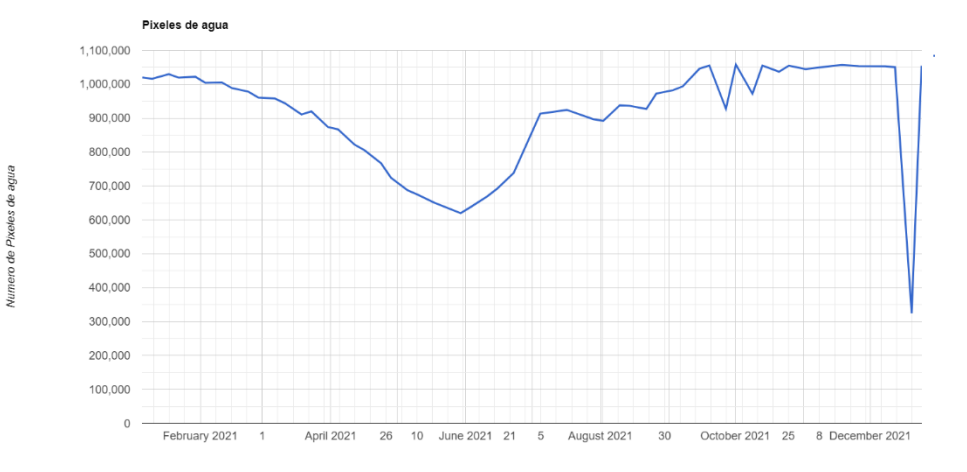

<span id="page-44-2"></span>Fig. 46.Cantidad de pixeles de agua de embalse Cerron Grande durante el año 2021.

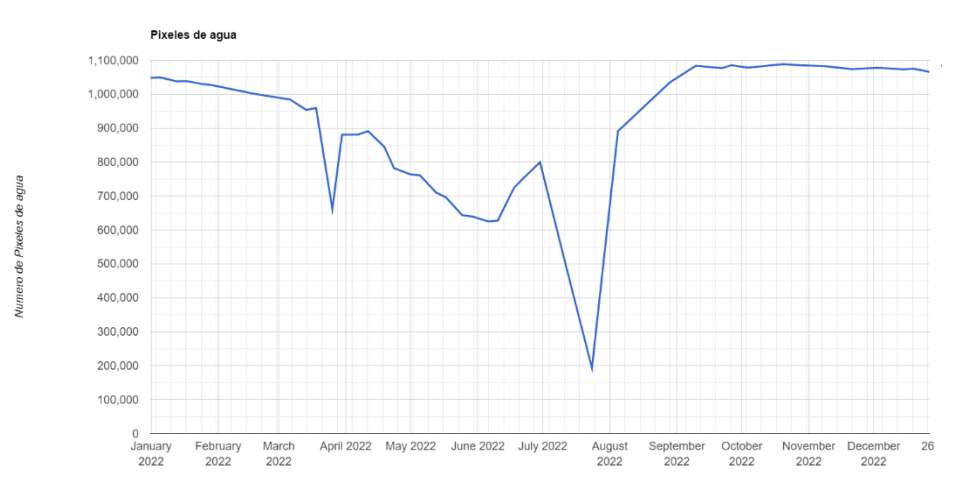

Fig. 47.Cantidad de pixeles de agua de embalse Cerron Grande durante el año 2022.

<span id="page-45-0"></span>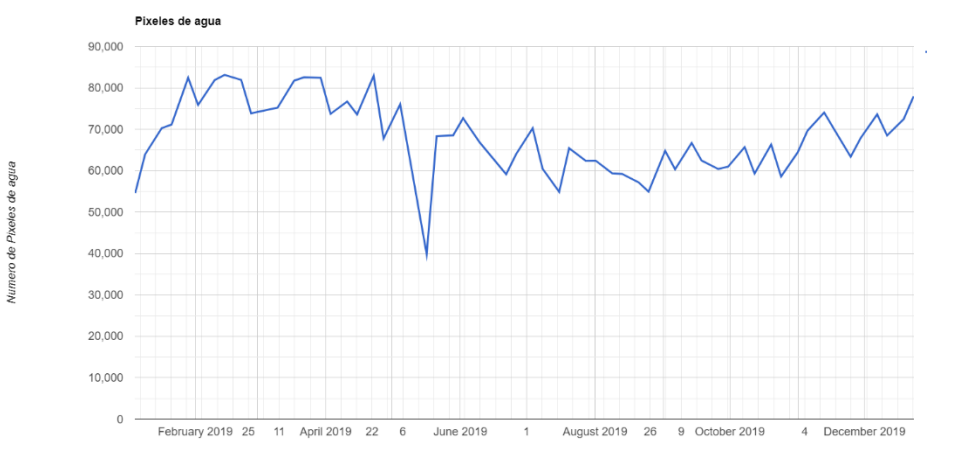

Fig. 48.Cantidad de pixeles de agua de embalse 5 de Noviembre durante el año 2018.

<span id="page-45-1"></span>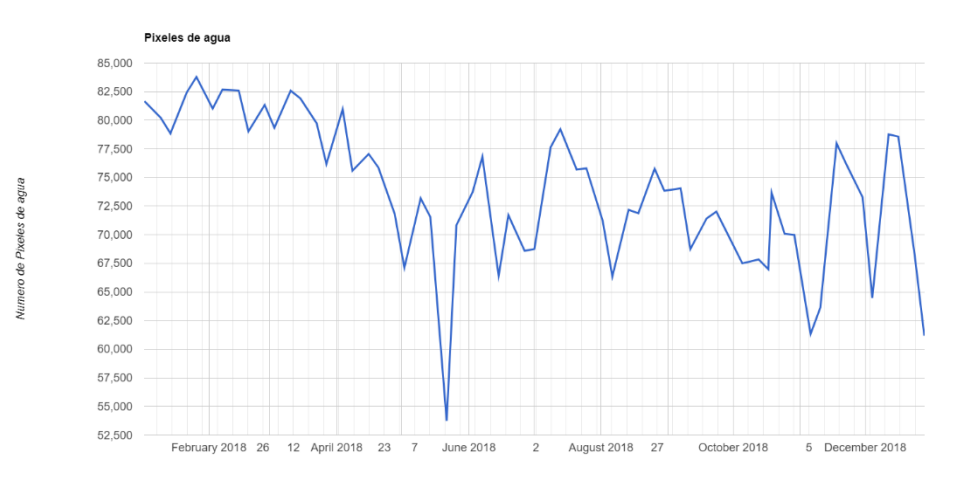

<span id="page-45-2"></span>Fig. 49.Cantidad de pixeles de agua de embalse 5 de Noviembre durante el año 2019.

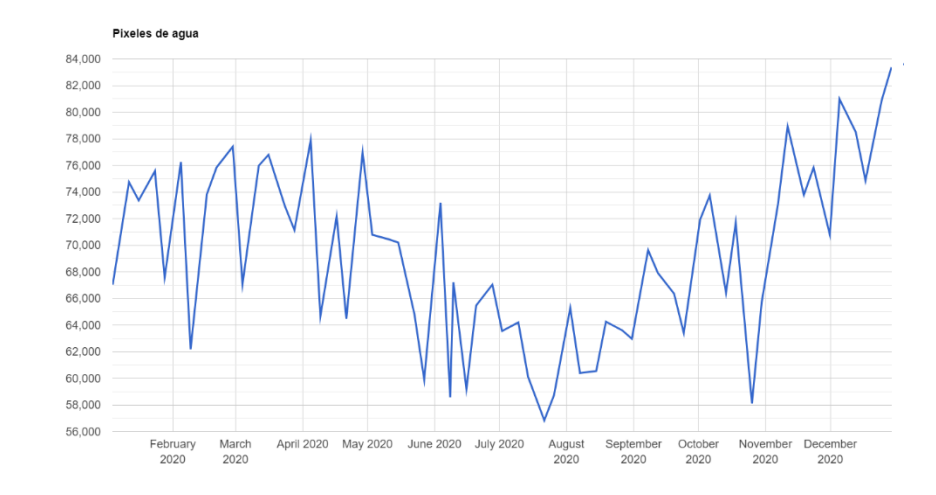

Numero de Pixeles de agua

Numero de Pixeles de agua

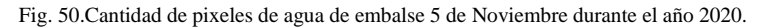

<span id="page-46-0"></span>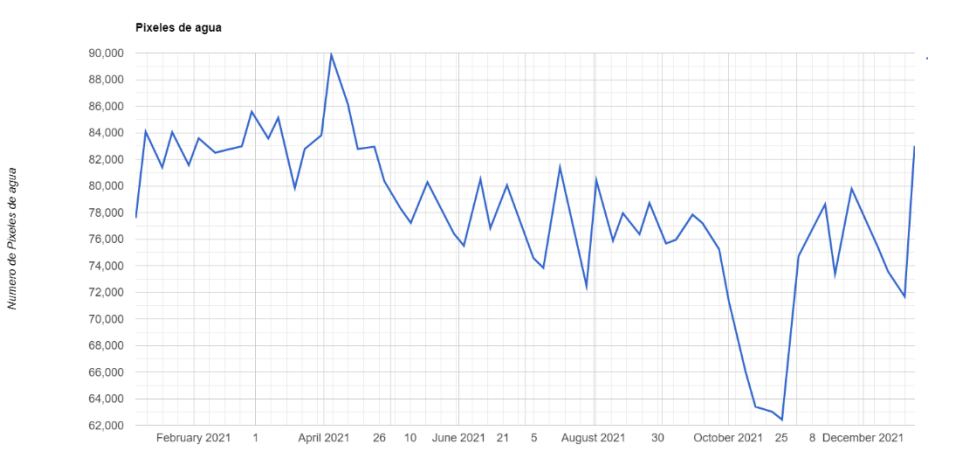

Fig. 51.Cantidad de pixeles de agua de embalse 5 de Noviembre durante el año 2020.

<span id="page-46-1"></span>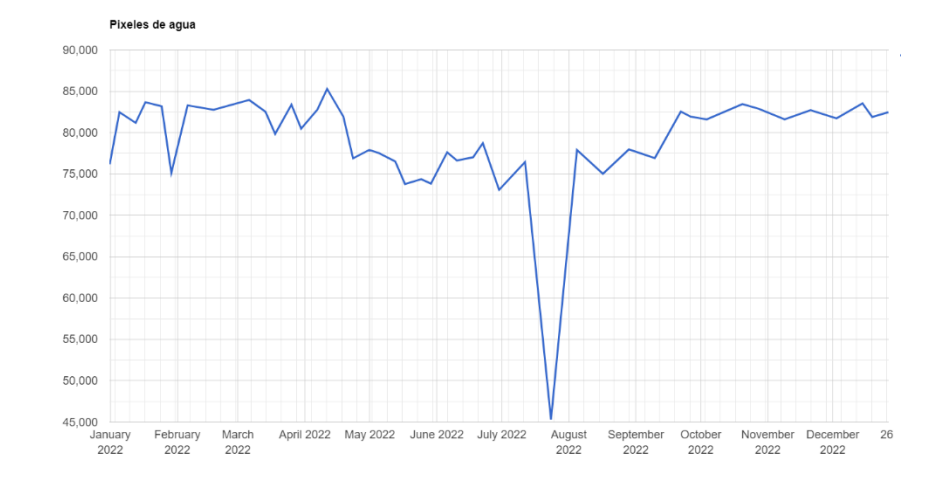

<span id="page-46-2"></span>Fig. 52.Cantidad de pixeles de agua de embalse 5 de Noviembre durante el año 2022.

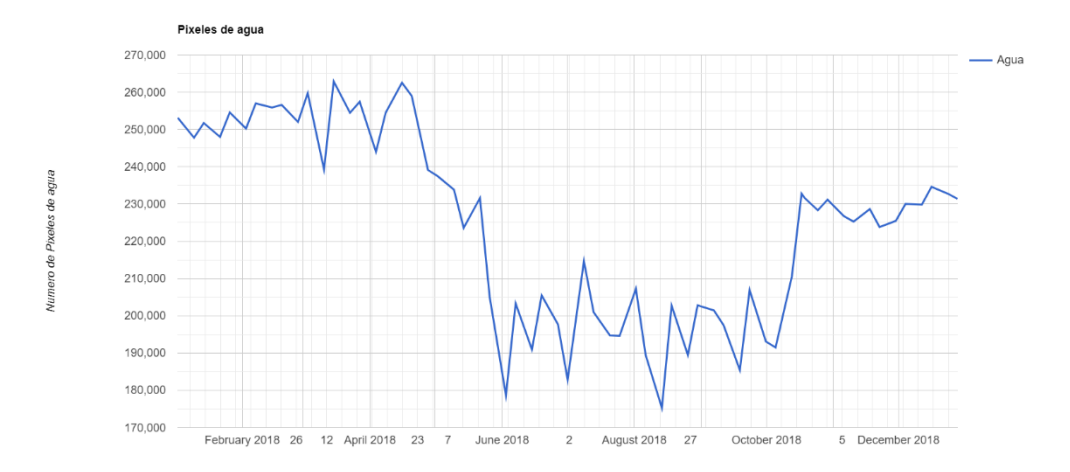

Fig. 53.Cantidad de pixeles de agua de embalse 15 de Septiembre durante el año 2018.

<span id="page-47-0"></span>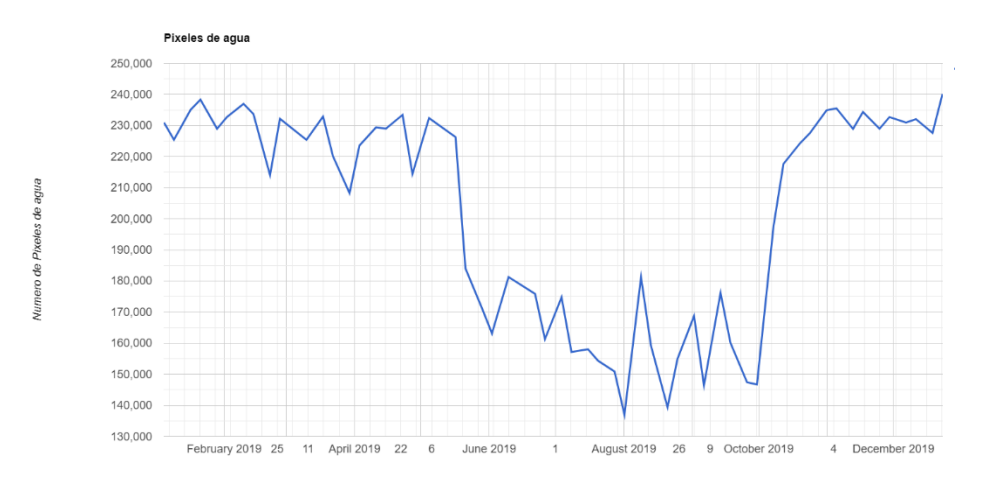

Fig. 54.Cantidad de pixeles de agua de embalse 15 de Septiembre durante el año 2019.

<span id="page-47-1"></span>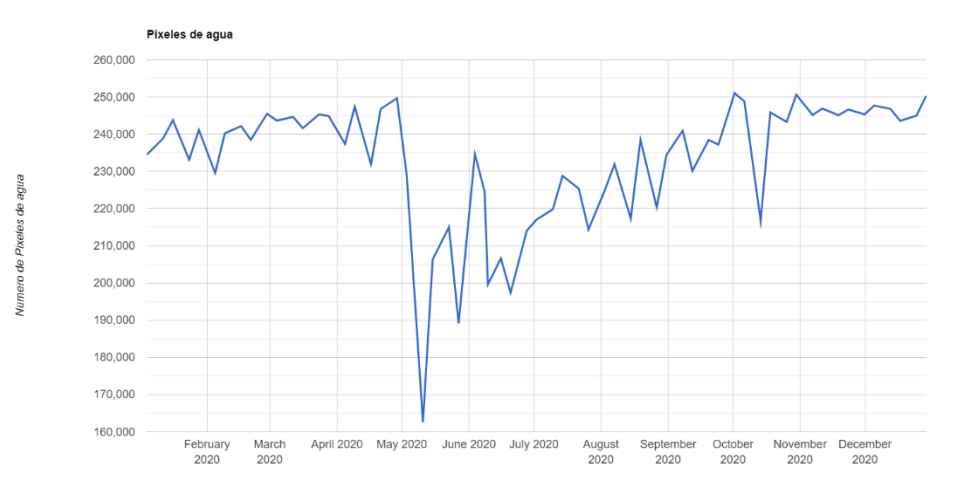

<span id="page-47-2"></span>Fig. 55.Cantidad de pixeles de agua de embalse 15 de Septiembre durante el año 2020.

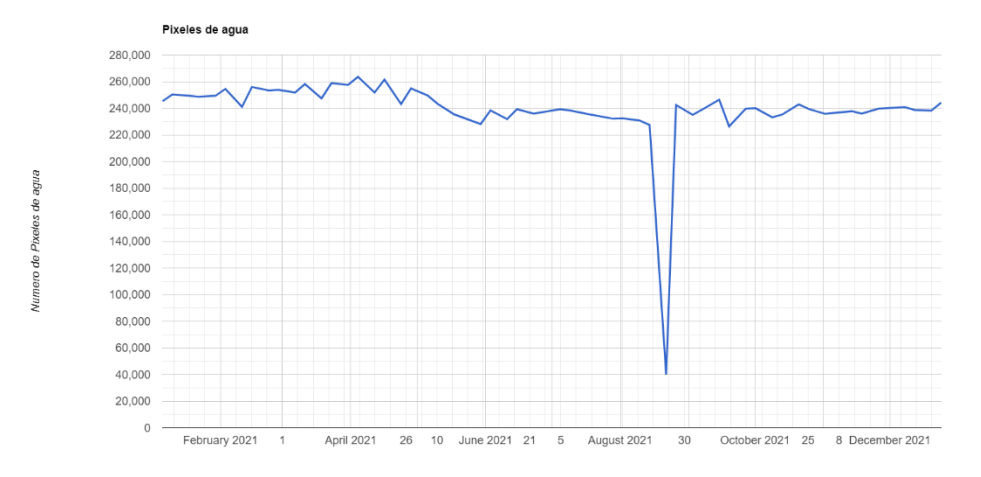

Fig. 56.Cantidad de pixeles de agua de embalse 15 de Septiembre durante el año 2021.

<span id="page-48-0"></span>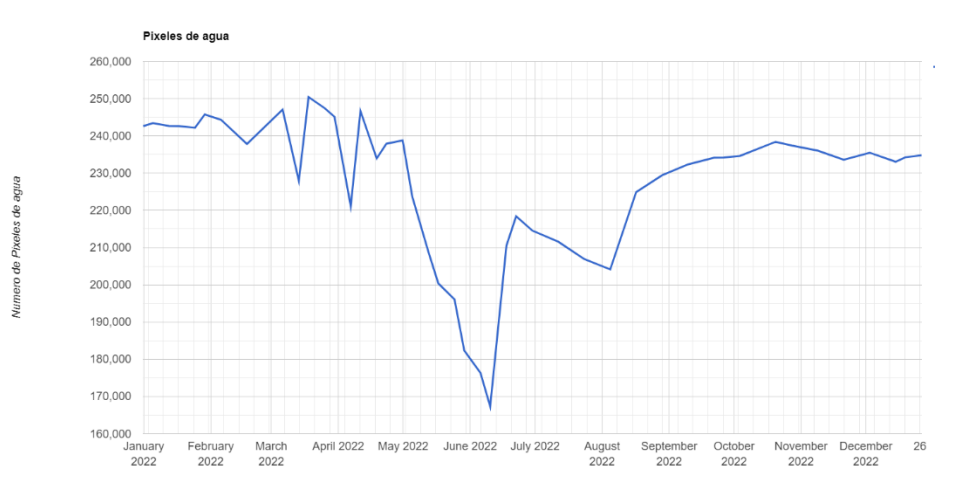

Fig. 57.Cantidad de pixeles de agua de embalse 15 de Septiembre durante el año 2022.

<span id="page-48-1"></span>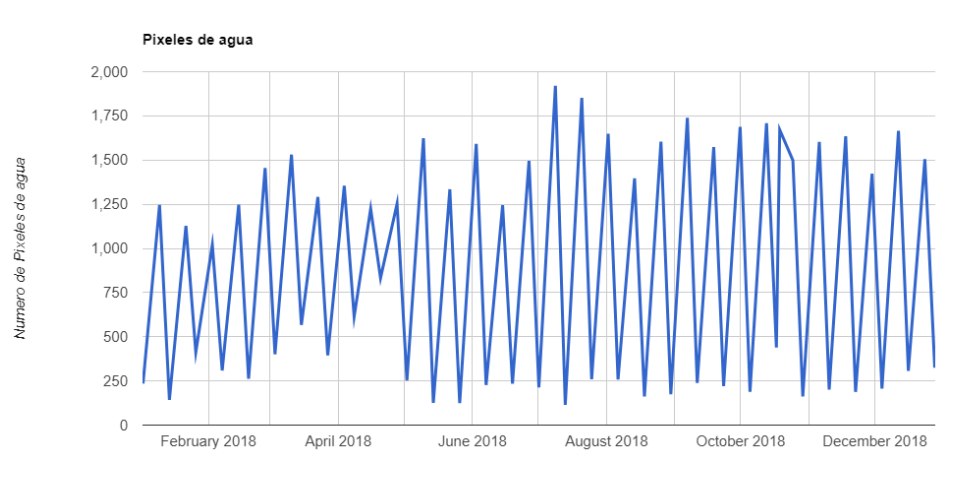

<span id="page-48-2"></span>Fig. 58.Cantidad de pixeles de agua de embalse El Chaparral durante el año 2018.

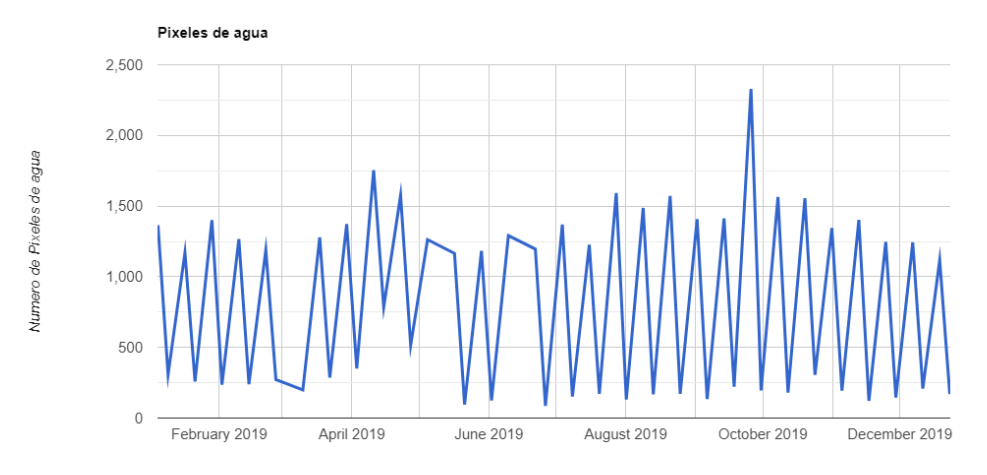

Fig. 59.Cantidad de pixeles de agua de embalse El Chaparral durante el año 2019.

<span id="page-49-0"></span>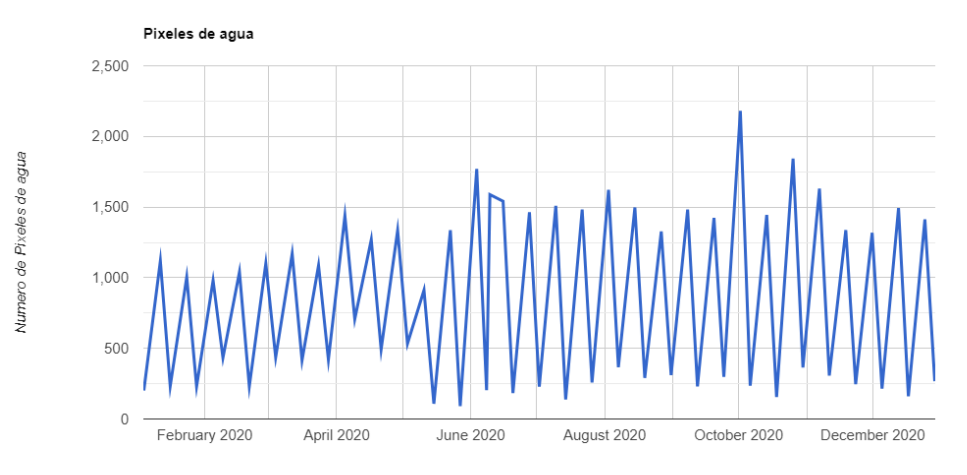

Fig. 60.Cantidad de pixeles de agua de embalse El Chaparral durante el año 2020.

<span id="page-49-1"></span>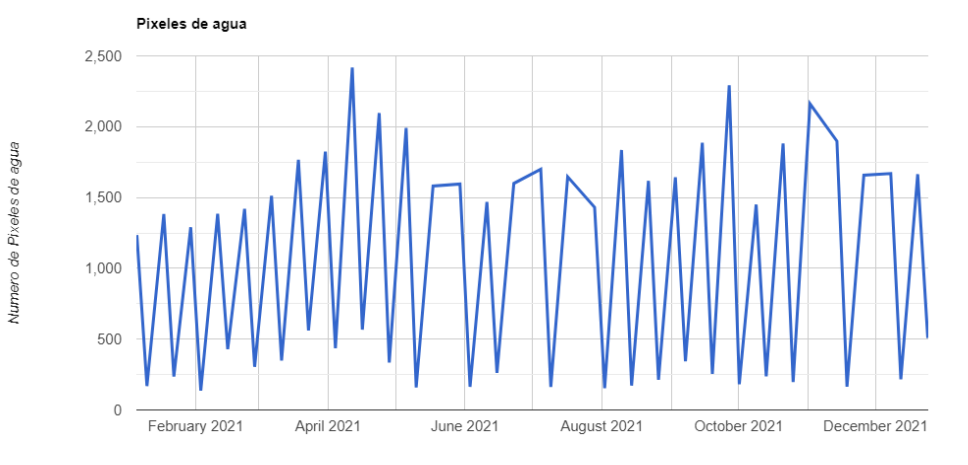

<span id="page-49-2"></span>Fig. 61.Cantidad de pixeles de agua de embalse El Chaparral durante el año 2021.

<span id="page-50-0"></span>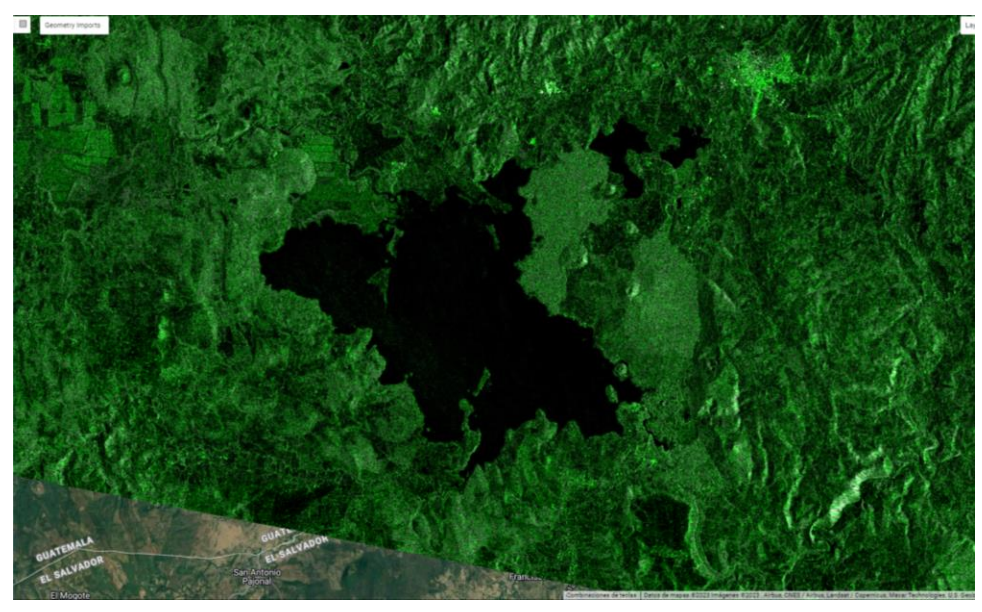

Fig. 62. Imagen SAR con efecto Speckle de embalse Guajoyo.

<span id="page-50-2"></span><span id="page-50-1"></span>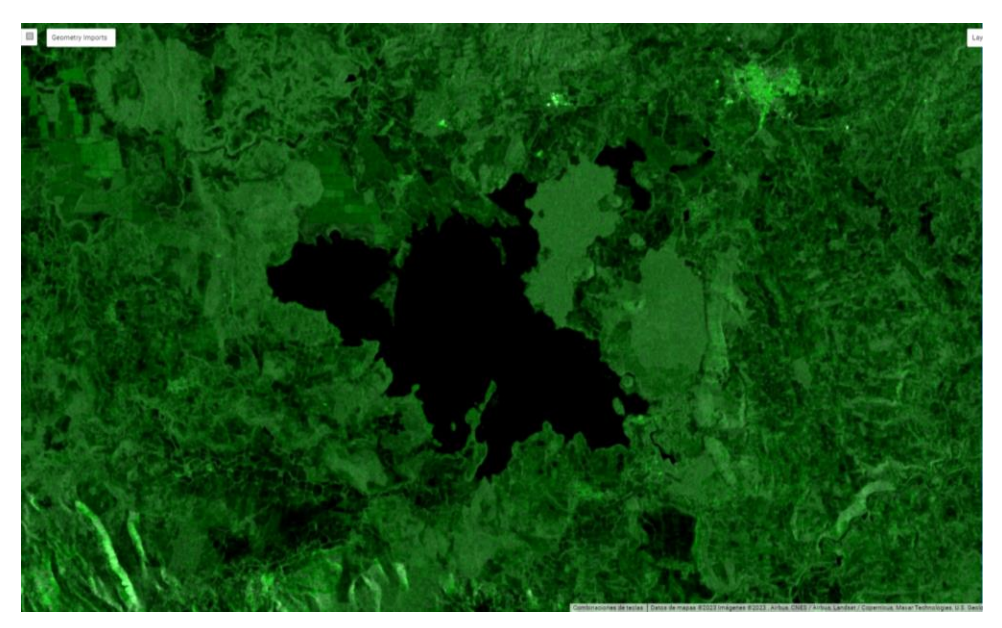

Fig. 63. Imagen SAR con mitigación de efecto Speckle de embalse Guajoyo.

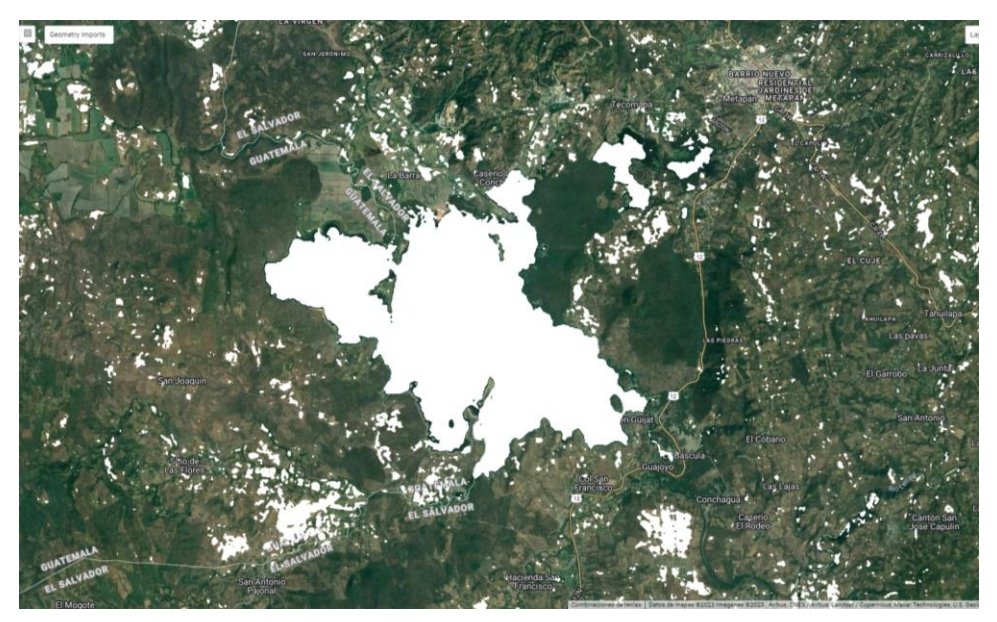

Fig. 64. Identificación de pixeles como agua ( color blanco), embalse Guajoyo.

<span id="page-51-1"></span><span id="page-51-0"></span>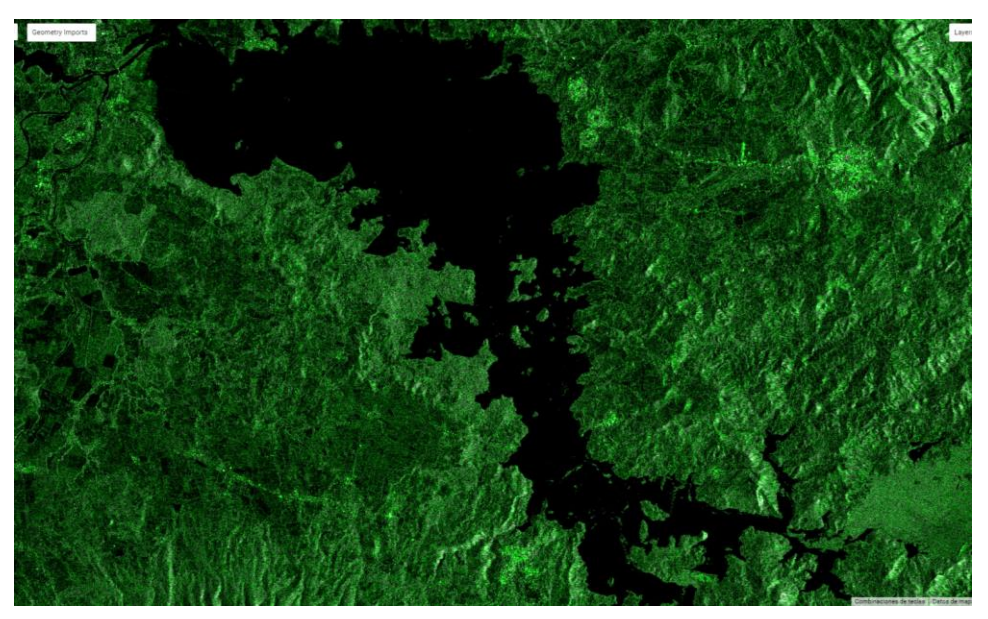

Fig. 65. Imagen SAR con efecto Speckle de embalse Cerrón Grande.

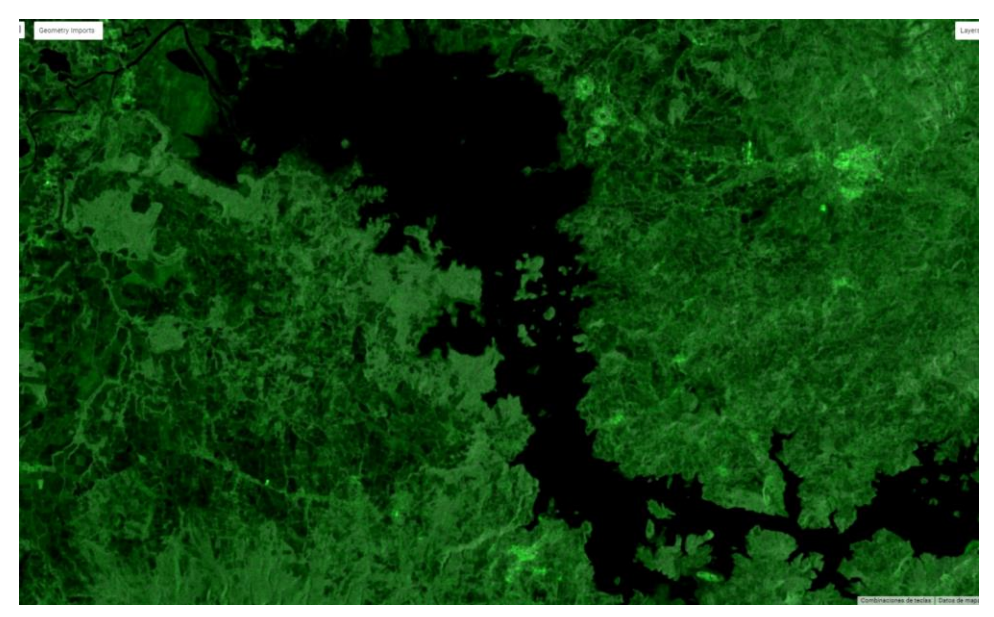

Fig. 66. Imagen SAR con mitigación de efecto Speckle de embalse Cerron Grande.

<span id="page-52-1"></span><span id="page-52-0"></span>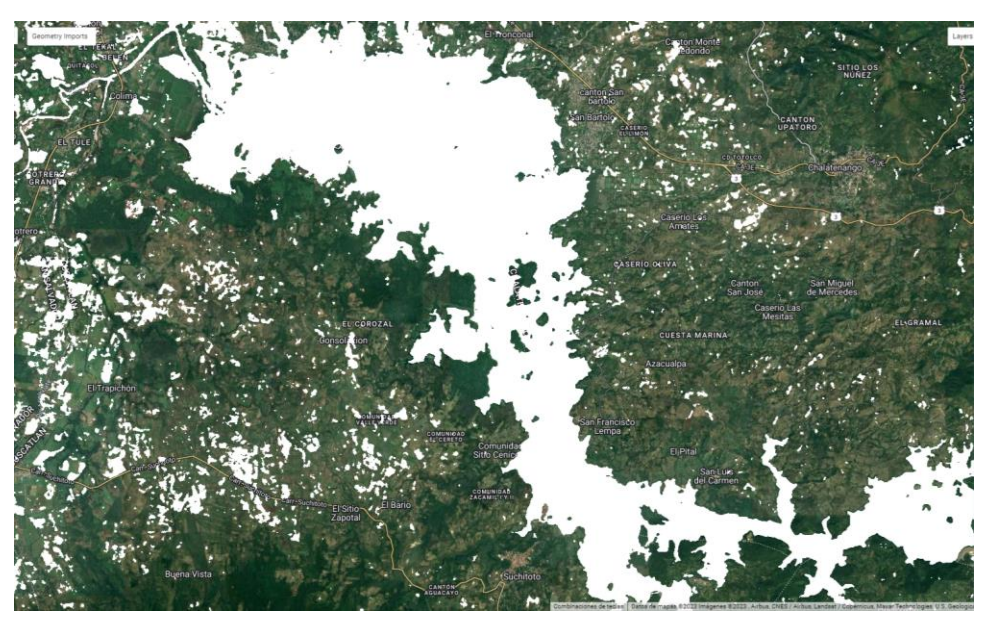

Fig. 67. Identificación de pixeles como agua ( color blanco), embalse Cerron Grande.

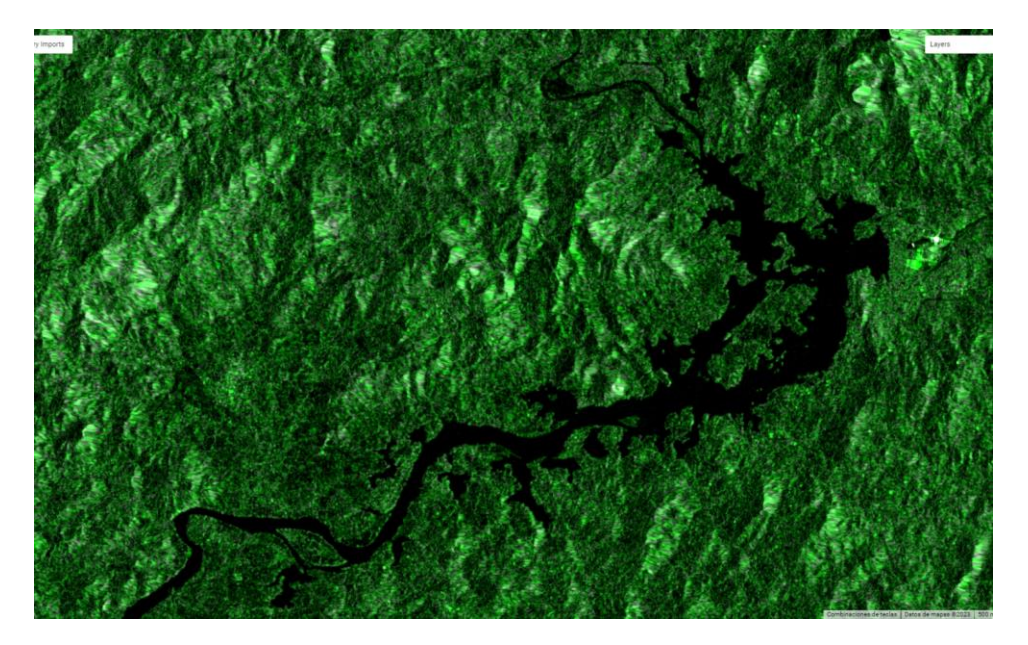

Fig. 68. Imagen SAR con efecto Speckle de embalse 5 de Noviembre.

<span id="page-53-1"></span><span id="page-53-0"></span>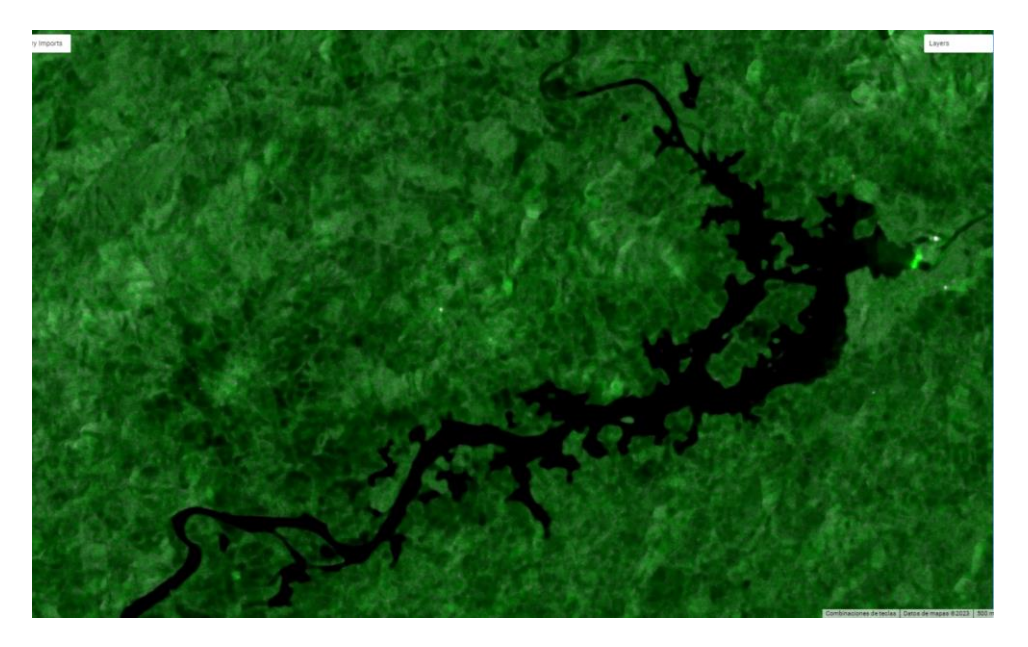

Fig. 69. Imagen SAR con mitigación de efecto Speckle de embalse 5 de Noviembre.

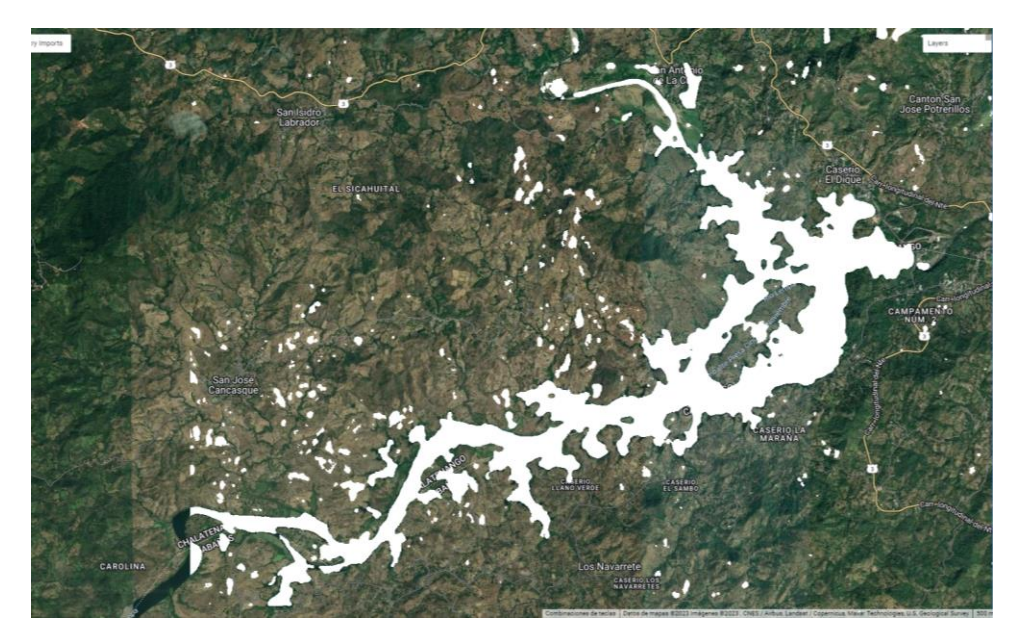

Fig. 70. Identificación de pixeles como agua ( color blanco), embalse 5 de Noviembre.

<span id="page-54-1"></span><span id="page-54-0"></span>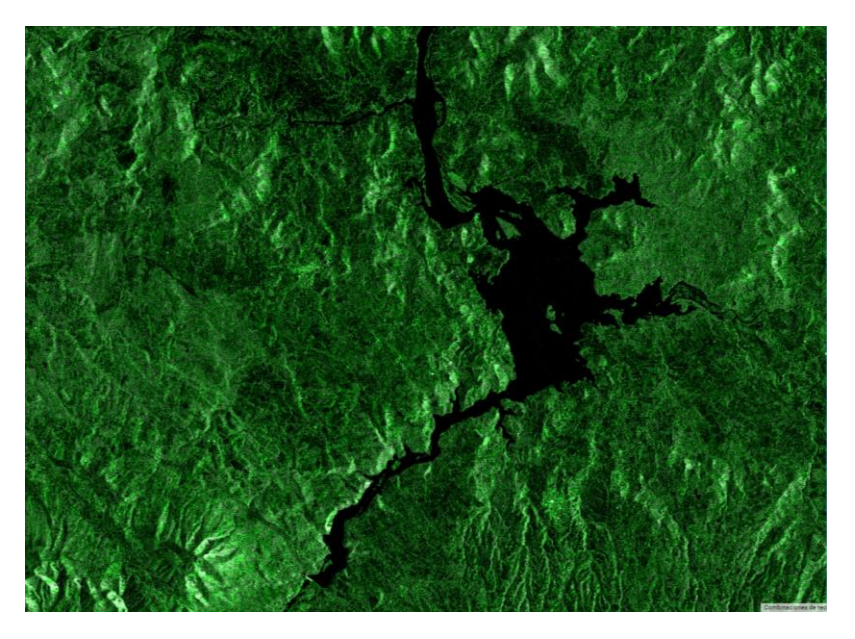

Fig. 71. Imagen SAR con efecto Speckle de embalse 15 de Septiembre.

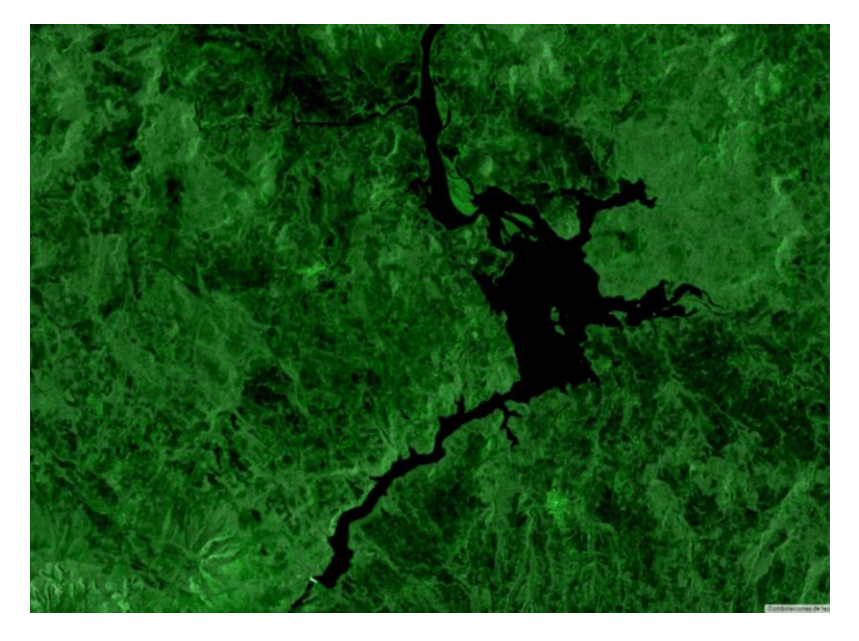

Fig. 72. Imagen SAR con mitigación de efecto Speckle de embalse 15 de Septiembre.

<span id="page-55-1"></span><span id="page-55-0"></span>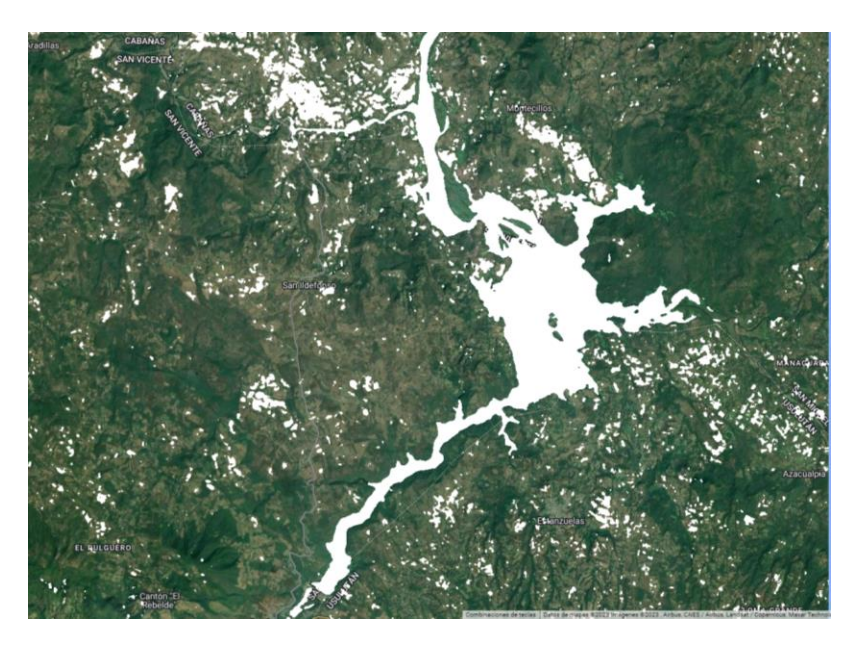

Fig. 73. Identificación de pixeles como agua ( color blanco), embalse 15 de Septiembre.

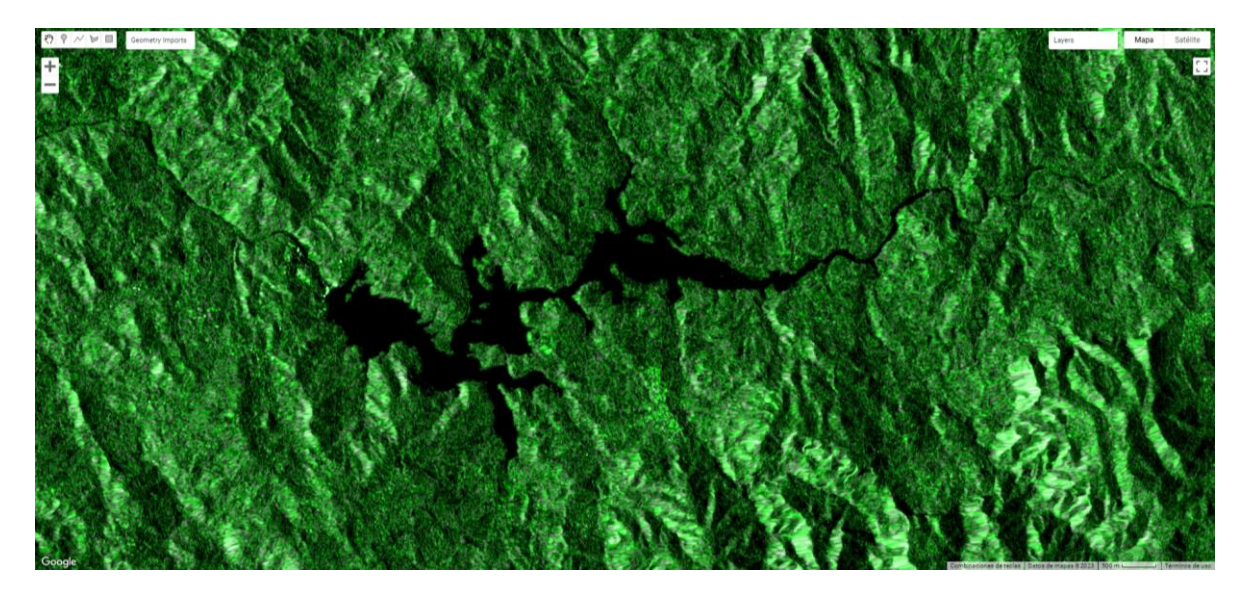

Fig. 74. Imagen SAR con efecto Speckle de embalse El Chaparral.

<span id="page-56-1"></span><span id="page-56-0"></span>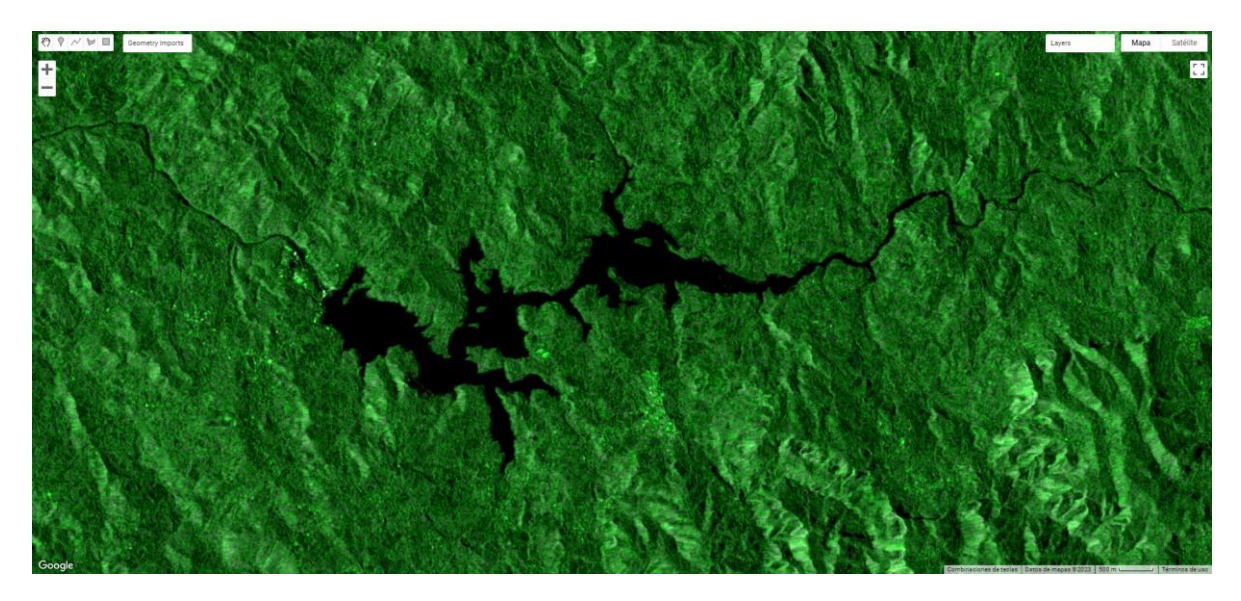

Fig. 75. Imagen SAR con mitigación de efecto Speckle de embalse El Chaparral.

<span id="page-57-0"></span>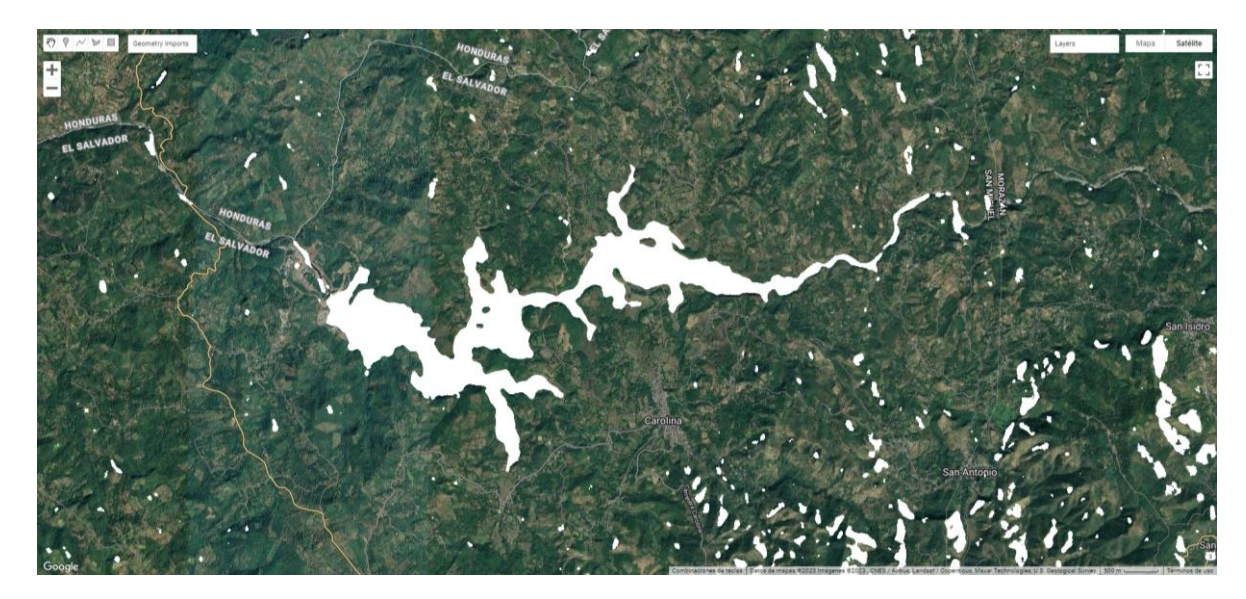

Fig. 76. Identificación de pixeles como agua (color blanco), embalse El Chaparral.

### <span id="page-58-0"></span>*ANEXO IV. ESTIMACION DE VOLUMEN DE AGUA DE EMBALSE EL CHAPARRAL*

Se agrega el presente contenido como anexo ya que la técnica utilizada para la estimación del volumen del embalse de presa El Chaparral está fuera de los alcances de la presente investigación, sin embargo, se ha decidido presentar a manera de complemento y como registro de la mayor información recolectada y generada para dicho embalse. La presente técnica utiliza un modelo de elevación digital (DEM por sus siglas en inglés) del área sobre dicho embalse el cual se ha obtenido a través de la utilización del software de modelado 3D SketchUp Pro 2020 el cual posee una herramienta para obtener geografía de cualquier terreno. La Fig. 76 muestra la selección del área para la obtención del terreno de la presa.

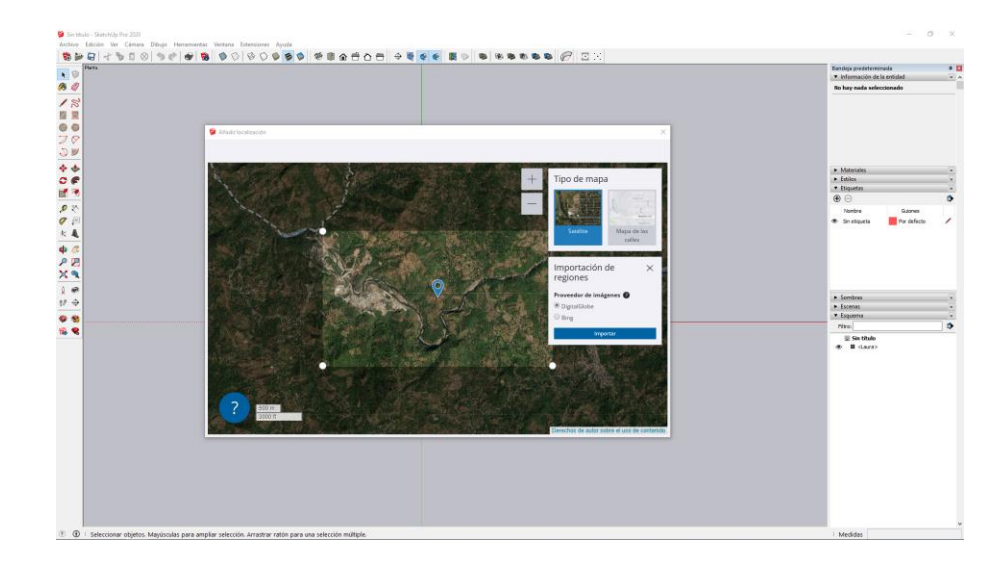

Fig. 77. Selección de área de embalse El Chaparral para obtener su DEM.

<span id="page-58-1"></span>Una vez seleccionada el área de interés se procede a importar el modelo del terreno. Contando con el terreno como una entidad tridimensional se generan dos entidades más: una la cual simule la presa y otra la cual simule el volumen del agua, esto se logra apreciar en la Fig. 77.

La estimación para el volumen de este embalse por medio de esta técnica arroja un valor aproximado de 345.5 millones de metros cúbicos. El archivo del modelo tridimensional se comparte en el ANEXO V

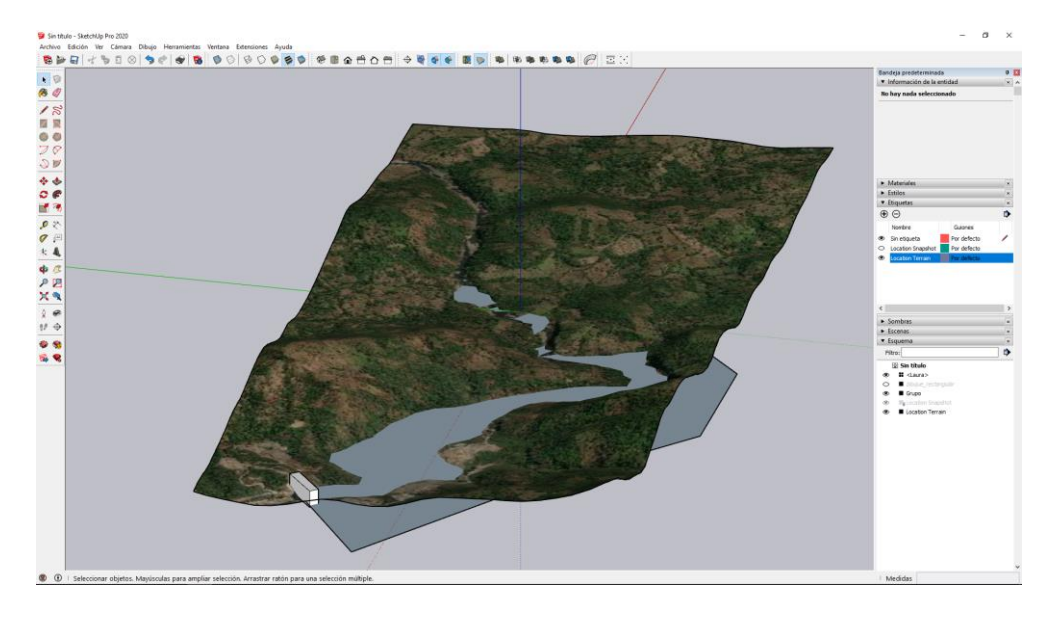

<span id="page-59-0"></span>Fig. 78. Modelo tridimensional para la estimación de volumen de agua, presa El Chaparral.

### <span id="page-60-0"></span>*ANEXO V. ENLACES A SCRIPTS GEE Y HOJAS DE CALCULO UTILIZADAS*

- Archivo centrales y embalses georreferenciados: [Embalses](https://tiuesedusv-my.sharepoint.com/:u:/g/personal/jr14003_ti_ues_edu_sv/EVM2DpkBIHNAoCzynNWR9tgBYVIIOSKiQP-S3cAoghKQPQ?e=jzK1iS)
- Script GEE análisis embalse Guajoyo: [Script\\_embalse\\_Guajoyo](https://code.earthengine.google.com/8946245f18a6dbfaea6be87771b961bb)
- Script GEE análisis embalse Cerrón Grande: [Script\\_embalse\\_Cerron\\_Grande](https://code.earthengine.google.com/2936327869ac59ac8ac6c07956331b6e)
- Script GEE análisis embalse 5 de Noviembre: [Script\\_embalse\\_5\\_de\\_Noviembre](https://code.earthengine.google.com/95cfbd13593ff17f8cdf1353568699a1)
- Script GEE análisis embalse 15 de Septiembre: [Script\\_embalse\\_15\\_de\\_Septiembre](https://code.earthengine.google.com/88108fd2624890bb8e48d156e8e038a6)
- Script GEE análisis embalse El Chaparral (3 de Febrero): [Script\\_embalse\\_El\\_Chaparral](https://code.earthengine.google.com/25def82872a0d55ccb8cd90ad15b49d7)
- Hoja de Cálculo Procesado área y volumen embalse Guajoyo: [Calculos\\_embalse\\_Guajoyo](https://tiuesedusv-my.sharepoint.com/:x:/g/personal/jr14003_ti_ues_edu_sv/EQC92EzLU-ZDvWzV0XCvxBIBh4SOB3T1mxSiNcNUmaYdcQ?e=YsY6LO)
- Hoja de Cálculo Procesado área y volumen embalse Cerrón Grande: [Calculos\\_embalse\\_Cerron\\_Grande](https://tiuesedusv-my.sharepoint.com/:x:/g/personal/jr14003_ti_ues_edu_sv/EThgjFIjTvxMgbGKp9hHX3IBQgkWKUV1pa2l1F0JKIOjEw?e=Apn5tm)
- Hoja de Cálculo Procesado área y volumen embalse 5 de Noviembre: Calculos embalse 5 de Noviembre
- Hoja de Cálculo Procesado área y volumen embalse 15 de Septiembre: [Calculos\\_embalse\\_15\\_de\\_Septiembre](https://tiuesedusv-my.sharepoint.com/:x:/g/personal/jr14003_ti_ues_edu_sv/EdhVC3Wy0vpAosV4-8-AH5gBXATPF0bzvUNI_-xtKtqipA?e=f7vsV5)
- Hoja de Cálculo Procesado área y volumen embalse El Chaparral: [Calculos\\_embalse\\_El\\_Chaparral](https://tiuesedusv-my.sharepoint.com/:x:/g/personal/jr14003_ti_ues_edu_sv/Ec7nop7OBQdOrFLRan3deXYBb0Ao8H8pkMIWWc0nBTkZ7w?e=QBl0PX)
- Hoja de Cálculo Procesado niveles en embalse Guajoyo: [Niveles\\_embalse\\_Guajoyo](https://tiuesedusv-my.sharepoint.com/:x:/g/personal/jr14003_ti_ues_edu_sv/EYZbRiplIJhGjnLUqMvXN7YBeaaqgkPO9zlY2EPqkQ1xqw?e=YBGfE8)
- Hoja de Cálculo Procesado niveles en embalse Cerrón Grande: [Niveles\\_embalse\\_Cerron\\_Grande](https://tiuesedusv-my.sharepoint.com/:x:/g/personal/jr14003_ti_ues_edu_sv/ER4NS1DAv7NFj0RBU-fupXUBUUufloEZu6-BOkBVZcMJqg?e=gjAwrc)
- Hoja de Cálculo Procesado niveles en embalse 5 de Noviembre: [Niveles\\_embalse\\_5\\_de\\_Noviembre](https://tiuesedusv-my.sharepoint.com/:x:/g/personal/jr14003_ti_ues_edu_sv/EfD-0MUPkrVElHRVPC9cA_QBpc-mUARJsOVv1MbsMCusEg?e=niO6hL)
- Hoja de Cálculo Procesado niveles en embalse 15 de Septiembre Niveles embalse 15 de Septiembre
- Hoja de Cálculo Procesado valores de retrodispersión: Calculos retrodispersion
- Carpeta con valores de conteo de pixeles y niveles de agua normalizados: [Calculos\\_normalizados](https://tiuesedusv-my.sharepoint.com/:f:/g/personal/jr14003_ti_ues_edu_sv/El4cfiQhlT9Nodqd-zUsxT0B1SMabCSIuB-K6D3S1cIgLg?e=NrNBpZ)
- Modelo 3D de terreno presa El Chaparral: [Modelo\\_3D](https://tiuesedusv-my.sharepoint.com/:u:/g/personal/jr14003_ti_ues_edu_sv/EcgSmvJSDu5Kt6-O3N9yvSMB8mxFmElTeC8IN2j94ydI2A?e=qypUEH)